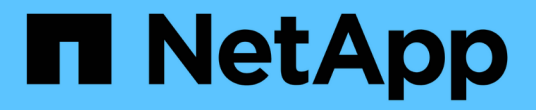

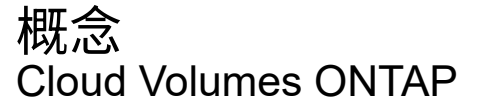

NetApp June 27, 2024

This PDF was generated from https://docs.netapp.com/zh-tw/test/concept-licensing.html on June 27, 2024. Always check docs.netapp.com for the latest.

# 目錄

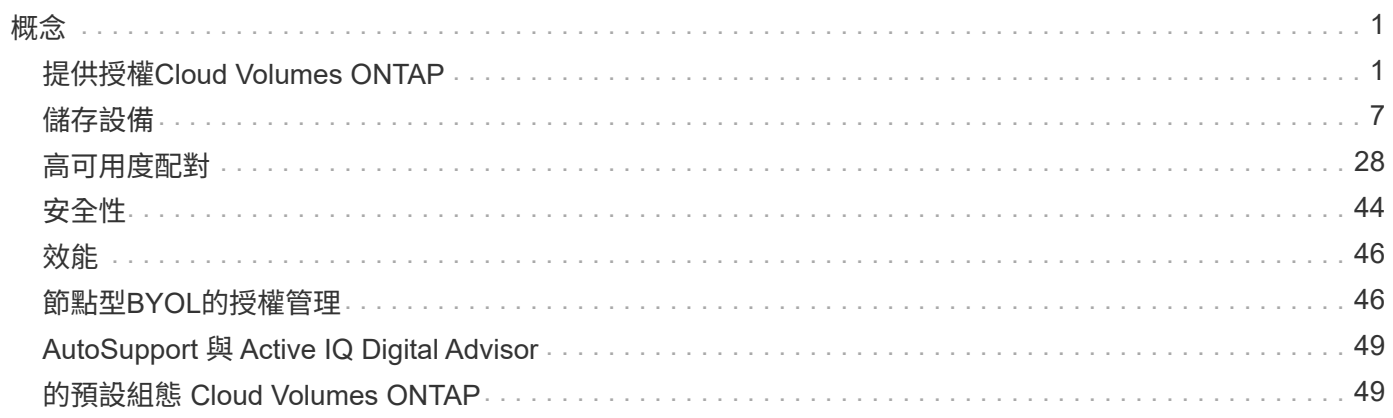

# <span id="page-2-1"></span><span id="page-2-0"></span>提供授權**Cloud Volumes ONTAP**

有多種授權選項可供Cloud Volumes ONTAP 選擇。每個選項都能讓您選擇符合需求的消費 模式。

# 授權總覽

下列授權選項適用於新客戶。

## 容量型授權

根據Cloud Volumes ONTAP 資源配置的容量、在NetApp帳戶中支付多個支援系統的費用。包括購買附加雲 端資料服務的能力。

# **Keystone**訂閱

以隨成長付費訂閱為基礎的服務、為HA配對提供無縫的混合雲體驗。

先前的個別節點授權模式仍適用於已購買授權或正在訂閱市場的現有客戶。

以下各節提供這些選項的詳細資訊。

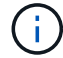

若未取得授權、則無法使用授權功能。

# 容量型授權

容量型授權套件可讓您針對Cloud Volumes ONTAP 每TiB的容量付費。授權與您的NetApp帳戶相關聯、只要授 權有足夠的容量可用、您就能根據授權向多個系統收取費用。

例如、您可以購買單一20 TiB授權、部署四Cloud Volumes ONTAP 個作業系統、然後將5個TiB磁碟區分配給每 個系統、總共20 TiB。容量可用於Cloud Volumes ONTAP 該帳戶中部署的每個作業系統上的磁碟區。

容量型授權的形式為\_package 。當您部署Cloud Volumes ONTAP 一套解決方案時、您可以根據業務需求、從 多個授權套件中進行選擇。

## 套件

下列容量型套件可供Cloud Volumes ONTAP 使用。

### **Freemium**

NetApp Cloud Volumes ONTAP 免費提供所有的支援功能(仍需支付雲端供應商費用)。

- 不需要授權或合約。
- 不包括NetApp的支援。
- 每Cloud Volumes ONTAP 個系統的資源配置容量上限為500 GiB。
- 您可以在Cloud Volumes ONTAP 任何雲端供應商中、使用最多10個包含每個NetApp帳戶的Freemium產品

的NetApp系統。

• 如果Cloud Volumes ONTAP 供應的資料系統容量超過500 GiB、則BlueXP會將系統轉換成Essentials套件。

一旦系統轉換成Essentials套件 最低收費 適用。

任何其他配置容量低於500 GiB的系統、都會留在Freemium上(只要使用Freemium產品進行部署)。

最佳化

單獨支付已配置的容量和I/O作業費用。

- 單一節點或HA Cloud Volumes ONTAP
- 充電是根據兩個成本元件:儲存與使用(I/O)

您將不需支付與資料複寫(SnapMirror)或NDMP相關的I/O費用。

- 您可在Azure Marketplace以隨用隨付方案或年度合約形式取得
- 可在Google Cloud Marketplace以隨用隨付方案或年度合約形式提供
- 支援所選VM類型:
- Azure: E4s\_v3、E4ds\_v4、DS4\_v2、DS13\_v2、E8s\_v3、和E8ds\_v4
- Google Cloud: n2-Standard-4 \ n2-Standard/8
- 以額外成本附加任何NetApp的雲端資料服務

# 基礎知識

依容量付費Cloud Volumes ONTAP 、以供各種不同組態使用。

- 選擇Cloud Volumes ONTAP 您的需求組態:
	- 單一節點或HA系統
	- 用於災難恢復(DR)的檔案與區塊儲存或次要資料
- 以額外成本附加任何NetApp的雲端資料服務

# 專業人員

以容量支付Cloud Volumes ONTAP 任何類型的不受限制的還原組態。

• 提供Cloud Volumes ONTAP 任何功能組態的授權

單一節點或HA、以相同速率為主要和次要磁碟區充電

- 包括使用 BlueXP 備份與還原的不限數量的 Volume 備份、但僅適用於使用專業版套件的 Cloud Volumes ONTAP 系統
- 以額外成本附加任何NetApp的雲端資料服務

邊際快取

提供Cloud Volumes Edge Cache授權。

- 與Professional套件相同的功能、可為分散式企業提供營運不中斷和資料保護
- 智慧型邊緣快取功能、可透過每個位置佔用空間較小的Windows VM進行快取
- 每購買3個Tib容量、就有一個邊緣節點
- 您可在Azure Marketplace以隨用隨付方案或年度合約形式取得
- 可在Google Cloud Marketplace以隨用隨付方案或年度合約形式提供

["](https://cloud.netapp.com/cloud-volumes-edge-cache)[深入瞭](https://cloud.netapp.com/cloud-volumes-edge-cache)[解](https://cloud.netapp.com/cloud-volumes-edge-cache)[Cloud Volumes Edge Cache](https://cloud.netapp.com/cloud-volumes-edge-cache)[如何](https://cloud.netapp.com/cloud-volumes-edge-cache)[協助](https://cloud.netapp.com/cloud-volumes-edge-cache)[您的](https://cloud.netapp.com/cloud-volumes-edge-cache)[企](https://cloud.netapp.com/cloud-volumes-edge-cache)[業](https://cloud.netapp.com/cloud-volumes-edge-cache)[發展](https://cloud.netapp.com/cloud-volumes-edge-cache)["](https://cloud.netapp.com/cloud-volumes-edge-cache)

# 消費模式

下列消費模式提供容量型授權套件:

• \* BYOL\*:向NetApp購買的授權、可用於在Cloud Volumes ONTAP 任何雲端供應商中部署

請注意、最佳化和邊緣快取套件不適用於 BYOL 。

- \* PAYGO\*:每小時向雲端供應商的市場訂購一次。
- 年度:雲端供應商市場的年度合約。

# 請注意下列事項:

• 如果您向NetApp(BYOL)購買授權、也必須向雲端供應商的市場訂閱PAYGO產品。

您的授權一律會先收取費用、但在下列情況下、您將會從市場的每小時費率中收取費用:

- 如果您超過授權容量
- 如果授權期限已到期
- •如果您有市場的年度合約、Cloud Volumes ONTAP 您所部署的\_all\_系統將根據該合約付費。您無法 與BYOL混搭一年一度的市場合約。
- 中國地區僅支援具有BYOL的單一節點系統。

# 變更套件

部署完成後、您可以變更Cloud Volumes ONTAP 使用容量型授權的一套功能、以利執行一套功能。例如、如果 您部署Cloud Volumes ONTAP 的是含有Essentials套件的功能完善的系統、則當您的業務需求改變時、可以將 其變更為Professional套件。

# ["](https://docs.netapp.com/zh-tw/test/task-manage-capacity-licenses.html)[瞭](https://docs.netapp.com/zh-tw/test/task-manage-capacity-licenses.html)[解如何](https://docs.netapp.com/zh-tw/test/task-manage-capacity-licenses.html)[變更](https://docs.netapp.com/zh-tw/test/task-manage-capacity-licenses.html)[充電方法](https://docs.netapp.com/zh-tw/test/task-manage-capacity-licenses.html)["](https://docs.netapp.com/zh-tw/test/task-manage-capacity-licenses.html)。

# 定價

如需定價的詳細資訊、請前往 ["NetApp BlueXP](https://cloud.netapp.com/pricing?hsCtaTracking=4f8b7b77-8f63-4b73-b5af-ee09eab4fbd6%7C5fefbc99-396c-4084-99e6-f1e22dc8ffe7)[網站](https://cloud.netapp.com/pricing?hsCtaTracking=4f8b7b77-8f63-4b73-b5af-ee09eab4fbd6%7C5fefbc99-396c-4084-99e6-f1e22dc8ffe7)["](https://cloud.netapp.com/pricing?hsCtaTracking=4f8b7b77-8f63-4b73-b5af-ee09eab4fbd6%7C5fefbc99-396c-4084-99e6-f1e22dc8ffe7)。

您可以在雲端供應商的市場中、透過隨用隨付訂閱取得30天的免費試用版。免費試用包括 Cloud Volumes ONTAP 和 BlueXP 備份與還原。試用版會在您訂閱市場上的產品項目時開始。

沒有執行個體或容量限制。您可以任意部署Cloud Volumes ONTAP 多個不需付費的功能、並視需要配置多餘的 容量、30天內即可免費部署。免費試用版會在30天後自動轉換為付費的每小時訂閱。

雖然不收取Cloud Volumes ONTAP 每小時的軟體授權費用、但您的雲端供應商仍需支付基礎架構費用。

您將會在BlueXP中收到一則通知、告知免費試用開始、剩餘7天、以及剩餘1天。例如:

Your Cloud Manager free trial is almost over (7 days left) (i)

23 minutes ago | Digital Wallet

支援的組態

 $\circledS$ 

以容量為基礎的授權套件可搭配Cloud Volumes ONTAP 使用於NetApp 9.7及更新版本。

容量限制

有了這種授權模式、每Cloud Volumes ONTAP 個個別的支援系統都能透過磁碟和分層到物件儲存設備、支援最 多2 PIB的容量。

授權本身並無最大容量限制。

最大系統數

透過容量型授權、Cloud Volumes ONTAP 每個NetApp帳戶最多可有20個不限數量的不二元系統。\_system\_ 是Cloud Volumes ONTAP 一個EsireHA配對、Cloud Volumes ONTAP 一個僅供支援的節點系統、或是您所建立 的任何其他儲存VM。預設的儲存VM不會計入限制。此限制適用於所有授權模式。

例如、假設您有三種工作環境:

• 單一節點Cloud Volumes ONTAP 的不完整系統、只需一個儲存VM(這是部署Cloud Volumes ONTAP 時建 立的預設儲存VM)

這種工作環境是單一系統的重要關鍵。

• 單一節點Cloud Volumes ONTAP 的不完整系統、含兩個儲存VM(預設儲存VM、加上您所建立的一個額外 儲存VM)

此工作環境可視為兩個系統:一個用於單一節點系統、另一個用於額外的儲存VM。

• 包含三個儲存VM(預設儲存VM、加上您所建立的兩個額外儲存VM)的支援功能Cloud Volumes ONTAP

此工作環境可算為三個系統:一個用於HA配對、兩個用於額外的儲存VM。

總共有六個系統。之後您的帳戶就有額外14個系統的空間。

如果您的大型部署需要20個以上的系統、請聯絡您的客戶代表或銷售團隊。

#### ["](https://docs.netapp.com/us-en/bluexp-setup-admin/concept-netapp-accounts.html)[深入瞭](https://docs.netapp.com/us-en/bluexp-setup-admin/concept-netapp-accounts.html)[解](https://docs.netapp.com/us-en/bluexp-setup-admin/concept-netapp-accounts.html)[NetApp](https://docs.netapp.com/us-en/bluexp-setup-admin/concept-netapp-accounts.html)[客戶](https://docs.netapp.com/us-en/bluexp-setup-admin/concept-netapp-accounts.html)["](https://docs.netapp.com/us-en/bluexp-setup-admin/concept-netapp-accounts.html)。

#### 充電注意事項

下列詳細資料可協助您瞭解充電方式如何搭配容量型授權使用。

#### 最低收費

每個資料服務儲存VM至少要有一個主要(讀寫)磁碟區、至少需支付4 TiB的最低費用。如果主要磁碟區的總和 低於4 TiB、則BlueXP會將4 TiB最低收費套用至該儲存VM。

如果您尚未配置任何磁碟區、則不適用最低收費。

對於 Essentials 套件、 4 TiB 最低容量費用不適用於僅包含次要(資料保護)磁碟區的儲存 VM 。例如、如果您 的儲存虛擬機器擁有1個二線資料的TiB、則只需支付1個TiB的資料費用。對於所有其他非 Essentials 套件類型 (最佳化、專業版和邊緣快取)、無論磁碟區類型為何、都會套用 4 TiB 的最低容量充電。

#### 過度使用

如果您超過BYOL容量、或授權過期、系統會根據您的市場訂閱、按每小時費率收取超額費用。

#### **Essentials**套件

有了Essentials套件、您將依照部署類型(HA或單一節點)和Volume類型(主要或次要)收費。例 如、\_Essentials HHA與\_Essentials次要HA的定價不同。

如果您向 NetApp ( BYOL )購買 Essentials 授權、且超過該部署和 Volume 類型的授權容量、則 BlueXP 數位 錢包會因價格較高的 Essentials 授權(如果您有)而收取超額費用。這是因為我們會先使用您已購買的可用容 量作為預付容量、然後再針對市場進行充電。向市場收取費用會增加每月帳單的成本。

以下是範例。假設您擁有下列Essentials套件授權:

- 500 TiB \_Essentials二線HA授權、擁有500 TiB的承諾容量
- 500 TiB \_Essentials單一節點\_授權、僅擁有100 TiB的已認可容量

另有50個TiB配置在與次要Volume的HA配對上。BlueXP 數位錢包不需向 PAYGO 收取 50 TiB 費用、而是根據 *Essentials Single Node* 授權收取 50 TiB 超額費用。該授權的價格高於\_Essentials二線HA、但比PAYGO價格便 宜。

在 BlueXP 數位錢包中、 50 TiB 將根據 *Essentials Single Nodon* 授權收費。

## 儲存**VM**

- 額外的資料服務儲存VM(SVM)無需額外授權成本、但每個資料服務SVM的最低容量費用為4 TiB。
- 災難恢復SVM是根據已配置的容量來收費的。

## **HA** 配對

對於HA配對、您只需支付節點上已配置容量的費用。您不需支付同步鏡射至合作夥伴節點的資料費用。

**FlexClone**與**FlexCache** 功能

- FlexClone磁碟區所使用的容量不需付費。
- 來源FlexCache 和目的地的資料不只是主要資料、而且會根據已配置的空間進行收費。

# 如何開始使用

# 瞭解如何開始使用容量型授權:

- ["](https://docs.netapp.com/zh-tw/test/task-set-up-licensing-aws.html)[在](https://docs.netapp.com/zh-tw/test/task-set-up-licensing-aws.html)[Cloud Volumes ONTAP AWS](https://docs.netapp.com/zh-tw/test/task-set-up-licensing-aws.html)[中](https://docs.netapp.com/zh-tw/test/task-set-up-licensing-aws.html)[設定](https://docs.netapp.com/zh-tw/test/task-set-up-licensing-aws.html)[適用於](https://docs.netapp.com/zh-tw/test/task-set-up-licensing-aws.html)[此](https://docs.netapp.com/zh-tw/test/task-set-up-licensing-aws.html)[功能的授權](https://docs.netapp.com/zh-tw/test/task-set-up-licensing-aws.html)["](https://docs.netapp.com/zh-tw/test/task-set-up-licensing-aws.html)
- ["](https://docs.netapp.com/zh-tw/test/task-set-up-licensing-azure.html)[在](https://docs.netapp.com/zh-tw/test/task-set-up-licensing-azure.html)[Cloud Volumes ONTAP Azure](https://docs.netapp.com/zh-tw/test/task-set-up-licensing-azure.html)[中](https://docs.netapp.com/zh-tw/test/task-set-up-licensing-azure.html)[設定](https://docs.netapp.com/zh-tw/test/task-set-up-licensing-azure.html)[for NetApp](https://docs.netapp.com/zh-tw/test/task-set-up-licensing-azure.html)[的授權](https://docs.netapp.com/zh-tw/test/task-set-up-licensing-azure.html)["](https://docs.netapp.com/zh-tw/test/task-set-up-licensing-azure.html)
- ["](https://docs.netapp.com/zh-tw/test/task-set-up-licensing-google.html)[在](https://docs.netapp.com/zh-tw/test/task-set-up-licensing-google.html)[Cloud Volumes ONTAP Google Cloud](https://docs.netapp.com/zh-tw/test/task-set-up-licensing-google.html)[中](https://docs.netapp.com/zh-tw/test/task-set-up-licensing-google.html)[設定](https://docs.netapp.com/zh-tw/test/task-set-up-licensing-google.html)[適用於](https://docs.netapp.com/zh-tw/test/task-set-up-licensing-google.html)[此技術](https://docs.netapp.com/zh-tw/test/task-set-up-licensing-google.html)[的授權](https://docs.netapp.com/zh-tw/test/task-set-up-licensing-google.html)["](https://docs.netapp.com/zh-tw/test/task-set-up-licensing-google.html)

# **Keystone**訂閱

以隨成長付費訂閱為基礎的服務、可為偏好營運成本使用模式的使用者、提供無縫的混合雲體驗、以供預先支付 資本支出或租賃之用。

充電是根據 Keystone 訂閱中一或多個 Cloud Volumes ONTAP HA 配對的承諾容量大小而定。

系統會定期彙總每個 Volume 的已配置容量、並將其與 Keystone 訂閱上的已認可容量進行比較、而任何超額資 料都會在 Keystone 訂閱上以暴增方式收費。

# ["](https://docs.netapp.com/us-en/keystone-staas/index.html)[深入瞭](https://docs.netapp.com/us-en/keystone-staas/index.html)[解](https://docs.netapp.com/us-en/keystone-staas/index.html) [NetApp Keystone"](https://docs.netapp.com/us-en/keystone-staas/index.html)。

# 支援的組態

HA 配對支援 Keystone 訂閱。目前單一節點系統不支援此授權選項。

# 容量限制

每Cloud Volumes ONTAP 個個別的支援透過磁碟和分層至物件儲存設備、最多可支援2個PIB容量。

# 如何開始使用

瞭解如何開始使用 Keystone 訂閱:

- ["](https://docs.netapp.com/zh-tw/test/task-set-up-licensing-aws.html)[在](https://docs.netapp.com/zh-tw/test/task-set-up-licensing-aws.html)[Cloud Volumes ONTAP AWS](https://docs.netapp.com/zh-tw/test/task-set-up-licensing-aws.html)[中](https://docs.netapp.com/zh-tw/test/task-set-up-licensing-aws.html)[設定](https://docs.netapp.com/zh-tw/test/task-set-up-licensing-aws.html)[適用於](https://docs.netapp.com/zh-tw/test/task-set-up-licensing-aws.html)[此](https://docs.netapp.com/zh-tw/test/task-set-up-licensing-aws.html)[功能的授權](https://docs.netapp.com/zh-tw/test/task-set-up-licensing-aws.html)["](https://docs.netapp.com/zh-tw/test/task-set-up-licensing-aws.html)
- ["](https://docs.netapp.com/zh-tw/test/task-set-up-licensing-azure.html)[在](https://docs.netapp.com/zh-tw/test/task-set-up-licensing-azure.html)[Cloud Volumes ONTAP Azure](https://docs.netapp.com/zh-tw/test/task-set-up-licensing-azure.html)[中](https://docs.netapp.com/zh-tw/test/task-set-up-licensing-azure.html)[設定](https://docs.netapp.com/zh-tw/test/task-set-up-licensing-azure.html)[for NetApp](https://docs.netapp.com/zh-tw/test/task-set-up-licensing-azure.html)[的授權](https://docs.netapp.com/zh-tw/test/task-set-up-licensing-azure.html)["](https://docs.netapp.com/zh-tw/test/task-set-up-licensing-azure.html)
- ["](https://docs.netapp.com/zh-tw/test/task-set-up-licensing-google.html)[在](https://docs.netapp.com/zh-tw/test/task-set-up-licensing-google.html)[Cloud Volumes ONTAP Google Cloud](https://docs.netapp.com/zh-tw/test/task-set-up-licensing-google.html)[中](https://docs.netapp.com/zh-tw/test/task-set-up-licensing-google.html)[設定](https://docs.netapp.com/zh-tw/test/task-set-up-licensing-google.html)[適用於](https://docs.netapp.com/zh-tw/test/task-set-up-licensing-google.html)[此技術](https://docs.netapp.com/zh-tw/test/task-set-up-licensing-google.html)[的授權](https://docs.netapp.com/zh-tw/test/task-set-up-licensing-google.html)["](https://docs.netapp.com/zh-tw/test/task-set-up-licensing-google.html)

# 節點型授權

節點型授權是前一代的授權模式、可讓您依Cloud Volumes ONTAP 節點授權使用。此授權模式不適用於新客 戶、也不提供免費試用。副節點充電已由上述的副容量充電方法取代。

現有客戶仍可使用節點型授權:

• 如果您擁有有效授權、BYOL僅適用於授權續約。

• 如果您有有效的市場訂閱、仍可透過該訂閱付費。

# 授權轉換

不Cloud Volumes ONTAP 支援將現有的支援系統轉換成其他授權方法。目前的三種授權方法是容量型授權、基 礎概念訂閱和節點型授權。例如、您無法將系統從節點型授權轉換成容量型授權(反之亦然)。

如果您想要轉換至其他授權方法、可以購買授權、使用Cloud Volumes ONTAP 該授權部署新的一套作業系統、 然後將資料複寫到新系統。

請注意、不支援將系統從PAYGO節點授權轉換成BYOL節點授權(反之亦然)。您需要部署新系統、然後將資料 複寫到該系統。 ["](https://docs.netapp.com/zh-tw/test/task-manage-node-licenses.html)[瞭](https://docs.netapp.com/zh-tw/test/task-manage-node-licenses.html)[解如何在](https://docs.netapp.com/zh-tw/test/task-manage-node-licenses.html)[PAYGO](https://docs.netapp.com/zh-tw/test/task-manage-node-licenses.html)[和](https://docs.netapp.com/zh-tw/test/task-manage-node-licenses.html)[BYOL](https://docs.netapp.com/zh-tw/test/task-manage-node-licenses.html)[之間切](https://docs.netapp.com/zh-tw/test/task-manage-node-licenses.html)[換](https://docs.netapp.com/zh-tw/test/task-manage-node-licenses.html)["](https://docs.netapp.com/zh-tw/test/task-manage-node-licenses.html)。

# <span id="page-8-0"></span>儲存設備

## 用戶端傳輸協定

支援iSCSI、NFS、SMB、NVMe-TCP及S3用戶端傳輸協定Cloud Volumes ONTAP 。

#### **iSCSI**

iSCSI是一種區塊傳輸協定、可在標準乙太網路上執行。大多數用戶端作業系統都提供軟體啟動器、可透過標準 乙太網路連接埠執行。

#### **NFS**

NFS是UNIX和Linux系統的傳統檔案存取傳輸協定。用戶端可以ONTAP 使用NFSv3、NFSv4和NFSv4.1傳輸協 定來存取S16 Volume中的檔案。您可以使用UNIX型權限、NTFS型權限或兩者的組合來控制檔案存取。

用戶端可以使用NFS和SMB傳輸協定存取相同的檔案。

#### 中小企業

SMB是Windows系統的傳統檔案存取傳輸協定。用戶端可以ONTAP 使用SMB 2.0、SMB 2.1、SMB 3.0和SMB 3.1.1傳輸協定來存取位於支援區內的檔案。就像NFS一樣、支援各種權限樣式。

## **S3**

支援S3作為橫向擴充儲存的選項Cloud Volumes ONTAP 。S3傳輸協定支援可讓您設定S3用戶端存取儲存VM (SVM)中儲存區段內的物件。

["](https://docs.netapp.com/us-en/ontap/s3-multiprotocol/index.html#how-s3-multiprotocol-works)[瞭](https://docs.netapp.com/us-en/ontap/s3-multiprotocol/index.html#how-s3-multiprotocol-works)[解](https://docs.netapp.com/us-en/ontap/s3-multiprotocol/index.html#how-s3-multiprotocol-works)[S3](https://docs.netapp.com/us-en/ontap/s3-multiprotocol/index.html#how-s3-multiprotocol-works)[多](https://docs.netapp.com/us-en/ontap/s3-multiprotocol/index.html#how-s3-multiprotocol-works)[重傳輸協定](https://docs.netapp.com/us-en/ontap/s3-multiprotocol/index.html#how-s3-multiprotocol-works)[的](https://docs.netapp.com/us-en/ontap/s3-multiprotocol/index.html#how-s3-multiprotocol-works)[運](https://docs.netapp.com/us-en/ontap/s3-multiprotocol/index.html#how-s3-multiprotocol-works)[作方式](https://docs.netapp.com/us-en/ontap/s3-multiprotocol/index.html#how-s3-multiprotocol-works)["](https://docs.netapp.com/us-en/ontap/s3-multiprotocol/index.html#how-s3-multiprotocol-works)。 ["](https://docs.netapp.com/us-en/ontap/object-storage-management/index.html)[瞭](https://docs.netapp.com/us-en/ontap/object-storage-management/index.html)[解如何在](https://docs.netapp.com/us-en/ontap/object-storage-management/index.html)[ONTAP](https://docs.netapp.com/us-en/ontap/object-storage-management/index.html) [功能區中](https://docs.netapp.com/us-en/ontap/object-storage-management/index.html)[設定及管理](https://docs.netapp.com/us-en/ontap/object-storage-management/index.html)[S3](https://docs.netapp.com/us-en/ontap/object-storage-management/index.html)[物](https://docs.netapp.com/us-en/ontap/object-storage-management/index.html)[件儲存服務](https://docs.netapp.com/us-en/ontap/object-storage-management/index.html)["](https://docs.netapp.com/us-en/ontap/object-storage-management/index.html)。

## **NVMe TCP**

如果您使用Cloud Volumes ONTAP 的是版本為9.12.1或更新版本、則支援適用於雲端供應商的NVMe-TCP 。BlueXP不提供任何適用於NVMe TCP的管理功能。

如需透過ONTAP NVMe設定NVMe的詳細資訊、請參閱 ["](https://docs.netapp.com/us-en/ontap/san-admin/configure-svm-nvme-task.html)[設定](https://docs.netapp.com/us-en/ontap/san-admin/configure-svm-nvme-task.html)[NVMe](https://docs.netapp.com/us-en/ontap/san-admin/configure-svm-nvme-task.html)[的儲存](https://docs.netapp.com/us-en/ontap/san-admin/configure-svm-nvme-task.html)[VM"](https://docs.netapp.com/us-en/ontap/san-admin/configure-svm-nvme-task.html)。

# 磁碟與集合體

瞭解 Cloud Volumes ONTAP 如何使用雲端儲存設備、有助於瞭解儲存成本。

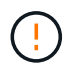

所有磁碟和集合體都必須直接從BlueXP建立和刪除。您不應從其他管理工具執行這些動作。這樣 做可能會影響系統穩定性、阻礙未來新增磁碟的能力、並可能產生備援雲端供應商費用。

總覽

利用雲端供應商儲存設備做為磁碟、並將其分成一或多個集合體。 Cloud Volumes ONTAPAggregate 可為一或 多個磁碟區提供儲存設備。

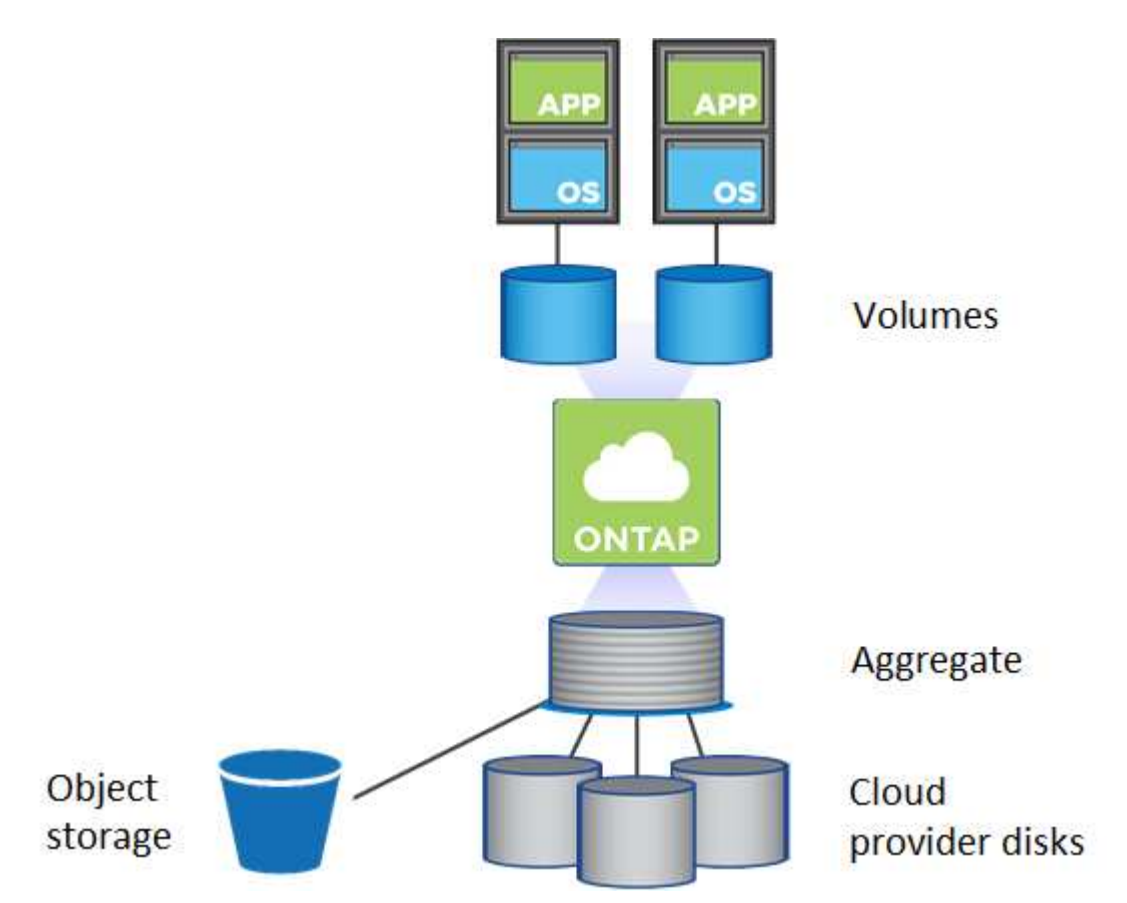

支援多種類型的雲端磁碟。您可以在建立磁碟區時選擇磁碟類型、並在部署 Cloud Volumes ONTAP 時選擇預設 磁碟大小。

 $\left( 6\right)$ 

向雲端供應商購買的儲存設備總容量為 *rawcapity* 。\_ 可用容量 \_ 較低、因為大約 12% 至 14% 的成本是保留供 Cloud Volumes ONTAP 作供參考之用的成本。例如、如果BlueXP建立500 GiB Aggregate、則可用容量為442.94 GiB。

# **AWS** 儲存設備

在 AWS 中 Cloud Volumes ONTAP 、某些 EC2 執行個體類型使用 EBS 儲存設備來儲存使用者資料、並將本機 NVMe 儲存設備當作 Flash Cache 。

## **EBS** 儲存設備

在 AWS 中、 Aggregate 最多可包含 6 個大小相同的磁碟。但是如果您的組態支援Amazon EBS彈性Volume 功能、則Aggregate最多可包含8個磁碟。 ["](#page-11-0)[深入瞭](#page-11-0)[解](#page-11-0)[彈性](#page-11-0)[磁碟區的支援](#page-11-0)["](#page-11-0)。

磁碟大小上限為16 TiB。

基礎EBS磁碟類型可以是一般用途SSD (GP3或gp2) 、已配置的IOPS SSD (IO1) 或處理量最佳化HDD (ST1)。您可以將 EBS 磁碟與 Amazon S3 配對至 ["](#page-17-0)[將](#page-17-0)[非](#page-17-0)[作用中資料分](#page-17-0)[層至](#page-17-0)[低成本](#page-17-0)[物](#page-17-0)[件儲存](#page-17-0)[設備](#page-17-0)["](#page-17-0)。

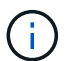

使用處理量最佳化的HDD(ST1)時、不建議將資料分層至物件儲存設備。

## 本機 **NVMe** 儲存設備

部分 EC2 執行個體類型包括 Cloud Volumes ONTAP 本機 NVMe 儲存設備、這些儲存設備可作為參考用途 ["Flash](#page-26-0) [快](#page-26-0)[取](#page-26-0)["](#page-26-0)。

- 相關連結 \*
- ["AWS](http://docs.aws.amazon.com/AWSEC2/latest/UserGuide/EBSVolumeTypes.html) [文](http://docs.aws.amazon.com/AWSEC2/latest/UserGuide/EBSVolumeTypes.html)[件:](http://docs.aws.amazon.com/AWSEC2/latest/UserGuide/EBSVolumeTypes.html) [EBS Volume](http://docs.aws.amazon.com/AWSEC2/latest/UserGuide/EBSVolumeTypes.html) [類型](http://docs.aws.amazon.com/AWSEC2/latest/UserGuide/EBSVolumeTypes.html)["](http://docs.aws.amazon.com/AWSEC2/latest/UserGuide/EBSVolumeTypes.html)
- ["](https://docs.netapp.com/zh-tw/test/task-planning-your-config.html)[瞭](https://docs.netapp.com/zh-tw/test/task-planning-your-config.html)[解如何在](https://docs.netapp.com/zh-tw/test/task-planning-your-config.html) [AWS](https://docs.netapp.com/zh-tw/test/task-planning-your-config.html) [中為系統選擇磁碟類型和磁碟](https://docs.netapp.com/zh-tw/test/task-planning-your-config.html)[大小](https://docs.netapp.com/zh-tw/test/task-planning-your-config.html)["](https://docs.netapp.com/zh-tw/test/task-planning-your-config.html)
- ["](https://docs.netapp.com/us-en/cloud-volumes-ontap-relnotes/reference-limits-aws.html)[檢](https://docs.netapp.com/us-en/cloud-volumes-ontap-relnotes/reference-limits-aws.html)[閱](https://docs.netapp.com/us-en/cloud-volumes-ontap-relnotes/reference-limits-aws.html) [Cloud Volumes ONTAP AWS](https://docs.netapp.com/us-en/cloud-volumes-ontap-relnotes/reference-limits-aws.html) [的儲存限制](https://docs.netapp.com/us-en/cloud-volumes-ontap-relnotes/reference-limits-aws.html)["](https://docs.netapp.com/us-en/cloud-volumes-ontap-relnotes/reference-limits-aws.html)
- ["](http://docs.netapp.com/us-en/cloud-volumes-ontap-relnotes/reference-configs-aws.html)[檢](http://docs.netapp.com/us-en/cloud-volumes-ontap-relnotes/reference-configs-aws.html)[閱](http://docs.netapp.com/us-en/cloud-volumes-ontap-relnotes/reference-configs-aws.html) [Cloud Volumes ONTAP AWS](http://docs.netapp.com/us-en/cloud-volumes-ontap-relnotes/reference-configs-aws.html) [支援的支援組態](http://docs.netapp.com/us-en/cloud-volumes-ontap-relnotes/reference-configs-aws.html)["](http://docs.netapp.com/us-en/cloud-volumes-ontap-relnotes/reference-configs-aws.html)

### **Azure** 儲存設備

在 Azure 中、 Aggregate 最多可包含 12 個大小相同的磁碟。磁碟類型和最大磁碟大小取決於您使用的是單一節 點系統或 HA 配對:

### 單一節點系統

單一節點系統可使用三種 Azure 託管磁碟:

- \_Premium SSD 託管磁碟 \_ 以更高的成本、為 I/O 密集的工作負載提供高效能。
- \_ 標準 SSD 託管磁碟 \_ 為需要低 IOPS 的工作負載提供一致的效能。
- •如果您不需要高 IOPS 、而且想要降低成本、那麼 \_ 標準 HDD 託管磁碟 \_ 是個不錯的選擇。

每種託管磁碟類型的磁碟大小上限為32 TiB。

您可以將託管磁碟與 Azure Blob 儲存設備配對至 ["](#page-17-0)[將](#page-17-0)[非](#page-17-0)[作用中資料分](#page-17-0)[層至](#page-17-0)[低成本](#page-17-0)[物](#page-17-0)[件儲存](#page-17-0)[設備](#page-17-0)["](#page-17-0)。

#### **HA** 配對

HA配對使用兩種磁碟、以較高的成本為I/O密集型工作負載提供高效能:

- *Premium*頁面*Blobs*、磁碟大小上限為8 TiB
- *Managed disks*、磁碟大小上限為32 TiB
- 相關連結 \*
- ["Microsoft Azure](https://docs.microsoft.com/en-us/azure/virtual-machines/disks-types)[文](https://docs.microsoft.com/en-us/azure/virtual-machines/disks-types)[件:](https://docs.microsoft.com/en-us/azure/virtual-machines/disks-types)[Azure](https://docs.microsoft.com/en-us/azure/virtual-machines/disks-types)[託管](https://docs.microsoft.com/en-us/azure/virtual-machines/disks-types)[磁碟類型](https://docs.microsoft.com/en-us/azure/virtual-machines/disks-types)["](https://docs.microsoft.com/en-us/azure/virtual-machines/disks-types)
- ["Microsoft Azure](https://docs.microsoft.com/en-us/azure/storage/blobs/storage-blob-pageblob-overview)[文](https://docs.microsoft.com/en-us/azure/storage/blobs/storage-blob-pageblob-overview)[件:](https://docs.microsoft.com/en-us/azure/storage/blobs/storage-blob-pageblob-overview)[Azure](https://docs.microsoft.com/en-us/azure/storage/blobs/storage-blob-pageblob-overview)[網頁](https://docs.microsoft.com/en-us/azure/storage/blobs/storage-blob-pageblob-overview)[瀏](https://docs.microsoft.com/en-us/azure/storage/blobs/storage-blob-pageblob-overview)[覽總覽](https://docs.microsoft.com/en-us/azure/storage/blobs/storage-blob-pageblob-overview)["](https://docs.microsoft.com/en-us/azure/storage/blobs/storage-blob-pageblob-overview)
- ["](https://docs.netapp.com/zh-tw/test/task-planning-your-config-azure.html)[瞭](https://docs.netapp.com/zh-tw/test/task-planning-your-config-azure.html)[解如何在](https://docs.netapp.com/zh-tw/test/task-planning-your-config-azure.html) [Azure](https://docs.netapp.com/zh-tw/test/task-planning-your-config-azure.html) [中為您的系統選擇磁碟類型和磁碟](https://docs.netapp.com/zh-tw/test/task-planning-your-config-azure.html)[大小](https://docs.netapp.com/zh-tw/test/task-planning-your-config-azure.html)["](https://docs.netapp.com/zh-tw/test/task-planning-your-config-azure.html)
- ["](https://docs.netapp.com/us-en/cloud-volumes-ontap-relnotes/reference-limits-azure.html)[檢](https://docs.netapp.com/us-en/cloud-volumes-ontap-relnotes/reference-limits-azure.html)[閱](https://docs.netapp.com/us-en/cloud-volumes-ontap-relnotes/reference-limits-azure.html) [Cloud Volumes ONTAP Azure](https://docs.netapp.com/us-en/cloud-volumes-ontap-relnotes/reference-limits-azure.html) [的儲存限制](https://docs.netapp.com/us-en/cloud-volumes-ontap-relnotes/reference-limits-azure.html)["](https://docs.netapp.com/us-en/cloud-volumes-ontap-relnotes/reference-limits-azure.html)

# **Google Cloud**儲存設備

在Google Cloud中、Aggregate最多可包含6個大小相同的磁碟。磁碟大小上限為 64 TiB 。

磁碟類型可以是\_分區SSD持續磁碟\_、分區平衡持續磁碟*\_*或*\_*分區標準持續磁碟。您可以將持續的磁碟與 Google 儲存庫配對至 ["](#page-17-0)[將](#page-17-0)[非](#page-17-0)[作用中資料分](#page-17-0)[層至](#page-17-0)[低成本](#page-17-0)[物](#page-17-0)[件儲存](#page-17-0)[設備](#page-17-0)["](#page-17-0)。

- 相關連結 \*
- ["Google Cloud](https://cloud.google.com/compute/docs/disks/)[文](https://cloud.google.com/compute/docs/disks/)[件:儲存選項](https://cloud.google.com/compute/docs/disks/)["](https://cloud.google.com/compute/docs/disks/)
- ["](https://docs.netapp.com/us-en/cloud-volumes-ontap-relnotes/reference-limits-gcp.html)[檢](https://docs.netapp.com/us-en/cloud-volumes-ontap-relnotes/reference-limits-gcp.html)[閱](https://docs.netapp.com/us-en/cloud-volumes-ontap-relnotes/reference-limits-gcp.html)[Cloud Volumes ONTAP Google Cloud](https://docs.netapp.com/us-en/cloud-volumes-ontap-relnotes/reference-limits-gcp.html)[中的功能不](https://docs.netapp.com/us-en/cloud-volumes-ontap-relnotes/reference-limits-gcp.html)[均](https://docs.netapp.com/us-en/cloud-volumes-ontap-relnotes/reference-limits-gcp.html)[儲存限制](https://docs.netapp.com/us-en/cloud-volumes-ontap-relnotes/reference-limits-gcp.html)["](https://docs.netapp.com/us-en/cloud-volumes-ontap-relnotes/reference-limits-gcp.html)

# **RAID** 類型

每 Cloud Volumes ONTAP 個支援的 RAID 類型都是 RAID0 (分段)。以雲端供應商為基礎、提供磁碟可用度 與持久性。 Cloud Volumes ONTAP不支援其他 RAID 類型。

## 熱備援

RAID0不支援使用熱備援磁碟來提供備援。

建立連接Cloud Volumes ONTAP 到某個實例的未使用磁碟(熱備援)是不必要的費用、可能會使您無法視需要 配置額外的空間。因此不建議這麼做。

# <span id="page-11-0"></span>**AWS**中的彈性**Volume**

支援Amazon EBS Elastic Volumes功能搭配Cloud Volumes ONTAP 使用支援的不只能提 供更好的效能和額外容量、還能讓BlueXP自動視需要增加基礎磁碟容量。

# 效益

# • 動態磁碟成長

在Cloud Volumes ONTAP 執行過程中、當執行了不同時磁碟仍連接時、BlueXP可以動態增加磁碟大小。

• 更優異的效能

使用彈性磁碟區啟用的集合體最多可有八個磁碟、在兩個RAID群組中平均使用。此組態可提供更高的處理 量和一致的效能。

• 較大的集合體

支援八個磁碟、可提供最多128 TiB的集合體容量。對於未啟用「彈性磁碟區」功能的集合體、這些限制高 於六個磁碟限制和96個TiB限制。

請注意、系統總容量限制維持不變。

# ["](https://aws.amazon.com/ebs/features/)[深入瞭](https://aws.amazon.com/ebs/features/)[解](https://aws.amazon.com/ebs/features/)[AWS](https://aws.amazon.com/ebs/features/)[的](https://aws.amazon.com/ebs/features/)[彈性](https://aws.amazon.com/ebs/features/)[磁碟區](https://aws.amazon.com/ebs/features/)["](https://aws.amazon.com/ebs/features/)

#### 支援的組態

Amazon EBS彈性磁碟區功能支援特定Cloud Volumes ONTAP 的版本、以及特定的EBS磁碟類型。

## 版本**Cloud Volumes ONTAP**

從Cloud Volumes ONTAP 9.11.0版或更新版本建立的\_new \_支援彈性磁碟區功能。此功能不支援Cloud Volumes ONTAP 在9.11.0之前部署的現有支援功能。

例如、如果您建立Cloud Volumes ONTAP 了一個版本不支援彈性磁碟區功能、之後又將該系統升級至版 本9.11.0、則不支援彈性磁碟區功能。必須是使用9.11.0版或更新版本部署的新系統。

#### **EBS**磁碟類型

使用通用SSD(GP3)或已配置的IOPS SSD(IO1)時、會在Aggregate層級自動啟用彈性磁碟區功能。使用任 何其他磁碟類型的Aggregate不支援彈性磁碟區功能。

## 必要的**AWS**權限

從3.9.19版本開始、連接器需要下列權限、才能啟用Cloud Volumes ONTAP 及管理資訊區上的「彈性Volume」 功能:

- EC2:說明體積修改
- EC2:修改Volume

這些權限包含在中 ["NetApp](https://docs.netapp.com/us-en/bluexp-setup-admin/reference-permissions-aws.html) [提供的原則](https://docs.netapp.com/us-en/bluexp-setup-admin/reference-permissions-aws.html)["](https://docs.netapp.com/us-en/bluexp-setup-admin/reference-permissions-aws.html)

#### 彈性磁碟區的支援運作方式

啟用「彈性磁碟區」功能的Aggregate由一或兩個RAID群組組成。每個RAID群組都有四個容量相同的磁碟。以 下是10 TiB Aggregate的範例、每個集合體有四個2.5 TiB的磁碟:

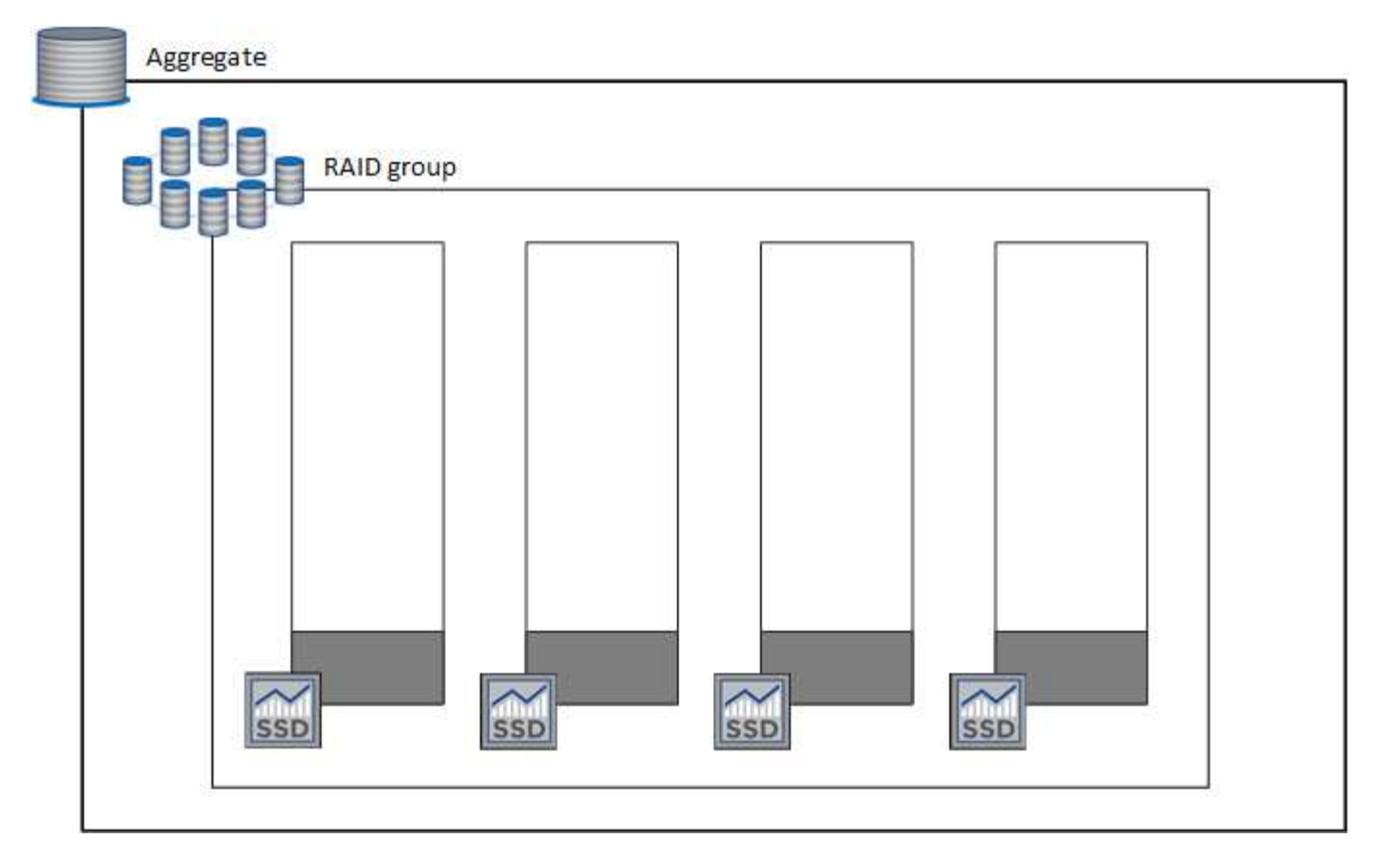

當BlueXP建立Aggregate時、它會從一個RAID群組開始。如果需要額外的容量、則BlueXP會將RAID群組中所有 磁碟的容量增加相同數量、以擴充集合體。容量增加至少為256 GiB或集合體大小的10%。

例如、如果您有1個TiB Aggregate、則每個磁碟為250 GiB。集合體容量的10%為100 GiB。這低於256 GiB、因 此集合體的大小會增加至少256 GiB(每個磁碟64 GiB)。

在Cloud Volumes ONTAP 執行更新時、由於磁碟仍在連接中、因此BlueXP可增加磁碟的大小。變更不中斷營 運。

如果某個Aggregate達到64 TiB(或每個磁碟上有16 TiB)、則BlueXP會建立第二個RAID群組來增加容量。第二 個RAID群組的運作方式與第一個相同:它有四個磁碟具有完全相同的容量、最多可擴充至64 TiB。這表示集合 體的最大容量可達128 TiB。

以下是兩個RAID群組的集合體範例。第一個RAID群組已達到容量上限、第二個RAID群組中的磁碟則有足夠的 可用空間。

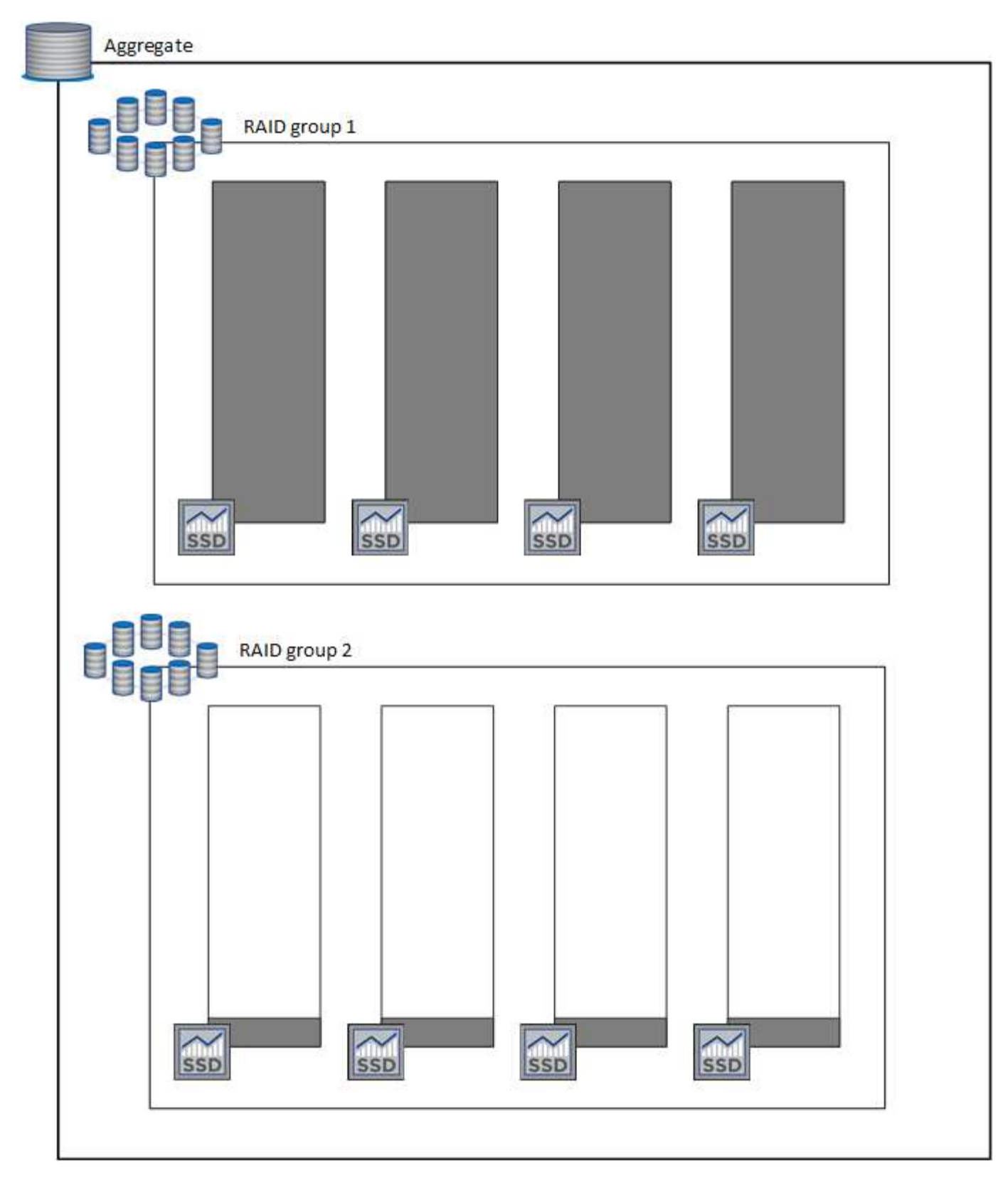

<span id="page-14-0"></span>建立**Volume**時會發生什麼事

如果您建立的磁碟區使用GP3或IO1磁碟、則BlueXP會在集合上建立磁碟區、如下所示:

- 如果現有GP3或IO1 Aggregate已啟用彈性磁碟區、則BlueXP會在該Aggregate上建立磁碟區。
- 如果有多個已啟用彈性磁碟區的GP3或IO1集合體、則BlueXP會在需要最少資源量的集合體上建立磁碟區。

• 如果系統只有GP3或IO1 Aggregate未啟用彈性磁碟區、則會在該Aggregate上建立磁碟區。

雖然這種情況不太可能發生、但可能發生兩種情況:

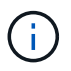

- 從API建立Aggregate時、您明確停用了彈性磁碟區功能。
- 您Cloud Volumes ONTAP 從使用者介面建立了一個新的功能區、在這種情況下、彈性磁 碟區功能會在初始Aggregate上停用。檢閱 [限制] 請參閱下方以瞭解更多資訊。
- 如果現有的Aggregate沒有足夠的容量、則BlueXP會在啟用彈性磁碟區的情況下建立Aggregate、然後在新 的Aggregate上建立該磁碟區。

Aggregate的大小取決於所要求的磁碟區大小加上額外10%的容量。

容量管理模式

連接器的容量管理模式可與彈性磁碟區搭配運作、類似於它與其他類型的集合體搭配運作的方式:

- 啟用自動模式(這是預設設定)時、如果需要額外的容量、BlueXP會自動增加集合體的大小。
- 如果您將容量管理模式變更為手動、則BlueXP會要求您核准購買額外容量。

## ["](#page-22-0)[深入瞭](#page-22-0)[解容量](#page-22-0)[管理](#page-22-0)[模式](#page-22-0)["](#page-22-0)。

## 限制

增加Aggregate的大小最多需要6小時。在此期間、BlueXP無法要求該Aggregate的任何額外容量。

#### 如何使用彈性磁碟區

您可以在BlueXP中使用彈性磁碟區、如下所示:

• 使用GP3或IO1磁碟時、請建立在初始Aggregate上啟用「彈性磁碟區」的新系統

["](https://docs.netapp.com/zh-tw/test/task-deploying-otc-aws.html)[瞭](https://docs.netapp.com/zh-tw/test/task-deploying-otc-aws.html)[解如何](https://docs.netapp.com/zh-tw/test/task-deploying-otc-aws.html)[建立](https://docs.netapp.com/zh-tw/test/task-deploying-otc-aws.html)[Cloud Volumes ONTAP](https://docs.netapp.com/zh-tw/test/task-deploying-otc-aws.html) [一套功能](https://docs.netapp.com/zh-tw/test/task-deploying-otc-aws.html)[完善](https://docs.netapp.com/zh-tw/test/task-deploying-otc-aws.html)[的系統](https://docs.netapp.com/zh-tw/test/task-deploying-otc-aws.html)["](https://docs.netapp.com/zh-tw/test/task-deploying-otc-aws.html)

• 在已啟用「彈性磁碟區」的集合體上建立新的磁碟區

如果您建立的磁碟區使用GP3或IO1磁碟、則BlueXP會自動在已啟用彈性磁碟區的集合體上建立磁碟區。如 需詳細資料、請參閱 [建立](#page-14-0)[Volume](#page-14-0)[時會](#page-14-0)[發生](#page-14-0)[什](#page-14-0)[麼事](#page-14-0)。

## ["](https://docs.netapp.com/zh-tw/test/task-create-volumes.html)[瞭](https://docs.netapp.com/zh-tw/test/task-create-volumes.html)[解如何](https://docs.netapp.com/zh-tw/test/task-create-volumes.html)[建立](https://docs.netapp.com/zh-tw/test/task-create-volumes.html)[Volume"](https://docs.netapp.com/zh-tw/test/task-create-volumes.html)。

• 建立已啟用彈性磁碟區的新Aggregate

只要Cloud Volumes ONTAP 使用GP3或IO1磁碟的新Aggregate系統是從9.11.0版或更新版本建立、就會在 新的Aggregate上自動啟用「彈性Volume」。

建立Aggregate時、BlueXP會提示您輸入Aggregate的容量大小。這與您選擇磁碟大小和磁碟數目的其他組 態不同。

下列螢幕快照顯示由GP3磁碟組成的新Aggregate範例。

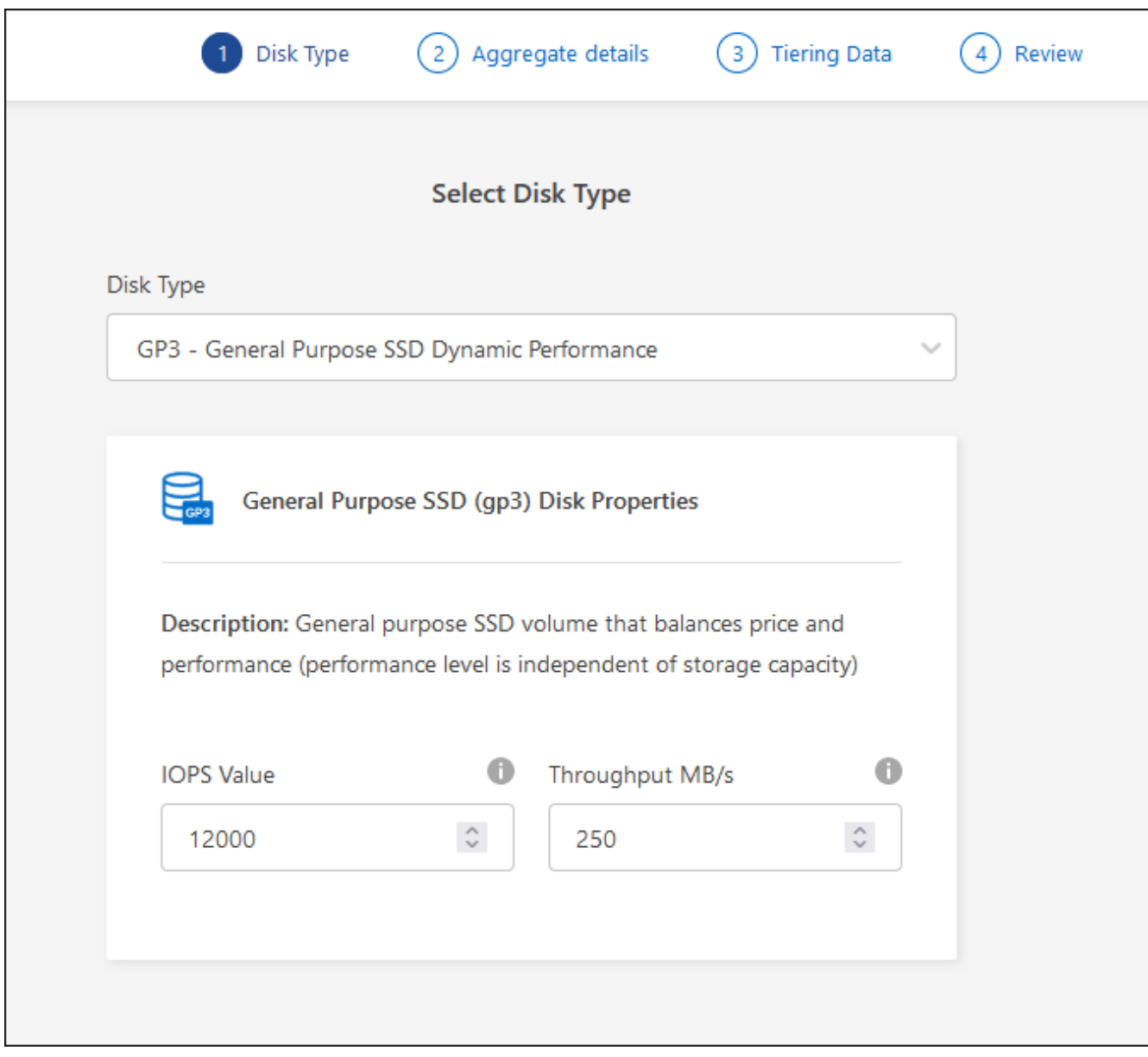

["](https://docs.netapp.com/zh-tw/test/task-create-aggregates.html)[瞭](https://docs.netapp.com/zh-tw/test/task-create-aggregates.html)[解如何](https://docs.netapp.com/zh-tw/test/task-create-aggregates.html)[建立](https://docs.netapp.com/zh-tw/test/task-create-aggregates.html)[Aggregate"](https://docs.netapp.com/zh-tw/test/task-create-aggregates.html)。

• 識別已啟用彈性磁碟區的集合體

前往「進階配置」頁面時、您可以識別是否已在集合體上啟用「彈性磁碟區」功能。在下列範例中、 Aggr1 已啟用彈性 Volume 。

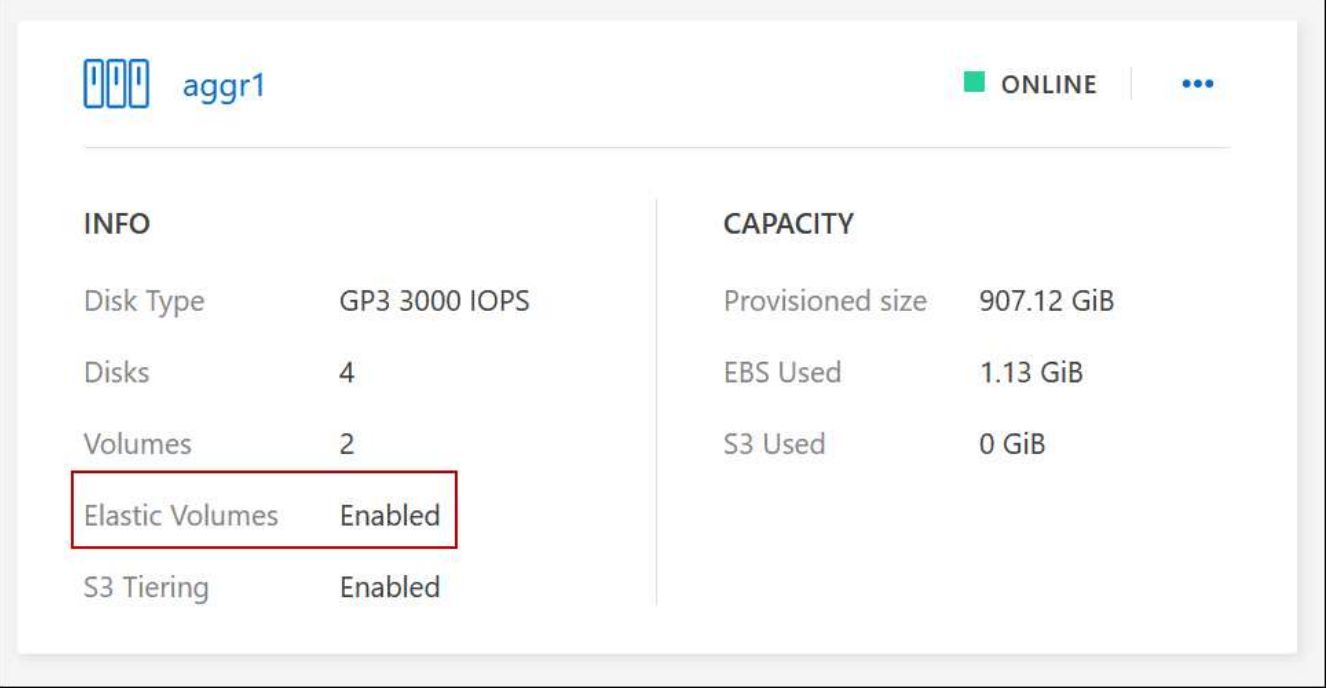

• 新增容量至Aggregate

雖然BlueXP會視需要自動新增容量來集合體、但您可以自行手動增加容量。

["](https://docs.netapp.com/zh-tw/test/task-manage-aggregates.html)[瞭](https://docs.netapp.com/zh-tw/test/task-manage-aggregates.html)[解如何](https://docs.netapp.com/zh-tw/test/task-manage-aggregates.html)[增](https://docs.netapp.com/zh-tw/test/task-manage-aggregates.html)[加](https://docs.netapp.com/zh-tw/test/task-manage-aggregates.html)[Aggregate](https://docs.netapp.com/zh-tw/test/task-manage-aggregates.html)[容量](https://docs.netapp.com/zh-tw/test/task-manage-aggregates.html)["](https://docs.netapp.com/zh-tw/test/task-manage-aggregates.html)。

• 將資料複寫到已啟用彈性磁碟區的集合體

如果目的地Cloud Volumes ONTAP 支援彈性Volume、則目的地Volume會放置在已啟用彈性Volume的集合 體上(只要您選擇GP3或IO1磁碟)。

["](https://docs.netapp.com/us-en/bluexp-replication/task-replicating-data.html)[瞭](https://docs.netapp.com/us-en/bluexp-replication/task-replicating-data.html)[解如何](https://docs.netapp.com/us-en/bluexp-replication/task-replicating-data.html)[設定](https://docs.netapp.com/us-en/bluexp-replication/task-replicating-data.html)[資料複寫](https://docs.netapp.com/us-en/bluexp-replication/task-replicating-data.html)["](https://docs.netapp.com/us-en/bluexp-replication/task-replicating-data.html)

# <span id="page-17-0"></span>資料分層總覽

將非作用中資料自動分層至低成本的物件儲存設備、藉此降低儲存成本。作用中資料仍保 留在高效能 SSD 或 HDD 中、而非作用中資料則分層至低成本物件儲存設備。如此一來、 您就能回收主儲存設備上的空間、並縮減二線儲存設備。

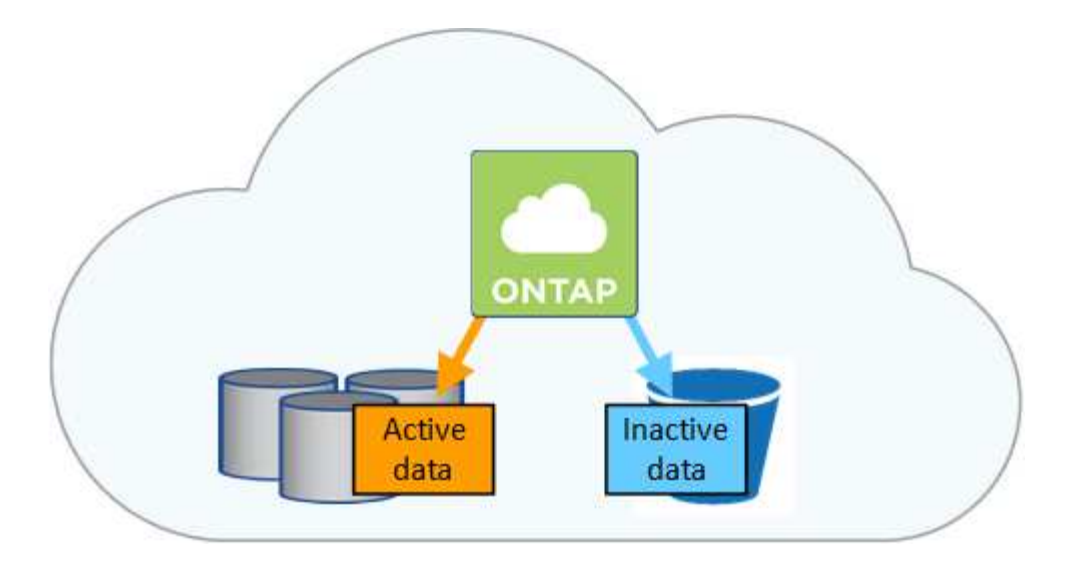

資料分層是 FabricPool 以不同步技術為後盾。

Ť. 您不需要安裝功能授權、就能啟用資料分層 FabricPool (例如、)。

## **AWS** 中的資料分層

當您在 AWS 中啟用資料分層功能時、 Cloud Volumes ONTAP VMware 會使用 EBS 做為熱資料的效能層、而 AWS S3 則是非作用中資料的容量層。

#### 效能層級

效能層可以是通用SSD (GP3或gp2)或已配置的IOPS SSD (IO1)。

使用處理量最佳化的HDD(ST1)時、不建議將資料分層至物件儲存設備。

## 容量層

這個系統會將非作用中的資料分層至單一S3儲存區。Cloud Volumes ONTAP

BlueXP會針對每個工作環境建立單一S3儲存區、並將其命名為「網路資源池」、「叢集唯一識別碼」。並不 會針對每個 Volume 建立不同的 S3 儲存區。

當BlueXP建立S3儲存區時、會使用下列預設設定:

- 儲存等級:標準
- 預設加密:停用
- 封鎖公開存取:封鎖所有公開存取
- 物件擁有權:啟用ACL
- 儲存區版本設定:已停用
- 物件鎖定:已停用

#### 儲存類別

AWS 中階層式資料的預設儲存類別為 *Standard* 。Standard 適用於儲存在多個可用度區域中的常用資料。

如果您不打算存取非作用中資料、可以將儲存類別變更為下列其中一項、藉此降低儲存成本:*Intelligent*

*Tiering*、*\_One Zone In*頻率 存取、\_Standard-in頻繁 存取\_或\_S3 Glacier即時擷取。當您變更儲存類別 時、非作用中的資料會從 Standard 儲存類別開始、並轉換至您選取的儲存類別(如果 30 天後仍未存取資料 )。

如果您確實存取資料、存取成本就會較高、因此在變更儲存類別之前、請先將此納入考量。 ["](https://aws.amazon.com/s3/storage-classes)[深入瞭](https://aws.amazon.com/s3/storage-classes)[解](https://aws.amazon.com/s3/storage-classes) [Amazon S3](https://aws.amazon.com/s3/storage-classes) [儲存類別](https://aws.amazon.com/s3/storage-classes)["](https://aws.amazon.com/s3/storage-classes)。

您可以在建立工作環境時選取儲存類別、之後隨時變更。如需變更儲存類別的詳細資訊、請參閱 ["](https://docs.netapp.com/zh-tw/test/task-tiering.html)[將](https://docs.netapp.com/zh-tw/test/task-tiering.html)[非](https://docs.netapp.com/zh-tw/test/task-tiering.html)[作用中](https://docs.netapp.com/zh-tw/test/task-tiering.html) [資料分](https://docs.netapp.com/zh-tw/test/task-tiering.html)[層至](https://docs.netapp.com/zh-tw/test/task-tiering.html)[低成本](https://docs.netapp.com/zh-tw/test/task-tiering.html)[物](https://docs.netapp.com/zh-tw/test/task-tiering.html)[件儲存](https://docs.netapp.com/zh-tw/test/task-tiering.html)[設備](https://docs.netapp.com/zh-tw/test/task-tiering.html)["](https://docs.netapp.com/zh-tw/test/task-tiering.html)。

資料分層的儲存類別是全系統範圍、並非每個磁碟區。

**Azure** 中的資料分層

當您在 Azure 中啟用資料分層功能時、 Cloud Volumes ONTAP VMware 會使用 Azure 託管磁碟做為熱資料的 效能層、而 Azure Blob 儲存設備則是非作用中資料的容量層。

#### 效能層級

效能層可以是 SSD 或 HDD 。

#### 容量層

將非作用中資料分層至單一Blob容器。Cloud Volumes ONTAP

BlueXP會建立一個新的儲存帳戶、並為每Cloud Volumes ONTAP 個運作環境建立一個容器。儲存帳戶名稱 為隨機。並不會針對每個 Volume 建立不同的容器。

BlueXP會建立具有下列設定的儲存帳戶:

- 存取層:Hot
- 效能:標準
- 備援:本機備援儲存設備(LRS)
- 帳戶:StorageV2(通用v2)
- 需要安全傳輸以執行REST API作業:已啟用
- 儲存帳戶金鑰存取:已啟用
- 最低TLS版本:1.2版
- 基礎架構加密:已停用

#### 儲存存取層

Azure 中階層式資料的預設儲存存取層為 *hot* 層。熱層是容量層中經常存取資料的理想選擇。

如果您不打算存取容量層中的非作用中資料、可以改用\_cle\_\_儲存層來降低儲存成本。當您將儲存層變更為 冷卻時、非作用中的容量層資料會直接移至冷卻儲存層。

如果您確實存取資料、存取成本就會較高、因此在變更儲存層之前、請先將此納入考量。 ["](https://docs.microsoft.com/en-us/azure/storage/blobs/storage-blob-storage-tiers)[深入瞭](https://docs.microsoft.com/en-us/azure/storage/blobs/storage-blob-storage-tiers)[解](https://docs.microsoft.com/en-us/azure/storage/blobs/storage-blob-storage-tiers) [Azure](https://docs.microsoft.com/en-us/azure/storage/blobs/storage-blob-storage-tiers) [Blob](https://docs.microsoft.com/en-us/azure/storage/blobs/storage-blob-storage-tiers) [儲存](https://docs.microsoft.com/en-us/azure/storage/blobs/storage-blob-storage-tiers)[設備](https://docs.microsoft.com/en-us/azure/storage/blobs/storage-blob-storage-tiers)[存取](https://docs.microsoft.com/en-us/azure/storage/blobs/storage-blob-storage-tiers)[層](https://docs.microsoft.com/en-us/azure/storage/blobs/storage-blob-storage-tiers)["](https://docs.microsoft.com/en-us/azure/storage/blobs/storage-blob-storage-tiers)。

您可以在建立工作環境時選取儲存層、之後隨時變更。如需變更儲存層的詳細資訊、請參閱 ["](https://docs.netapp.com/zh-tw/test/task-tiering.html)[將](https://docs.netapp.com/zh-tw/test/task-tiering.html)[非](https://docs.netapp.com/zh-tw/test/task-tiering.html)[作用中資料](https://docs.netapp.com/zh-tw/test/task-tiering.html) [分](https://docs.netapp.com/zh-tw/test/task-tiering.html)[層至](https://docs.netapp.com/zh-tw/test/task-tiering.html)[低成本](https://docs.netapp.com/zh-tw/test/task-tiering.html)[物](https://docs.netapp.com/zh-tw/test/task-tiering.html)[件儲存](https://docs.netapp.com/zh-tw/test/task-tiering.html)[設備](https://docs.netapp.com/zh-tw/test/task-tiering.html)["](https://docs.netapp.com/zh-tw/test/task-tiering.html)。

資料分層的儲存存取層是全系統的、並非每個磁碟區。

### **Google Cloud**中的資料分層

當您在Google Cloud中啟用資料分層時、Cloud Volumes ONTAP VMware會使用持續性磁碟做為熱資料的效能 層、並使用Google Cloud Storage儲存庫做為非作用中資料的容量層。

## 效能層級

效能層可以是SSD持續磁碟、平衡持續磁碟或標準持續磁碟。

## 容量層

這個系統會將非作用中的資料分層至單一Google Cloud Storage儲存庫。Cloud Volumes ONTAP

BlueXP會為每個工作環境建立一個儲存區、並將其命名為「網路資源池」、「叢集唯一識別碼」。並不會針 對每個 Volume 建立不同的儲存區。

當BlueXP建立儲存區時、會使用下列預設設定:

- 位置類型:地區
- 儲存等級:標準
- 公共存取:受物件ACL限制
- 存取控制:精細的
- 保護:無
- 資料加密:Google管理的金鑰

#### 儲存類別

階層式資料的預設儲存類別為 *Standard Storage* 類別。如果資料不常存取、您可以改用 *Nearline Storage* 或 *Coldline Storage* 來降低儲存成本。當您變更儲存類別時、非作用中資料會直接移至您選取的類別。

如果您確實存取資料、存取成本就會較高、因此在變更儲存類別之前、請先將此納入考量。 ["](https://cloud.google.com/storage/docs/storage-classes)[深入瞭](https://cloud.google.com/storage/docs/storage-classes)[解](https://cloud.google.com/storage/docs/storage-classes) [Google Cloud Storage](https://cloud.google.com/storage/docs/storage-classes) [的儲存](https://cloud.google.com/storage/docs/storage-classes)[課程](https://cloud.google.com/storage/docs/storage-classes)["](https://cloud.google.com/storage/docs/storage-classes)。

您可以在建立工作環境時選取儲存層、之後隨時變更。如需變更儲存類別的詳細資訊、請參閱 ["](https://docs.netapp.com/zh-tw/test/task-tiering.html)[將](https://docs.netapp.com/zh-tw/test/task-tiering.html)[非](https://docs.netapp.com/zh-tw/test/task-tiering.html)[作用中資](https://docs.netapp.com/zh-tw/test/task-tiering.html) [料分](https://docs.netapp.com/zh-tw/test/task-tiering.html)[層至](https://docs.netapp.com/zh-tw/test/task-tiering.html)[低成本](https://docs.netapp.com/zh-tw/test/task-tiering.html)[物](https://docs.netapp.com/zh-tw/test/task-tiering.html)[件儲存](https://docs.netapp.com/zh-tw/test/task-tiering.html)[設備](https://docs.netapp.com/zh-tw/test/task-tiering.html)["](https://docs.netapp.com/zh-tw/test/task-tiering.html)。

資料分層的儲存類別是全系統範圍、並非每個磁碟區。

#### 資料分層和容量限制

如果您啟用資料分層、系統的容量限制會維持不變。此限制分佈於效能層和容量層。

## **Volume** 分層原則

若要啟用資料分層、您必須在建立、修改或複寫磁碟區時、選取磁碟區分層原則。您可以為每個 Volume 選取不 同的原則。

有些分層原則具有相關的最低冷卻週期、可設定磁碟區中的使用者資料必須保持非作用中狀態的時間、以便將資 料視為「冷」並移至容量層。當資料寫入Aggregate時、就會開始冷卻期間。

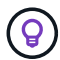

您可以將最小冷卻週期和預設Aggregate臨界值變更為50%(以下詳細資訊)。 ["](http://docs.netapp.com/ontap-9/topic/com.netapp.doc.dot-mgng-stor-tier-fp/GUID-AD522711-01F9-4413-A254-929EAE871EBF.html)[瞭](http://docs.netapp.com/ontap-9/topic/com.netapp.doc.dot-mgng-stor-tier-fp/GUID-AD522711-01F9-4413-A254-929EAE871EBF.html)[解如何](http://docs.netapp.com/ontap-9/topic/com.netapp.doc.dot-mgng-stor-tier-fp/GUID-AD522711-01F9-4413-A254-929EAE871EBF.html)[變更](http://docs.netapp.com/ontap-9/topic/com.netapp.doc.dot-mgng-stor-tier-fp/GUID-AD522711-01F9-4413-A254-929EAE871EBF.html)[冷](http://docs.netapp.com/ontap-9/topic/com.netapp.doc.dot-mgng-stor-tier-fp/GUID-AD522711-01F9-4413-A254-929EAE871EBF.html) [卻週](http://docs.netapp.com/ontap-9/topic/com.netapp.doc.dot-mgng-stor-tier-fp/GUID-AD522711-01F9-4413-A254-929EAE871EBF.html)[期](http://docs.netapp.com/ontap-9/topic/com.netapp.doc.dot-mgng-stor-tier-fp/GUID-AD522711-01F9-4413-A254-929EAE871EBF.html)["](http://docs.netapp.com/ontap-9/topic/com.netapp.doc.dot-mgng-stor-tier-fp/GUID-AD522711-01F9-4413-A254-929EAE871EBF.html) 和 ["](http://docs.netapp.com/ontap-9/topic/com.netapp.doc.dot-mgng-stor-tier-fp/GUID-8FC4BFD5-F258-4AA6-9FCB-663D42D92CAA.html)[瞭](http://docs.netapp.com/ontap-9/topic/com.netapp.doc.dot-mgng-stor-tier-fp/GUID-8FC4BFD5-F258-4AA6-9FCB-663D42D92CAA.html)[解如何](http://docs.netapp.com/ontap-9/topic/com.netapp.doc.dot-mgng-stor-tier-fp/GUID-8FC4BFD5-F258-4AA6-9FCB-663D42D92CAA.html)[變更](http://docs.netapp.com/ontap-9/topic/com.netapp.doc.dot-mgng-stor-tier-fp/GUID-8FC4BFD5-F258-4AA6-9FCB-663D42D92CAA.html)[臨界值](http://docs.netapp.com/ontap-9/topic/com.netapp.doc.dot-mgng-stor-tier-fp/GUID-8FC4BFD5-F258-4AA6-9FCB-663D42D92CAA.html)["](http://docs.netapp.com/ontap-9/topic/com.netapp.doc.dot-mgng-stor-tier-fp/GUID-8FC4BFD5-F258-4AA6-9FCB-663D42D92CAA.html)。

在建立或修改磁碟區時、您可以使用BlueXP從下列磁碟區分層原則中進行選擇:

#### 僅適用於 **Snapshot**

當 Aggregate 達到 50% 容量後、 Cloud Volumes ONTAP 將不會與作用中檔案系統相關聯的 Snapshot 複本 的 Cold 使用者資料分層至容量層。冷卻期約為 2 天。

如果讀取、容量層上的冷資料區塊會變熱、並移至效能層。

## 全部

所有資料(不含中繼資料)會立即標示為冷資料、並儘快分層至物件儲存設備。無需等待 48 小時、磁碟區中 的新區塊就會變冷。請注意、在設定 All 原則之前、位於磁碟區中的區塊需要 48 小時才能變冷。

如果讀取、雲端層上的 Cold 資料區塊會保持冷卻狀態、不會寫入效能層。本政策從 ONTAP 推出時起即為供 應。

# 自動

當 Aggregate 容量達到 50% 後、 Cloud Volumes ONTAP 將 Volume 中的 Cold 資料區塊分層至容量 層。Cold 資料不僅包括 Snapshot 複本、也包括來自作用中檔案系統的冷使用者資料。冷卻期約 31 天。

支援此原則、從 Cloud Volumes ONTAP 支援的功能為 2 。 9.4 。

如果以隨機讀取方式讀取、容量層中的冷資料區塊就會變熱、並移至效能層。如果以連續讀取方式讀取(例 如與索引和防毒掃描相關的讀取)、則冷資料區塊會保持冷卻狀態、而不會移至效能層級。

#### 無

將磁碟區的資料保留在效能層中、避免移至容量層。

複寫磁碟區時、您可以選擇是否要將資料分層至物件儲存設備。如果您這麼做、BlueXP會將\*備份\*原則套用至 資料保護磁碟區。從 Sich9.6 開始 Cloud Volumes ONTAP 、 \* All (全部)的分層原則將取代備份原則。

關閉 **Cloud Volumes ONTAP** 此功能會影響冷卻期間

資料區塊是透過冷卻掃描來冷卻。在此過程中、尚未使用的區塊溫度會移至下一個較低的值(冷卻)。預設的冷 卻時間取決於磁碟區分層原則:

- 自動: 31 天
- 僅 Snapshot : 2 天

冷卻掃描必須執行、才能正常運作。 Cloud Volumes ONTAP如果關閉了這個功能、冷卻也會停止。 Cloud Volumes ONTAP因此、您可以體驗更長的冷卻時間。

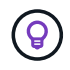

關閉動作時、會保留每個區塊的溫度、直到您重新啟動系統為止。Cloud Volumes ONTAP例如、 當您關閉系統時、如果區塊的溫度為5、則當您重新開啟系統時、溫度仍為5。

### 設定資料分層

如需相關指示及支援組態清單、請參閱 ["](https://docs.netapp.com/zh-tw/test/task-tiering.html)[將](https://docs.netapp.com/zh-tw/test/task-tiering.html)[非](https://docs.netapp.com/zh-tw/test/task-tiering.html)[作用中資料分](https://docs.netapp.com/zh-tw/test/task-tiering.html)[層至](https://docs.netapp.com/zh-tw/test/task-tiering.html)[低成本](https://docs.netapp.com/zh-tw/test/task-tiering.html)[物](https://docs.netapp.com/zh-tw/test/task-tiering.html)[件儲存](https://docs.netapp.com/zh-tw/test/task-tiering.html)[設備](https://docs.netapp.com/zh-tw/test/task-tiering.html)["](https://docs.netapp.com/zh-tw/test/task-tiering.html)。

# <span id="page-22-0"></span>儲存管理

# BlueXP提供Cloud Volumes ONTAP 簡化且進階的功能、可管理各種不支援的儲存設備。

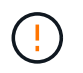

所有磁碟和集合體都必須直接從BlueXP建立和刪除。您不應從其他管理工具執行這些動作。這樣 做可能會影響系統穩定性、阻礙未來新增磁碟的能力、並可能產生備援雲端供應商費用。

# 儲存資源配置

BlueXP Cloud Volumes ONTAP 可讓您購買磁碟並管理Aggregate、輕鬆配置資料以利執行功能。您只需建立磁 碟區即可。如果需要、您可以使用進階分配選項自行配置集合體。

簡化資源配置

Aggregate 可為磁碟區提供雲端儲存設備。當您啟動執行個體、以及配置其他Volume時、BlueXP會為您建 立Aggregate。

建立磁碟區時、BlueXP會執行以下三項操作之一:

- 它會將磁碟區放置在現有的 Aggregate 上、該集合體具有足夠的可用空間。
- 它會為現有的 Aggregate 購買更多磁碟、將磁碟區放在現有的 Aggregate 上。

如果 AWS 中支援彈性磁碟區的集合體、 BlueXP 也會增加 RAID 群組中磁碟的大小。 ["](#page-11-0)[深入瞭](#page-11-0)[解](#page-11-0)[彈性](#page-11-0)[磁碟區](#page-11-0) [的支援](#page-11-0)["](#page-11-0)。

• 它會為新的 Aggregate 購買磁碟、並將該磁碟區放在該 Aggregate 上。

BlueXP會根據以下幾項因素來決定新磁碟區的放置位置:Aggregate的最大大小、是否啟用精簡配置、以 及Aggregate的可用空間臨界值。

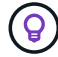

帳戶管理員可從 \* 設定 \* 頁面修改可用空間臨界值。

#### **AWS** 中集合體的磁碟大小選擇

當BlueXP在Cloud Volumes ONTAP AWS中建立新的Aggregate以供其使用時、它會隨著系統中的Aggregate數 量增加、逐漸增加集合體中的磁碟大小。這樣做是為了確保您可以在系統達到AWS允許的最大資料磁碟數量之 前、先使用系統的最大容量。

例如、BlueXP可能會選擇下列磁碟大小:

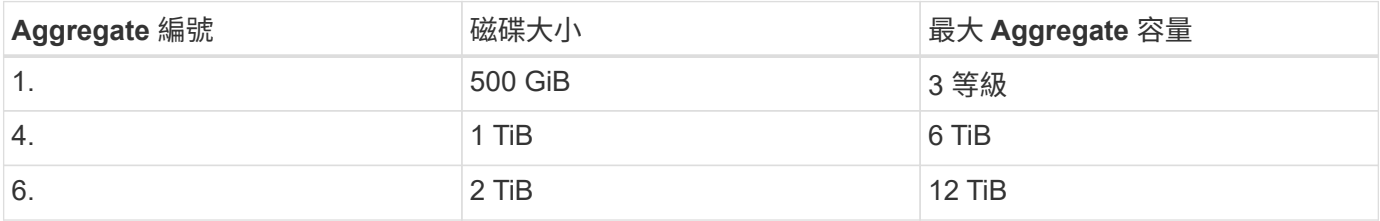

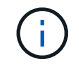

此行為不適用於支援Amazon EBS彈性磁碟區功能的集合體。啟用彈性磁碟區的集合體由一或兩 個RAID群組組成。每個RAID群組都有四個容量相同的磁碟。 ["](#page-11-0)[深入瞭](#page-11-0)[解](#page-11-0)[彈性](#page-11-0)[磁碟區的支援](#page-11-0)["](#page-11-0)。

您可以使用進階配置選項自行選擇磁碟大小。

#### 進階分配

您可以自行管理Aggregate、而非讓BlueXP為您管理Aggregate。 ["](https://docs.netapp.com/zh-tw/test/task-create-aggregates.html)[從](https://docs.netapp.com/zh-tw/test/task-create-aggregates.html) [\\*](https://docs.netapp.com/zh-tw/test/task-create-aggregates.html) [進](https://docs.netapp.com/zh-tw/test/task-create-aggregates.html)[階](https://docs.netapp.com/zh-tw/test/task-create-aggregates.html)[分配](https://docs.netapp.com/zh-tw/test/task-create-aggregates.html) [\\*](https://docs.netapp.com/zh-tw/test/task-create-aggregates.html) [頁面](https://docs.netapp.com/zh-tw/test/task-create-aggregates.html)["](https://docs.netapp.com/zh-tw/test/task-create-aggregates.html)、您可以建立新的集合 體、包括特定數量的磁碟、新增磁碟至現有的集合體、以及在特定的集合體中建立磁碟區。

#### 容量管理

客戶管理員可以選擇是否要由BlueXP通知您儲存容量決策、或是由BlueXP自動管理您的容量需求。

此行為由連接器上的 Capacity Management Mode 決定。容量管理模式會影響Cloud Volumes ONTAP 由 該Connector管理的所有不完整系統。如果您有另一個Connector、則可以以不同的方式設定。

自動容量管理

容量管理模式預設為自動。在此模式中、當Cloud Volumes ONTAP 需要更多容量時、BlueXP會自動購買新的磁 碟以供執行個體使用、刪除未使用的磁碟集合(Aggregate)、視需要在Aggregate之間移動磁碟區、以及嘗試 取消故障磁碟。

下列範例說明此模式的運作方式:

• 如果某個Aggregate達到容量臨界值、而且有空間容納更多磁碟、則BlueXP會自動為該Aggregate購買新的 磁碟、讓磁碟區持續成長。

BlueXP每15分鐘檢查一次可用空間比率、以判斷是否需要購買額外的磁碟。

如果 AWS 中支援彈性磁碟區的集合體、 BlueXP 也會增加 RAID 群組中磁碟的大小。 ["](#page-11-0)[深入瞭](#page-11-0)[解](#page-11-0)[彈性](#page-11-0)[磁碟區](#page-11-0) [的支援](#page-11-0)["](#page-11-0)。

• 如果Aggregate達到容量臨界值、但無法支援任何其他磁碟、則BlueXP會自動將磁碟區從該Aggregate移至 具有可用容量的Aggregate、或移至新的Aggregate。

如果BlueXP為磁碟區建立新的Aggregate、則會選擇適合該磁碟區大小的磁碟大小。

請注意、可用空間現在可在原始 Aggregate 上使用。現有磁碟區或新磁碟區可以使用該空間。在此案例中、 無法將空間傳回雲端產品。

• 如果Aggregate不包含超過12小時的磁碟區、則BlueXP會將其刪除。

利用自動容量管理來管理 **LUN**

BlueXP的自動容量管理不適用於LUN。當BlueXP建立LUN時、會停用自動擴充功能。

手動容量管理

如果帳戶管理員將容量管理模式設為手動、則必須決定容量時、BlueXP會顯示必要行動訊息。自動模式中所述 的相同範例適用於手動模式、但您必須接受這些動作。

深入瞭解

["](https://docs.netapp.com/zh-tw/test/task-manage-capacity-settings.html)[瞭](https://docs.netapp.com/zh-tw/test/task-manage-capacity-settings.html)[解如何](https://docs.netapp.com/zh-tw/test/task-manage-capacity-settings.html)[修](https://docs.netapp.com/zh-tw/test/task-manage-capacity-settings.html)[改](https://docs.netapp.com/zh-tw/test/task-manage-capacity-settings.html)[容量](https://docs.netapp.com/zh-tw/test/task-manage-capacity-settings.html)[管理](https://docs.netapp.com/zh-tw/test/task-manage-capacity-settings.html)[模式](https://docs.netapp.com/zh-tw/test/task-manage-capacity-settings.html)["](https://docs.netapp.com/zh-tw/test/task-manage-capacity-settings.html)。

# 寫入速度

BlueXP可讓您針對大多數Cloud Volumes ONTAP 的功能組態、選擇一般或高速寫入速 度。在您選擇寫入速度之前、您應該先瞭解一般與高設定之間的差異、以及使用高速寫入 速度時的風險與建議。

正常寫入速度

當您選擇正常寫入速度時、資料會直接寫入磁碟。當資料直接寫入磁碟時、可降低發生非計畫性系統中斷或因非 計畫性系統中斷而發生串聯故障的資料遺失可能性(僅限 HA 配對)。

正常寫入速度為預設選項。

高速寫入

選擇高速寫入速度時、資料會在寫入磁碟之前先緩衝到記憶體中、以提供更快的寫入效能。由於這種快取、如果 發生非計畫性的系統中斷、可能會導致資料遺失。

發生非計畫性系統中斷時可能遺失的資料量、是最後兩個一致點的範圍。一致點是將緩衝資料寫入磁碟的行為。 寫入日誌已滿或 10 秒後(以先到者為準)、就會出現一致點。不過、雲端供應商所提供的儲存設備效能、可能 會影響一致點處理時間。

何時使用高速寫入

如果您的工作負載需要快速寫入效能、而且在發生非計畫性系統中斷或發生非計畫性系統中斷的串聯故障時、您 可以承受資料遺失的風險(僅限 HA 配對)、那麼高速寫入速度是很好的選擇。

使用高速寫入速度時的建議事項

如果您啟用高速寫入速度、則應確保應用程式層的寫入保護、或是應用程式在發生資料遺失時仍能承受。

使用**AWS**中的**HA**配對來高速寫入

如果您計畫在AWS中啟用HA配對的高速寫入速度、您應該瞭解多個可用度區域(AZ)部署與單一AZ部署之間 的保護層級差異。在多個AZs之間部署HA配對可提供更多恢復能力、並有助於降低資料遺失的機率。

["](#page-29-1)[深入瞭](#page-29-1)[解](#page-29-1)[AWS](#page-29-1)[中的](#page-29-1)[HA](#page-29-1)[配對](#page-29-1)["](#page-29-1)。

支援高速寫入的組態

並非所有 Cloud Volumes ONTAP 的不支援高速寫入的組態。這些組態預設會使用正常寫入速度。

**AWS**

如果您使用單一節點系統、 Cloud Volumes ONTAP 則支援所有執行個體類型的高速寫入速度。

從9.8版開始、Cloud Volumes ONTAP 當使用幾乎所有支援的EC2執行個體類型(m5.xlarge和r5.xlarge除外) 時、支援HA配對的高速寫入速度。

["](https://docs.netapp.com/us-en/cloud-volumes-ontap-relnotes/reference-configs-aws.html)[深入瞭](https://docs.netapp.com/us-en/cloud-volumes-ontap-relnotes/reference-configs-aws.html)[解](https://docs.netapp.com/us-en/cloud-volumes-ontap-relnotes/reference-configs-aws.html)[Cloud Volumes ONTAP](https://docs.netapp.com/us-en/cloud-volumes-ontap-relnotes/reference-configs-aws.html) [支援的](https://docs.netapp.com/us-en/cloud-volumes-ontap-relnotes/reference-configs-aws.html)[Amazon EC2](https://docs.netapp.com/us-en/cloud-volumes-ontap-relnotes/reference-configs-aws.html)[執](https://docs.netapp.com/us-en/cloud-volumes-ontap-relnotes/reference-configs-aws.html)[行個體](https://docs.netapp.com/us-en/cloud-volumes-ontap-relnotes/reference-configs-aws.html)["](https://docs.netapp.com/us-en/cloud-volumes-ontap-relnotes/reference-configs-aws.html)。

#### **Azure**

如果您使用單一節點系統、 Cloud Volumes ONTAP 則支援所有 VM 類型的高速寫入速度。

如果您使用HA配對、Cloud Volumes ONTAP 從9.8版開始、支援多種VM類型的高速寫入速度。前往 ["](https://docs.netapp.com/us-en/cloud-volumes-ontap-relnotes/reference-configs-azure.html)[發](https://docs.netapp.com/us-en/cloud-volumes-ontap-relnotes/reference-configs-azure.html)[行](https://docs.netapp.com/us-en/cloud-volumes-ontap-relnotes/reference-configs-azure.html)[說明](https://docs.netapp.com/us-en/cloud-volumes-ontap-relnotes/reference-configs-azure.html) [Cloud Volumes ONTAP"](https://docs.netapp.com/us-en/cloud-volumes-ontap-relnotes/reference-configs-azure.html) 可查看支持高速寫入速度的VM類型。

#### **Google Cloud**

如果您使用單一節點系統、 Cloud Volumes ONTAP 則支援所有機器類型的高速寫入速度。

如果您使用HA配對、Cloud Volumes ONTAP 從9.13.0版開始、支援多種VM類型的高速寫入速度。前往 ["](https://docs.netapp.com/us-en/cloud-volumes-ontap-relnotes/reference-configs-gcp.html#supported-configurations-by-license)[發](https://docs.netapp.com/us-en/cloud-volumes-ontap-relnotes/reference-configs-gcp.html#supported-configurations-by-license)[行](https://docs.netapp.com/us-en/cloud-volumes-ontap-relnotes/reference-configs-gcp.html#supported-configurations-by-license)[說](https://docs.netapp.com/us-en/cloud-volumes-ontap-relnotes/reference-configs-gcp.html#supported-configurations-by-license) [明](https://docs.netapp.com/us-en/cloud-volumes-ontap-relnotes/reference-configs-gcp.html#supported-configurations-by-license) [Cloud Volumes ONTAP"](https://docs.netapp.com/us-en/cloud-volumes-ontap-relnotes/reference-configs-gcp.html#supported-configurations-by-license) 可查看支持高速寫入速度的VM類型。

["](https://docs.netapp.com/us-en/cloud-volumes-ontap-relnotes/reference-configs-gcp.html)[深入瞭](https://docs.netapp.com/us-en/cloud-volumes-ontap-relnotes/reference-configs-gcp.html)[解](https://docs.netapp.com/us-en/cloud-volumes-ontap-relnotes/reference-configs-gcp.html)[Cloud Volumes ONTAP](https://docs.netapp.com/us-en/cloud-volumes-ontap-relnotes/reference-configs-gcp.html) [支援的](https://docs.netapp.com/us-en/cloud-volumes-ontap-relnotes/reference-configs-gcp.html)[Google Cloud](https://docs.netapp.com/us-en/cloud-volumes-ontap-relnotes/reference-configs-gcp.html)[機器](https://docs.netapp.com/us-en/cloud-volumes-ontap-relnotes/reference-configs-gcp.html)[類型](https://docs.netapp.com/us-en/cloud-volumes-ontap-relnotes/reference-configs-gcp.html)["](https://docs.netapp.com/us-en/cloud-volumes-ontap-relnotes/reference-configs-gcp.html)。

#### 如何選擇寫入速度

您可以在建立新的工作環境時選擇寫入速度、而且可以 ["](https://docs.netapp.com/zh-tw/test/task-modify-write-speed.html)[變更](https://docs.netapp.com/zh-tw/test/task-modify-write-speed.html)[現有系統的寫](https://docs.netapp.com/zh-tw/test/task-modify-write-speed.html)[入](https://docs.netapp.com/zh-tw/test/task-modify-write-speed.html)[速度](https://docs.netapp.com/zh-tw/test/task-modify-write-speed.html)["](https://docs.netapp.com/zh-tw/test/task-modify-write-speed.html)。

### 發生資料遺失時的預期結果

如果資料因高速寫入而遺失、事件管理系統(EMS)會報告下列兩個事件:

• 更新版本Cloud Volumes ONTAP

 NOTICE nv.data.loss.possible: An unexpected shutdown occurred while in high write speed mode, which possibly caused a loss of data. \* 從9.11.0到9.11.1 Cloud Volumes ONTAP

DEBUG nv.check.failed: NVRAM check failed with error "NVRAM disabled due to dirty shutdown with High Write Speed mode"

 ERROR wafl.root.content.changed: Contents of the root volume '' might have changed. Verify that all recent configuration changes are still in effect..

\* 零點9.8到9.10.1 Cloud Volumes ONTAP

DEBUG nv.check.failed: NVRAM check failed with error "NVRAM disabled due to dirty shutdown"

ERROR wafl.root.content.changed: Contents of the root volume '' might have changed. Verify that all recent configuration changes are still in effect.

發生這種情況時Cloud Volumes ONTAP 、無需使用者介入、即可啟動及繼續提供資料。

#### 如何在資料遺失時停止資料存取

如果您擔心資料遺失、希望應用程式在資料遺失時停止執行、並在資料遺失問題妥善解決後恢復資料存取、您可 以從 CLI 使用 NVFIL 選項來達成此目標。

#### 啟用 **NVFIL** 選項

vol modify -volume <vol-name> -nvfail on

#### 檢查 **NVFIL** 設定

vol show -volume <vol-name> -fields nvfail

#### 停用 **NVFIL** 選項

vol modify -volume <vol-name> -nvfail off

發生資料遺失時、啟用 NVFIL 的 NFS 或 iSCSI 磁碟區應停止提供資料(不影響無狀態傳輸協定的 CIFS )。如 需詳細資料、請參閱 ["NVFIL](https://docs.netapp.com/ontap-9/topic/com.netapp.doc.dot-mcc-mgmt-dr/GUID-40D04B8A-01F7-4E87-8161-E30BD80F5B7F.html) [如何](https://docs.netapp.com/ontap-9/topic/com.netapp.doc.dot-mcc-mgmt-dr/GUID-40D04B8A-01F7-4E87-8161-E30BD80F5B7F.html)[影響](https://docs.netapp.com/ontap-9/topic/com.netapp.doc.dot-mcc-mgmt-dr/GUID-40D04B8A-01F7-4E87-8161-E30BD80F5B7F.html) [NFS](https://docs.netapp.com/ontap-9/topic/com.netapp.doc.dot-mcc-mgmt-dr/GUID-40D04B8A-01F7-4E87-8161-E30BD80F5B7F.html) [磁碟區或](https://docs.netapp.com/ontap-9/topic/com.netapp.doc.dot-mcc-mgmt-dr/GUID-40D04B8A-01F7-4E87-8161-E30BD80F5B7F.html) [LUN](https://docs.netapp.com/ontap-9/topic/com.netapp.doc.dot-mcc-mgmt-dr/GUID-40D04B8A-01F7-4E87-8161-E30BD80F5B7F.html) [的存取](https://docs.netapp.com/ontap-9/topic/com.netapp.doc.dot-mcc-mgmt-dr/GUID-40D04B8A-01F7-4E87-8161-E30BD80F5B7F.html)["](https://docs.netapp.com/ontap-9/topic/com.netapp.doc.dot-mcc-mgmt-dr/GUID-40D04B8A-01F7-4E87-8161-E30BD80F5B7F.html)。

#### 以檢查 **NVFIL** 狀態

vol show -fields in-nvfailed-state

正確解決資料遺失問題之後、您可以清除 NVFIL 狀態、磁碟區將可供資料存取。

#### 清除 **NVFIL** 狀態

vol modify -volume <vol-name> -in-nvfailed-state false

# <span id="page-26-0"></span>**Flash** 快取

部分Cloud Volumes ONTAP 支援的組態包括本機NVMe儲存設備、Cloud Volumes ONTAP 這些儲存設備可作為\_Flash Cache使用、以獲得更好的效能。新增權杖更新測試 的行。

# 什麼是**Flash Cache**?

Flash Cache 可透過即時智慧快取來加速資料存取、快取最近讀取的使用者資料和 NetApp 中繼資料。它適用於 隨機讀取密集的工作負載、包括資料庫、電子郵件和檔案服務。

#### 支援的組態

Flash Cache支援特定Cloud Volumes ONTAP 的支援功能。檢視中支援的組態 ["](https://docs.netapp.com/us-en/cloud-volumes-ontap-relnotes/index.html)[發](https://docs.netapp.com/us-en/cloud-volumes-ontap-relnotes/index.html)[行](https://docs.netapp.com/us-en/cloud-volumes-ontap-relnotes/index.html)[說明](https://docs.netapp.com/us-en/cloud-volumes-ontap-relnotes/index.html) [Cloud Volumes](https://docs.netapp.com/us-en/cloud-volumes-ontap-relnotes/index.html) [ONTAP"](https://docs.netapp.com/us-en/cloud-volumes-ontap-relnotes/index.html)

# 限制

• 所有磁碟區都必須停用壓縮功能、才能充分發揮Flash Cache效能提升功能Cloud Volumes ONTAP 、直到更 新至VMware版。當您部署或升級Cloud Volumes ONTAP 至盡力9.12.1時、就不需要停用壓縮功能。

從BlueXP建立磁碟區時、請選擇「無儲存效率」、或先建立磁碟區、然後再選擇「無儲存效率」 ["](http://docs.netapp.com/ontap-9/topic/com.netapp.doc.dot-cm-vsmg/GUID-8508A4CB-DB43-4D0D-97EB-859F58B29054.html)[使用](http://docs.netapp.com/ontap-9/topic/com.netapp.doc.dot-cm-vsmg/GUID-8508A4CB-DB43-4D0D-97EB-859F58B29054.html) [CLI](http://docs.netapp.com/ontap-9/topic/com.netapp.doc.dot-cm-vsmg/GUID-8508A4CB-DB43-4D0D-97EB-859F58B29054.html) [停](http://docs.netapp.com/ontap-9/topic/com.netapp.doc.dot-cm-vsmg/GUID-8508A4CB-DB43-4D0D-97EB-859F58B29054.html)[用資料](http://docs.netapp.com/ontap-9/topic/com.netapp.doc.dot-cm-vsmg/GUID-8508A4CB-DB43-4D0D-97EB-859F58B29054.html)[壓縮](http://docs.netapp.com/ontap-9/topic/com.netapp.doc.dot-cm-vsmg/GUID-8508A4CB-DB43-4D0D-97EB-859F58B29054.html)["](http://docs.netapp.com/ontap-9/topic/com.netapp.doc.dot-cm-vsmg/GUID-8508A4CB-DB43-4D0D-97EB-859F58B29054.html)。

• 重新開機後的快取重新溫熱功能不支援 Cloud Volumes ONTAP 使用此功能。

# **WORM** 儲存設備

您可以在 Cloud Volumes ONTAP 一個還原系統上啟動一次寫入、多次讀取( WORM ) 儲存、以未修改的形式保留檔案、保留指定的保留期間。Cloud WORM儲存設備採 用SnapLock 支援各種技術、這表示WORM檔案在檔案層級受到保護。

**WORM**儲存設備的運作方式

一旦檔案已提交至WORM儲存設備、即使保留期間已過、也無法修改。防竄改時鐘可決定 WORM 檔案的保留 期間何時結束。

保留期間結束後、您必須負責刪除不再需要的任何檔案。

充電

WORM儲存設備的充電時數是每小時一次、視WORM磁碟區的總配置容量而定。

僅適用於 PAYGO 或年度承諾條款、 WORM 授權可透過雲端供應商的市場購買。WORM 支援節點型和容量型 授權模式。

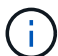

BYOL 授權不適用於 Cloud Volumes ONTAP 上的 WORM 儲存設備。

您應該瞭解Cloud Volumes ONTAP 下列使用支援功能的充電行為:

- 從ONTAP S59.10.1開始、WORM磁碟區和非WORM磁碟區可以存在於同一個集合體上。
- 如果您在建立Cloud Volumes ONTAP 一個功能不全的環境時啟用WORM、那麼您從BlueXP建立的每個磁碟 區都會啟用WORM。不過ONTAP 、您可以使用「功能性CLI」或「系統管理程式」來建立已停用WORM的 磁碟區。這些磁碟區不會以WORM速率收費。
- 如果您在建立工作環境時未啟用WORM、則從BlueXP建立的每個Volume都會停用WORM。這些磁碟區不會 以WORM速率收費。

["](https://cloud.netapp.com/pricing)[瞭](https://cloud.netapp.com/pricing)[解](https://cloud.netapp.com/pricing)[WORM](https://cloud.netapp.com/pricing)[儲存](https://cloud.netapp.com/pricing)[設備](https://cloud.netapp.com/pricing)[的](https://cloud.netapp.com/pricing)[定價](https://cloud.netapp.com/pricing)["](https://cloud.netapp.com/pricing)

啟動 **WORM** 儲存設備

如何啟動WORM儲存取決於Cloud Volumes ONTAP 您所使用的版本。

**9.10.1**版及更新版本

從功能部件支援的版本起、您可以選擇在Volume層級啟用或停用WORM Cloud Volumes ONTAP 。

當您建立Cloud Volumes ONTAP 全新的支援環境時、系統會提示您啟用或停用WORM儲存設備:

- 如果您在建立工作環境時啟用WORM儲存、則您從BlueXP建立的每個Volume都會啟用WORM。但您可以使 用System Manager或CLI來建立已停用WORM的磁碟區。
- 如果您在建立工作環境時停用WORM儲存設備、則從BlueXP、System Manager或CLI建立的每個Volume都 會停用WORM。如果您想要在Cloud Volumes ONTAP 建立期間未啟用的支援環境中啟用WORM、您必須建 立支援票證、並提供NetApp支援以取得協助。

無論選擇哪一項、您都應該這樣做 瞭解充電的運作方式。

#### **9.10.0**版及更早版本

您可以在 Cloud Volumes ONTAP 建立新的工作環境時、在一個可靠的系統上啟動 WORM 儲存設備。您 從BlueXP建立的每個磁碟區都已啟用WORM。您無法停用個別磁碟區上的WORM儲存設備。

# 將檔案提交至 **WORM**

您可以使用應用程式、透過 NFS 或 CIFS 將檔案提交至 WORM 、或使用 ONTAP CLI 自動將檔案自動提交至 WORM 。您也可以使用 WORM 可應用檔案來保留遞增寫入的資料、例如記錄資訊。

在 Cloud Volumes ONTAP 啟用 WORM 儲存設備之後、您必須使用 ONTAP CLI 來管理 WORM 儲存設備。如 需相關指示、請參閱 ["](http://docs.netapp.com/ontap-9/topic/com.netapp.doc.pow-arch-con/home.html)[本](http://docs.netapp.com/ontap-9/topic/com.netapp.doc.pow-arch-con/home.html)[文](http://docs.netapp.com/ontap-9/topic/com.netapp.doc.pow-arch-con/home.html)[檔](http://docs.netapp.com/ontap-9/topic/com.netapp.doc.pow-arch-con/home.html) [ONTAP"](http://docs.netapp.com/ontap-9/topic/com.netapp.doc.pow-arch-con/home.html)。

## 刪除 **WORM** 檔案

您可以在保留期間使用權限刪除功能刪除 WORM 檔案。

如需相關指示、請參閱 ["](https://docs.netapp.com/us-en/ontap/snaplock/delete-worm-files-concept.html)[本](https://docs.netapp.com/us-en/ontap/snaplock/delete-worm-files-concept.html)[文](https://docs.netapp.com/us-en/ontap/snaplock/delete-worm-files-concept.html)[檔](https://docs.netapp.com/us-en/ontap/snaplock/delete-worm-files-concept.html) [ONTAP"](https://docs.netapp.com/us-en/ontap/snaplock/delete-worm-files-concept.html)

#### **WORM**與資料分層

當您建立全新Cloud Volumes ONTAP 的版本的更新版本時、可以同時啟用資料分層和WORM儲存。利 用WORM儲存設備進行資料分層、可將資料分層至雲端的物件存放區。

您應該瞭解下列關於啟用資料分層和WORM儲存設備的資訊:

- 分層至物件儲存的資料不含ONTAP 「支援WORM」功能。為了確保端點對端點WORM功能、您必須正確設 定儲存區權限。
- 分層至物件儲存的資料並不具備WORM功能、這意味著從技術上而言、任何擁有完整儲存區和容器存取權的 人、都能移除由ONTAP 實物分級的物件。
- 啟用WORM和分層後、將Cloud Volumes ONTAP 會封鎖還原或降級至物件9.8。

限制

- WORM儲存在Cloud Volumes ONTAP 「受信任的儲存管理員」模式下運作。儘管WORM檔案受到保護、不 會遭到竄改或修改、但即使這些磁碟區包含未過期的WORM資料、叢集管理員仍可刪除這些磁碟區。
- 除了值得信賴的儲存管理員模式之外Cloud Volumes ONTAP 、在「值得信賴的雲端管理員」模式 下、WORM儲存設備也會以隱含方式運作。雲端管理員可以直接從雲端供應商移除或編輯雲端儲存設備、 在WORM資料到期日前刪除。

# <span id="page-29-0"></span>高可用度配對

# <span id="page-29-1"></span>**AWS** 中的高可用度配對

支援高可用度( HA )組態、可提供不中斷營運及容錯功能。 Cloud Volumes ONTAP在 AWS 中、資料會在兩個節點之間同步鏡射。

# **HA** 元件

在 AWS 中 Cloud Volumes ONTAP 、不含下列元件:

- 兩 Cloud Volumes ONTAP 個彼此同步鏡射資料的鏡射節點。
- 一種中介執行個體、可在節點之間提供通訊通道、以協助儲存接管和恢復程序。

# 中介者

以下是AWS中有關中介執行個體的一些重要詳細資料:

#### 執行個體類型

T2-micro

# 磁碟

一個EBS磁碟約為8 GiB。

#### 作業系統

DEBIAN11

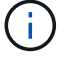

對於版本更新的版本、在中介器上安裝了DEBIAN10。Cloud Volumes ONTAP

# 升級

升級Cloud Volumes ONTAP 時、BlueXP也會視需要更新中介執行個體。

## 存取執行個體

當Cloud Volumes ONTAP 您從BlueXP建立一套功能不全的HA配對時、系統會提示您提供一個用於中介執行 個體的金鑰配對。您可以使用該金鑰配對來進行SSH存取 admin 使用者:

#### 第三方代理程式

中介執行個體不支援協力廠商代理程式或VM延伸。

## 儲存設備接管與恢復

如果某個節點發生故障、另一個節點可以提供資料給其合作夥伴、以提供持續的資料服務。用戶端可以從合作夥 伴節點存取相同的資料、因為資料會同步鏡射至合作夥伴。

節點重新開機後、合作夥伴必須重新同步資料、才能退回儲存設備。重新同步資料所需的時間、取決於節點當機 時資料的變更量。

儲存設備接管、重新同步及還原均為預設自動執行。不需要使用者採取任何行動。

#### **RPO** 和 **RTO**

HA 組態可維持資料的高可用度、如下所示:

- 恢復點目標( RPO )為 0 秒。 您的資料交易一致、不會遺失任何資料。
- 恢復時間目標( RTO )為 120 秒。 萬一發生停電、資料應在 120 秒或更短時間內可用。

## **HA** 部署模式

您可以在多個可用度區域( AZs )或單一 AZ 中部署 HA 組態、確保資料的高可用度。您應該檢閱每個組態的 詳細資料、以選擇最符合您需求的組態。

#### 多個可用度區域

在多個可用度區域( AZs )中部署 HA 組態、可確保當 AZ 或執行 Cloud Volumes ONTAP 此節點的執行個體發 生故障時、資料的高可用度。您應該瞭解 NAS IP 位址如何影響資料存取和儲存容錯移轉。

#### **NFS** 與 **CIFS** 資料存取

當 HA 組態分佈於多個可用區域時、 浮 點 IP 位址 \_ 可啟用 NAS 用戶端存取。在發生故障時、浮動 IP 位址必 須位於該區域所有 VPC 的 CIDR 區塊之外、可以在節點之間移轉。除非您、否則 VPC 外部的用戶端無法原生 存取這些功能 ["](https://docs.netapp.com/zh-tw/test/task-setting-up-transit-gateway.html)[設定](https://docs.netapp.com/zh-tw/test/task-setting-up-transit-gateway.html) [AWS](https://docs.netapp.com/zh-tw/test/task-setting-up-transit-gateway.html) [傳輸](https://docs.netapp.com/zh-tw/test/task-setting-up-transit-gateway.html)[閘道](https://docs.netapp.com/zh-tw/test/task-setting-up-transit-gateway.html)["](https://docs.netapp.com/zh-tw/test/task-setting-up-transit-gateway.html)。

如果您無法設定傳輸閘道、則 VPC 外部的 NAS 用戶端可使用私有 IP 位址。不過、這些 IP 位址是靜態的、無 法在節點之間進行容錯移轉。

在跨多個可用區域部署 HA 組態之前、您應該先檢閱浮動 IP 位址和路由表的需求。部署組態時、您必須指定浮 動 IP 位址。私有IP位址是由BlueXP自動建立。

如需詳細資訊、請參閱 ["AWS](https://docs.netapp.com/us-en/bluexp-cloud-volumes-ontap/reference-networking-aws.html#requirements-for-ha-pairs-in-multiple-azs) [在](https://docs.netapp.com/us-en/bluexp-cloud-volumes-ontap/reference-networking-aws.html#requirements-for-ha-pairs-in-multiple-azs) [Cloud Volumes ONTAP](https://docs.netapp.com/us-en/bluexp-cloud-volumes-ontap/reference-networking-aws.html#requirements-for-ha-pairs-in-multiple-azs) [多個](https://docs.netapp.com/us-en/bluexp-cloud-volumes-ontap/reference-networking-aws.html#requirements-for-ha-pairs-in-multiple-azs) [AZs](https://docs.netapp.com/us-en/bluexp-cloud-volumes-ontap/reference-networking-aws.html#requirements-for-ha-pairs-in-multiple-azs) [中的功能需求](https://docs.netapp.com/us-en/bluexp-cloud-volumes-ontap/reference-networking-aws.html#requirements-for-ha-pairs-in-multiple-azs)["](https://docs.netapp.com/us-en/bluexp-cloud-volumes-ontap/reference-networking-aws.html#requirements-for-ha-pairs-in-multiple-azs)。

#### **iSCSI** 資料存取

由於 iSCSI 不使用浮動 IP 位址、因此跨 VPC 資料通訊並非問題。

#### **iSCSI** 的接管與恢復

對於 iSCSI 、 Cloud Volumes ONTAP Reality 使用多重路徑 I/O ( MPIO )和非對稱邏輯單元存取( ALUA ) 來管理主動最佳化和非最佳化路徑之間的路徑容錯移轉。

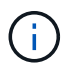

如需哪些特定主機組態支援 ALUA 的相關資訊、請參閱 ["NetApp](http://mysupport.netapp.com/matrix) [互](http://mysupport.netapp.com/matrix)[通性](http://mysupport.netapp.com/matrix)[對](http://mysupport.netapp.com/matrix)[照表工具](http://mysupport.netapp.com/matrix)["](http://mysupport.netapp.com/matrix) 以及主機作 業系統的主機公用程式安裝與設定指南。

## **NAS** 的接管與恢復

在使用浮動 IP 的 NAS 組態中進行接管時、用戶端用來存取資料的節點浮動 IP 位址會移至另一個節點。下圖說 明使用浮動 IP 的 NAS 組態中的儲存設備接管。如果節點 2 停機、節點 2 的浮動 IP 位址會移至節點 1 。

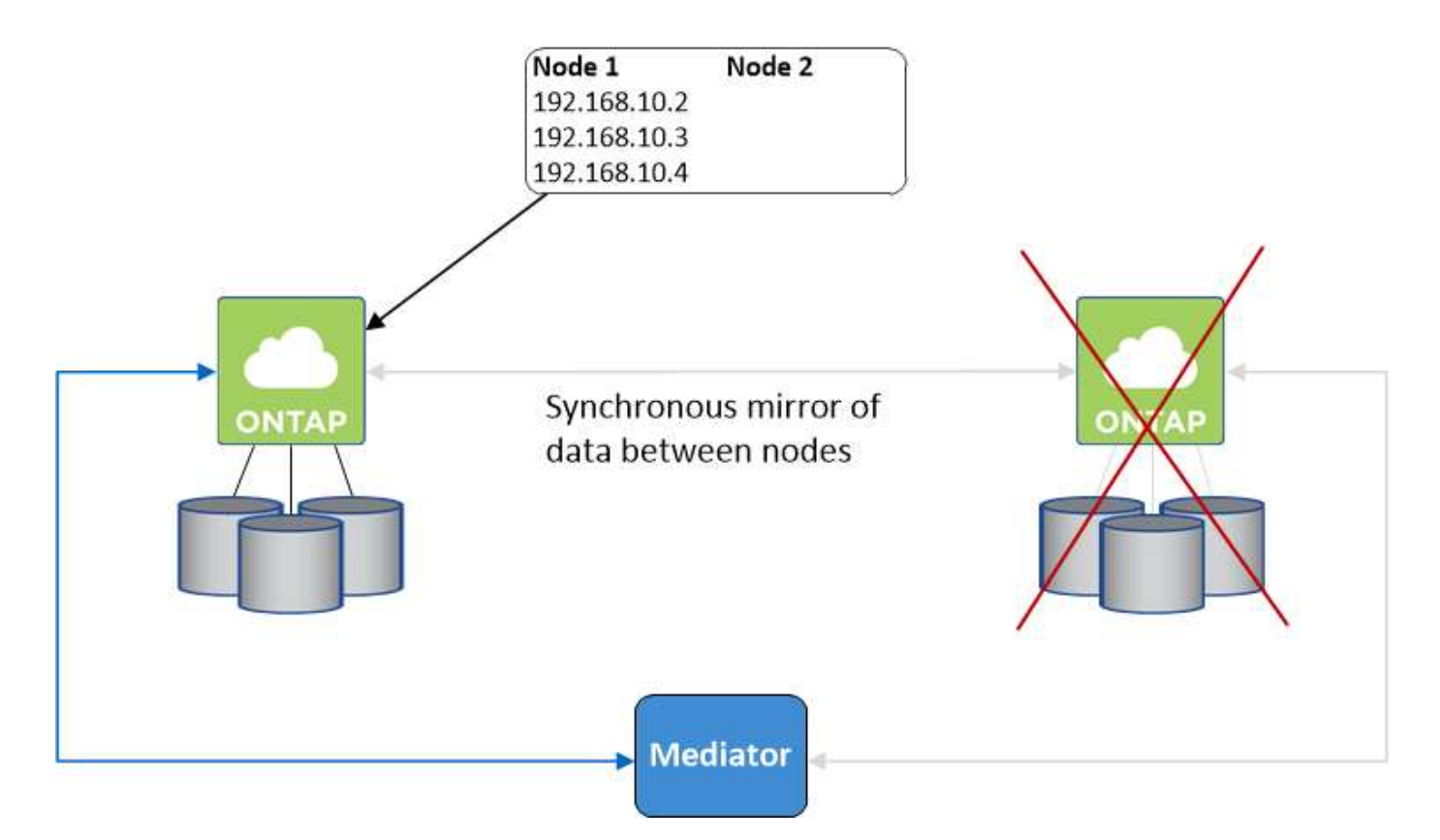

如果發生故障、用於外部 VPC 存取的 NAS 資料 IP 將無法在節點之間移轉。如果節點離線、您必須使用另一個 節點上的 IP 位址、將磁碟區手動重新掛載至 VPC 外部的用戶端。

故障節點恢復上線後、請使用原始 IP 位址將用戶端重新掛載至磁碟區。此步驟是為了避免在兩個 HA 節點之間 傳輸不必要的資料、這可能會對效能和穩定性造成重大影響。

選取磁碟區並按一下\*掛載Command\*、即可從BlueXP輕鬆識別正確的IP位址。

單一可用度區域

在單一可用度區域( AZ )中部署 HA 組態、可確保執行 Cloud Volumes ONTAP 此節點的執行個體故障時、資 料的高可用度。所有資料均可從 VPC 外部原生存取。

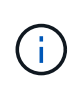

BlueXP會建立一個 ["AWS](https://docs.aws.amazon.com/AWSEC2/latest/UserGuide/placement-groups.html) [分](https://docs.aws.amazon.com/AWSEC2/latest/UserGuide/placement-groups.html)[散](https://docs.aws.amazon.com/AWSEC2/latest/UserGuide/placement-groups.html)[配置](https://docs.aws.amazon.com/AWSEC2/latest/UserGuide/placement-groups.html)[群](https://docs.aws.amazon.com/AWSEC2/latest/UserGuide/placement-groups.html)[組](https://docs.aws.amazon.com/AWSEC2/latest/UserGuide/placement-groups.html)["](https://docs.aws.amazon.com/AWSEC2/latest/UserGuide/placement-groups.html) 然後啟動該放置群組中的兩個 HA 節點。放置群組可將 執行個體分散到不同的基礎硬體、藉此降低同時發生故障的風險。此功能可從運算角度而非磁碟 故障角度改善備援。

資料存取

由於此組態位於單一 AZ 、因此不需要浮動 IP 位址。您可以使用相同的 IP 位址、從 VPC 內部和 VPC 外部存取 資料。

下圖顯示單一 AZ 中的 HA 組態。資料可從 VPC 內部及 VPC 外部存取。

# **VPC in AWS**

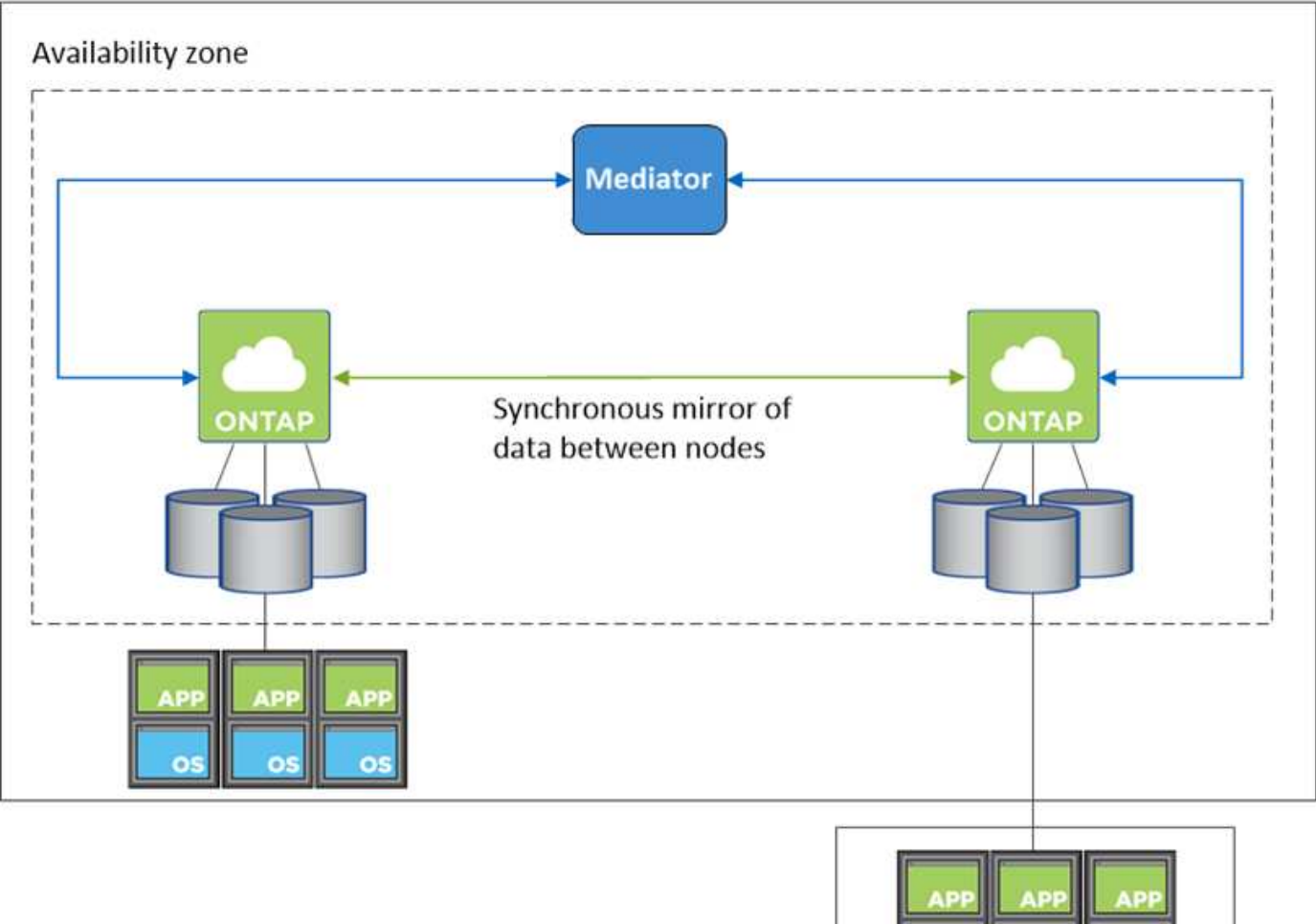

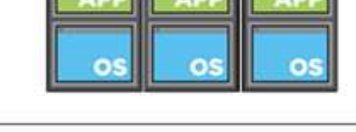

**External network** 

# 接管與恢復

對於 iSCSI 、 Cloud Volumes ONTAP Reality 使用多重路徑 I/O ( MPIO) 和非對稱邏輯單元存取 ( ALUA ) 來管理主動最佳化和非最佳化路徑之間的路徑容錯移轉。

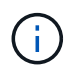

如需哪些特定主機組態支援 ALUA 的相關資訊、請參閱 ["NetApp](http://mysupport.netapp.com/matrix) [互](http://mysupport.netapp.com/matrix)[通性](http://mysupport.netapp.com/matrix)[對](http://mysupport.netapp.com/matrix)[照表工具](http://mysupport.netapp.com/matrix)["](http://mysupport.netapp.com/matrix) 以及主機作 業系統的主機公用程式安裝與設定指南。

對於 NAS 組態、如果發生故障、資料 IP 位址可以在 HA 節點之間移轉。如此可確保用戶端存取儲存設備。

# 儲存設備如何在 **HA** 配對中運作

不像 ONTAP 是一個叢集、 Cloud Volumes ONTAP 在節點之間不會共享使用一個不一致的功能。相反地、資料 會在節點之間同步鏡射、以便在發生故障時能夠使用資料。

#### 儲存配置

當您建立新的磁碟區並需要額外的磁碟時、BlueXP會將相同數量的磁碟分配給兩個節點、建立鏡射的 Aggregate、然後建立新的磁碟區。例如、如果磁碟區需要兩個磁碟、則BlueXP會在每個節點上配置兩個磁碟、 總共四個磁碟。

儲存組態

您可以使用 HA 配對做為主動式組態、其中兩個節點都會將資料提供給用戶端、或做為主動式被動式組態、只有 在被動節點接管主動式節點的儲存設備時、被動節點才會回應資料要求。

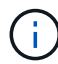

只有在儲存系統檢視中使用BluXP時、才能設定雙主動式組態。

#### 效能期望

使用不同步的功能、可在節點之間複寫資料、進而消耗網路頻寬。 Cloud Volumes ONTAP因此、相較於單一節 點 Cloud Volumes ONTAP 的 VMware 、您可以預期下列效能:

- 對於僅從一個節點提供資料的 HA 組態、讀取效能可媲美單一節點組態的讀取效能、而寫入效能則較低。
- 對於同時提供兩個節點資料的 HA 組態、讀取效能高於單一節點組態的讀取效能、寫入效能相同或更高。

如需 Cloud Volumes ONTAP 更多關於效能的詳細資訊、請參閱 ["](#page-47-0)[效](#page-47-0)[能](#page-47-0)["](#page-47-0)。

#### 用戶端存取儲存設備

用戶端應使用磁碟區所在節點的資料 IP 位址來存取 NFS 和 CIFS 磁碟區。如果 NAS 用戶端使用合作夥伴節點 的 IP 位址來存取磁碟區、則兩個節點之間的流量會降低效能。

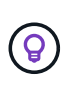

如果您在 HA 配對中的節點之間移動磁碟區、則應使用其他節點的 IP 位址來重新掛載磁碟區。否 則、您可能會遇到效能降低的情況。如果用戶端支援 NFSv4 轉介或 CIFS 資料夾重新導向、您可 以在 Cloud Volumes ONTAP 支撐系統上啟用這些功能、以避免重新掛載磁碟區。如需詳細資 料、請參閱 ONTAP 《關於我們的資料》。

您可以透過 BlueXP 「管理磁碟區」面板下的 *Mount Command* 選項、輕鬆識別正確的 IP 位址。

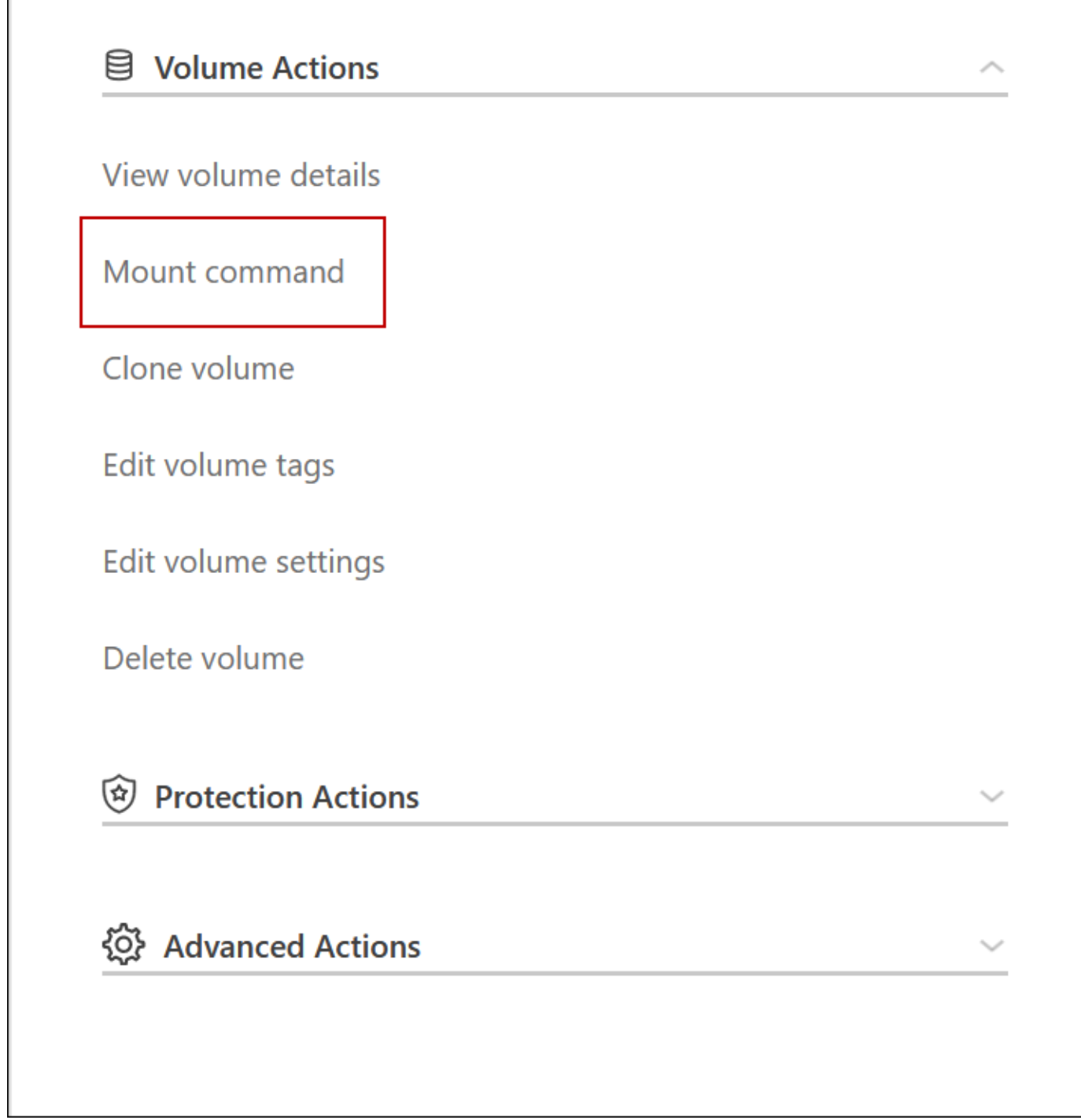

**Azure** 中的高可用度配對

在雲端環境發生故障時、提供企業級的可靠性和持續運作。 Cloud Volumes ONTAP在 Azure 中、儲存設備會在兩個節點之間共享。

**HA** 元件

Azure中的一套「功能」頁面Blob組態包括下列元件Cloud Volumes ONTAP :

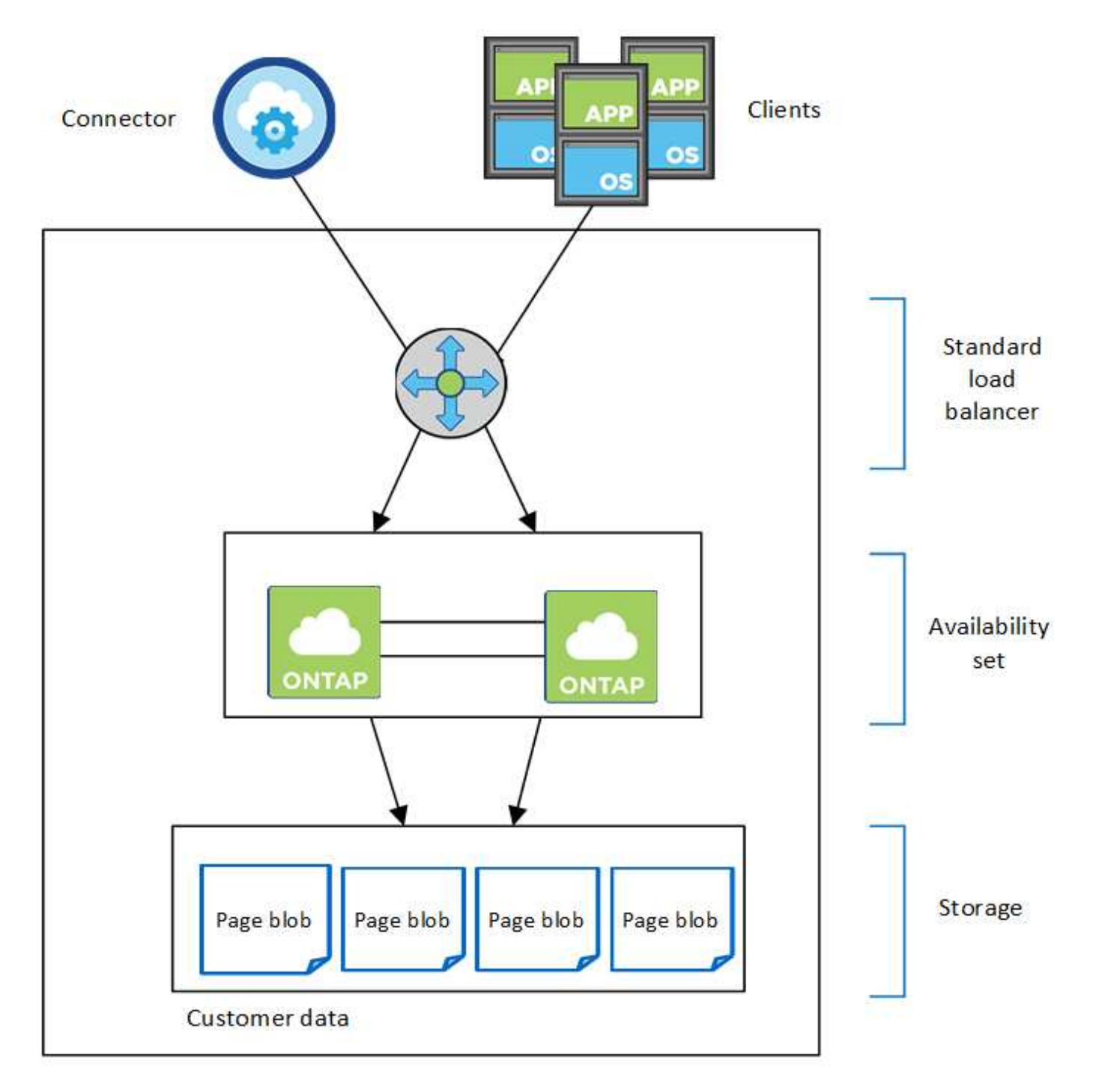

Resource group

請注意以下關於BlueXP部署給您的Azure元件:

# **Azure** 標準負載平衡器

負載平衡器負責管理 Cloud Volumes ONTAP 傳入流量至 the ireHA 配對。

# 可用度設定

Azure可用度集是Cloud Volumes ONTAP 一個由各個節點組成的邏輯群組。可用度集可確保節點處於不同的 故障狀態、並更新網域以提供備援和可用度。 ["](https://docs.microsoft.com/en-us/azure/virtual-machines/availability-set-overview)[如需可用度](https://docs.microsoft.com/en-us/azure/virtual-machines/availability-set-overview)[集](https://docs.microsoft.com/en-us/azure/virtual-machines/availability-set-overview)[的詳細資訊、](https://docs.microsoft.com/en-us/azure/virtual-machines/availability-set-overview)[請參](https://docs.microsoft.com/en-us/azure/virtual-machines/availability-set-overview)[閱](https://docs.microsoft.com/en-us/azure/virtual-machines/availability-set-overview)[Azure](https://docs.microsoft.com/en-us/azure/virtual-machines/availability-set-overview)[文](https://docs.microsoft.com/en-us/azure/virtual-machines/availability-set-overview)[件](https://docs.microsoft.com/en-us/azure/virtual-machines/availability-set-overview)["](https://docs.microsoft.com/en-us/azure/virtual-machines/availability-set-overview)。

磁碟

客戶資料位於 Premium Storage 頁面上。每個節點均可存取其他節點的儲存設備。也需要額外的儲存空間 ["](https://docs.netapp.com/us-en/bluexp-cloud-volumes-ontap/reference-default-configs.html#azure-ha-pair) [開機](https://docs.netapp.com/us-en/bluexp-cloud-volumes-ontap/reference-default-configs.html#azure-ha-pair)[、](https://docs.netapp.com/us-en/bluexp-cloud-volumes-ontap/reference-default-configs.html#azure-ha-pair) [root](https://docs.netapp.com/us-en/bluexp-cloud-volumes-ontap/reference-default-configs.html#azure-ha-pair) [和](https://docs.netapp.com/us-en/bluexp-cloud-volumes-ontap/reference-default-configs.html#azure-ha-pair)[核心](https://docs.netapp.com/us-en/bluexp-cloud-volumes-ontap/reference-default-configs.html#azure-ha-pair)[資料](https://docs.netapp.com/us-en/bluexp-cloud-volumes-ontap/reference-default-configs.html#azure-ha-pair)["](https://docs.netapp.com/us-en/bluexp-cloud-volumes-ontap/reference-default-configs.html#azure-ha-pair)。

儲存帳戶

- 託管磁碟需要一個儲存帳戶。
- 由於達到每個儲存帳戶的磁碟容量限制、因此 Premium Storage 頁面區塊需要一個或多個儲存帳戶。

["Azure](https://docs.microsoft.com/en-us/azure/storage/common/storage-scalability-targets) [文](https://docs.microsoft.com/en-us/azure/storage/common/storage-scalability-targets)[件:](https://docs.microsoft.com/en-us/azure/storage/common/storage-scalability-targets) [Azure](https://docs.microsoft.com/en-us/azure/storage/common/storage-scalability-targets) [儲存](https://docs.microsoft.com/en-us/azure/storage/common/storage-scalability-targets)[設備擴](https://docs.microsoft.com/en-us/azure/storage/common/storage-scalability-targets)[充](https://docs.microsoft.com/en-us/azure/storage/common/storage-scalability-targets)[性](https://docs.microsoft.com/en-us/azure/storage/common/storage-scalability-targets)[與儲存帳戶](https://docs.microsoft.com/en-us/azure/storage/common/storage-scalability-targets)[效](https://docs.microsoft.com/en-us/azure/storage/common/storage-scalability-targets)[能](https://docs.microsoft.com/en-us/azure/storage/common/storage-scalability-targets)[目標](https://docs.microsoft.com/en-us/azure/storage/common/storage-scalability-targets)["](https://docs.microsoft.com/en-us/azure/storage/common/storage-scalability-targets)。

- 資料分層至 Azure Blob 儲存設備需要一個儲存帳戶。
- 從NetApp 9.7開始Cloud Volumes ONTAP 、BlueXP為HA配對建立的儲存帳戶是通用的v2儲存帳戶。
- 您可以在 Cloud Volumes ONTAP 建立工作環境時、從一個可疑的 9.7 HA 配對啟用 HTTPS 連線至 Azure 儲存帳戶。請注意、啟用此選項可能會影響寫入效能。您無法在建立工作環境之後變更設定。

**HA**單一可用度區域組態與共享的託管磁碟

在共享託管磁碟上執行的一個僅有一個可用度區域組態包含下列元件Cloud Volumes ONTAP :

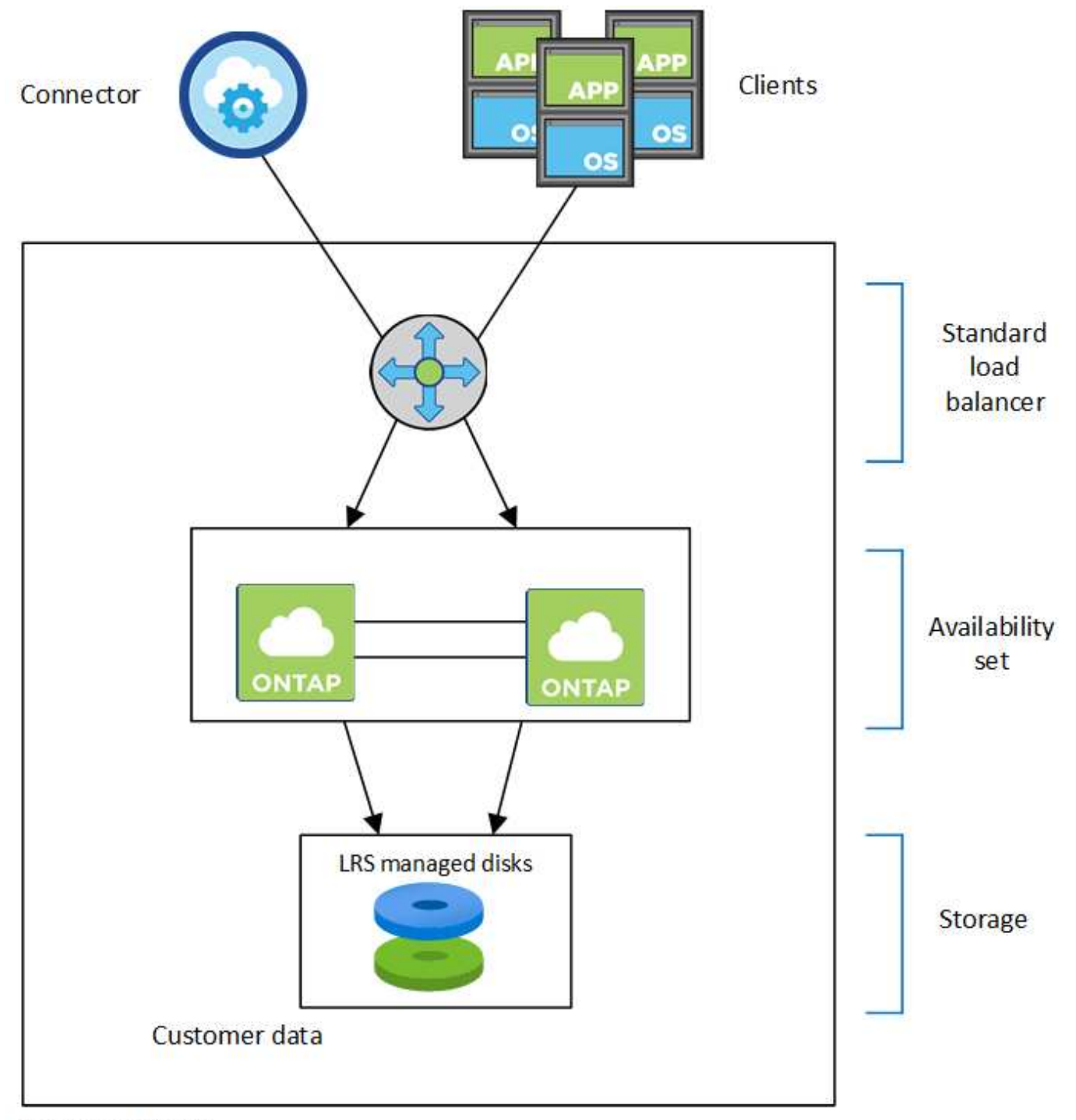

# Resource group

請注意以下關於BlueXP部署給您的Azure元件:

# **Azure** 標準負載平衡器

負載平衡器負責管理 Cloud Volumes ONTAP 傳入流量至 the ireHA 配對。

# 可用度設定

Azure可用度集是Cloud Volumes ONTAP 一個由各個節點組成的邏輯群組。可用度集可確保節點處於不同的 故障狀態、並更新網域以提供備援和可用度。 ["](https://docs.microsoft.com/en-us/azure/virtual-machines/availability-set-overview)[如需可用度](https://docs.microsoft.com/en-us/azure/virtual-machines/availability-set-overview)[集](https://docs.microsoft.com/en-us/azure/virtual-machines/availability-set-overview)[的詳細資訊、](https://docs.microsoft.com/en-us/azure/virtual-machines/availability-set-overview)[請參](https://docs.microsoft.com/en-us/azure/virtual-machines/availability-set-overview)[閱](https://docs.microsoft.com/en-us/azure/virtual-machines/availability-set-overview)[Azure](https://docs.microsoft.com/en-us/azure/virtual-machines/availability-set-overview)[文](https://docs.microsoft.com/en-us/azure/virtual-machines/availability-set-overview)[件](https://docs.microsoft.com/en-us/azure/virtual-machines/availability-set-overview)["](https://docs.microsoft.com/en-us/azure/virtual-machines/availability-set-overview)。

## 磁碟

客戶資料位於本機備援儲存設備(LRS)託管磁碟上。每個節點均可存取其他節點的儲存設備。也需要額外 的儲存空間 ["](https://docs.netapp.com/us-en/bluexp-cloud-volumes-ontap/reference-default-configs.html#azure-ha-pair)[開機](https://docs.netapp.com/us-en/bluexp-cloud-volumes-ontap/reference-default-configs.html#azure-ha-pair)[、](https://docs.netapp.com/us-en/bluexp-cloud-volumes-ontap/reference-default-configs.html#azure-ha-pair)[root](https://docs.netapp.com/us-en/bluexp-cloud-volumes-ontap/reference-default-configs.html#azure-ha-pair)[、合作](https://docs.netapp.com/us-en/bluexp-cloud-volumes-ontap/reference-default-configs.html#azure-ha-pair)[夥伴](https://docs.netapp.com/us-en/bluexp-cloud-volumes-ontap/reference-default-configs.html#azure-ha-pair)[root](https://docs.netapp.com/us-en/bluexp-cloud-volumes-ontap/reference-default-configs.html#azure-ha-pair)[、](https://docs.netapp.com/us-en/bluexp-cloud-volumes-ontap/reference-default-configs.html#azure-ha-pair)[核心](https://docs.netapp.com/us-en/bluexp-cloud-volumes-ontap/reference-default-configs.html#azure-ha-pair)[和](https://docs.netapp.com/us-en/bluexp-cloud-volumes-ontap/reference-default-configs.html#azure-ha-pair)[NVRAM](https://docs.netapp.com/us-en/bluexp-cloud-volumes-ontap/reference-default-configs.html#azure-ha-pair)[資料](https://docs.netapp.com/us-en/bluexp-cloud-volumes-ontap/reference-default-configs.html#azure-ha-pair)["](https://docs.netapp.com/us-en/bluexp-cloud-volumes-ontap/reference-default-configs.html#azure-ha-pair)。

# 儲存帳戶

儲存帳戶用於託管式磁碟型部署、以處理診斷記錄並分層處理至blob儲存設備。

**HA**多重可用度區域組態

Azure中的一個支援多種可用度的區域組態包括下列元件Cloud Volumes ONTAP :

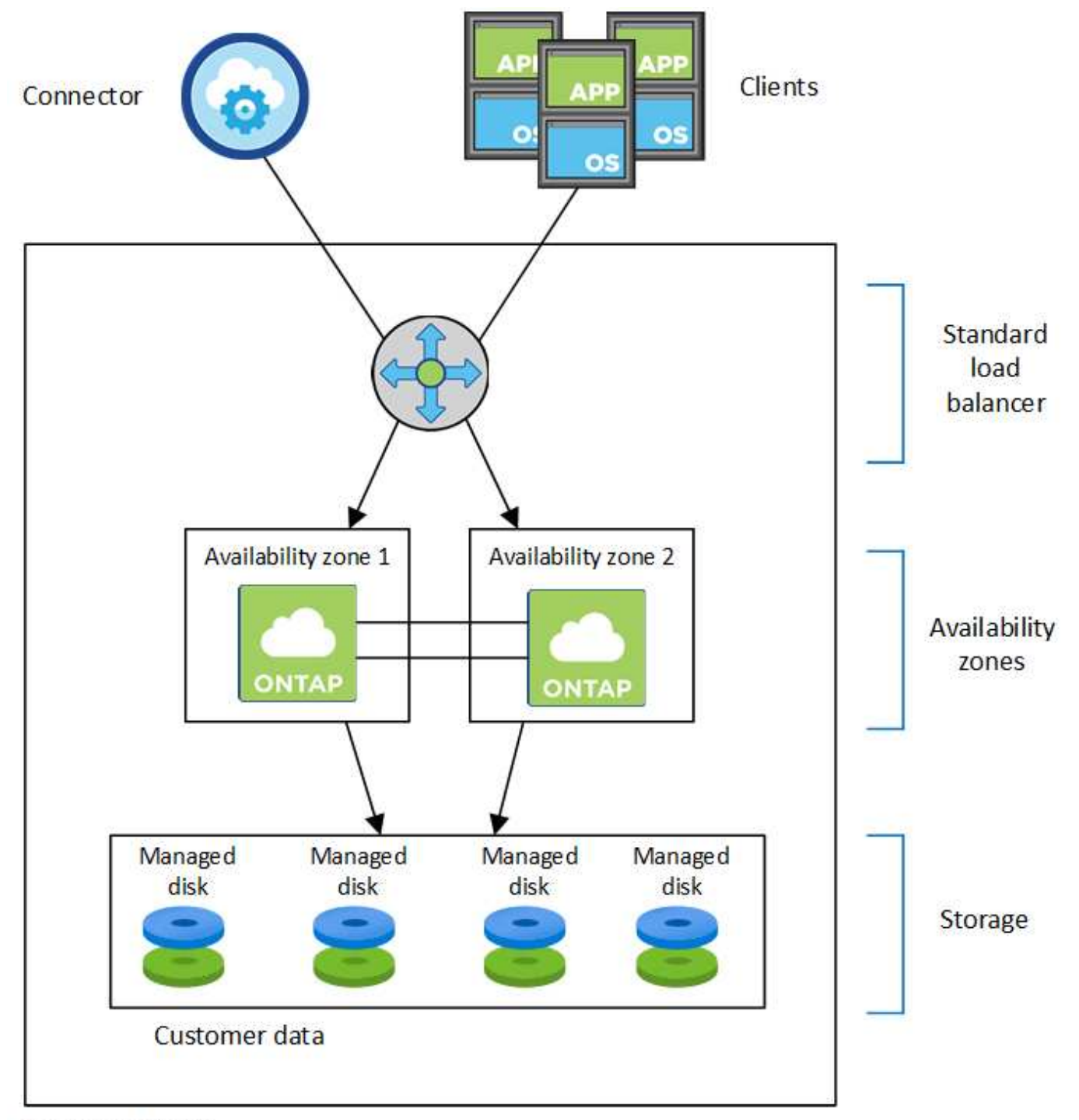

# Resource group

請注意以下關於BlueXP部署給您的Azure元件:

# **Azure** 標準負載平衡器

負載平衡器負責管理 Cloud Volumes ONTAP 傳入流量至 the ireHA 配對。

# 可用度區域

將兩Cloud Volumes ONTAP 個靜態節點部署至不同的可用度區域。可用度區域可確保節點位於不同的故障網 域中。 ["](https://learn.microsoft.com/en-us/azure/virtual-machines/disks-redundancy#zone-redundant-storage-for-managed-disks)[如需](https://learn.microsoft.com/en-us/azure/virtual-machines/disks-redundancy#zone-redundant-storage-for-managed-disks)[Azure](https://learn.microsoft.com/en-us/azure/virtual-machines/disks-redundancy#zone-redundant-storage-for-managed-disks)[區](https://learn.microsoft.com/en-us/azure/virtual-machines/disks-redundancy#zone-redundant-storage-for-managed-disks)[域](https://learn.microsoft.com/en-us/azure/virtual-machines/disks-redundancy#zone-redundant-storage-for-managed-disks)[備](https://learn.microsoft.com/en-us/azure/virtual-machines/disks-redundancy#zone-redundant-storage-for-managed-disks)[援儲存](https://learn.microsoft.com/en-us/azure/virtual-machines/disks-redundancy#zone-redundant-storage-for-managed-disks)[設備](https://learn.microsoft.com/en-us/azure/virtual-machines/disks-redundancy#zone-redundant-storage-for-managed-disks)[的詳細資訊、](https://learn.microsoft.com/en-us/azure/virtual-machines/disks-redundancy#zone-redundant-storage-for-managed-disks)[請參](https://learn.microsoft.com/en-us/azure/virtual-machines/disks-redundancy#zone-redundant-storage-for-managed-disks)[閱](https://learn.microsoft.com/en-us/azure/virtual-machines/disks-redundancy#zone-redundant-storage-for-managed-disks)[Azure](https://learn.microsoft.com/en-us/azure/virtual-machines/disks-redundancy#zone-redundant-storage-for-managed-disks)[文](https://learn.microsoft.com/en-us/azure/virtual-machines/disks-redundancy#zone-redundant-storage-for-managed-disks)[件](https://learn.microsoft.com/en-us/azure/virtual-machines/disks-redundancy#zone-redundant-storage-for-managed-disks)["](https://learn.microsoft.com/en-us/azure/virtual-machines/disks-redundancy#zone-redundant-storage-for-managed-disks)。

#### 磁碟

客戶資料位於區域備援儲存設備(ZRS)託管磁碟上。每個節點均可存取其他節點的儲存設備。也需要額外 的儲存空間 ["](https://docs.netapp.com/us-en/bluexp-cloud-volumes-ontap/reference-default-configs.html#azure-ha-pair)[開機](https://docs.netapp.com/us-en/bluexp-cloud-volumes-ontap/reference-default-configs.html#azure-ha-pair)[、](https://docs.netapp.com/us-en/bluexp-cloud-volumes-ontap/reference-default-configs.html#azure-ha-pair)[root](https://docs.netapp.com/us-en/bluexp-cloud-volumes-ontap/reference-default-configs.html#azure-ha-pair)[、合作](https://docs.netapp.com/us-en/bluexp-cloud-volumes-ontap/reference-default-configs.html#azure-ha-pair)[夥伴](https://docs.netapp.com/us-en/bluexp-cloud-volumes-ontap/reference-default-configs.html#azure-ha-pair)[root](https://docs.netapp.com/us-en/bluexp-cloud-volumes-ontap/reference-default-configs.html#azure-ha-pair)[及](https://docs.netapp.com/us-en/bluexp-cloud-volumes-ontap/reference-default-configs.html#azure-ha-pair)[核心](https://docs.netapp.com/us-en/bluexp-cloud-volumes-ontap/reference-default-configs.html#azure-ha-pair)[資料](https://docs.netapp.com/us-en/bluexp-cloud-volumes-ontap/reference-default-configs.html#azure-ha-pair)["](https://docs.netapp.com/us-en/bluexp-cloud-volumes-ontap/reference-default-configs.html#azure-ha-pair)。

儲存帳戶

儲存帳戶用於託管式磁碟型部署、以處理診斷記錄並分層處理至blob儲存設備。

#### **RPO** 和 **RTO**

HA 組態可維持資料的高可用度、如下所示:

- 恢復點目標( RPO )為 0 秒。 您的資料交易一致、不會遺失任何資料。
- 恢復時間目標( RTO )為 120 秒。 萬一發生停電、資料應在 120 秒或更短時間內可用。

# 儲存設備接管與恢復

與實體 ONTAP 的實體叢集類似、 Azure HA 配對中的儲存設備會在節點之間共享。連線至合作夥伴的儲存設 備、可讓每個節點在 \_ 接管 \_ 時存取對方的儲存設備。網路路徑容錯移轉機制可確保用戶端和主機繼續與正常 運作的節點通訊。當節點恢復連線時、合作夥伴 \_ 會提供 Back\_storage 。

對於 NAS 組態、如果發生故障、資料 IP 位址會自動在 HA 節點之間移轉。

對於 iSCSI 、 Cloud Volumes ONTAP Reality 使用多重路徑 I/O ( MPIO )和非對稱邏輯單元存取( ALUA ) 來管理主動最佳化和非最佳化路徑之間的路徑容錯移轉。

如需哪些特定主機組態支援 ALUA 的相關資訊、請參閱 ["NetApp](http://mysupport.netapp.com/matrix) [互](http://mysupport.netapp.com/matrix)[通性](http://mysupport.netapp.com/matrix)[對](http://mysupport.netapp.com/matrix)[照表工具](http://mysupport.netapp.com/matrix)["](http://mysupport.netapp.com/matrix) 以及主機作 業系統的主機公用程式安裝與設定指南。

儲存設備接管、重新同步及還原均為預設自動執行。不需要使用者採取任何行動。

#### 儲存組態

 $\bigcap$ 

您可以使用 HA 配對做為主動 - 主動式組態、讓兩個節點都能將資料提供給用戶端、或做為主動 - 被動式組態、 被動節點只有在接管主動節點的儲存設備時、才會回應資料要求。

# **Google Cloud**的高可用度配對

支援高可用度( HA )組態、可提供不中斷營運及容錯功能。 Cloud Volumes ONTAP 在Google Cloud中、資料會在兩個節點之間同步鏡射。

# **HA** 元件

Google Cloud的NetApp HA組態包括下列元件:Cloud Volumes ONTAP

- 兩 Cloud Volumes ONTAP 個彼此同步鏡射資料的鏡射節點。
- 一種中介執行個體、可在節點之間提供通訊通道、以協助儲存接管和恢復程序。
- 一個區域或三個區域(建議)。

如果您選擇三個區域、則兩個節點和中介器位於不同的Google Cloud區域。

• 四個虛擬私有雲端(VPC)。

由於 GCP 要求每個網路介面位於獨立的 VPC 網路、因此組態使用四個 VPC 。

• 四個 Google Cloud 內部負載平衡器( TCP/IP / udp )、可管理 Cloud Volumes ONTAP 傳入至該「叢集 HA 配對」的流量。

["](https://docs.netapp.com/zh-tw/test/reference-networking-gcp.html)[深入瞭](https://docs.netapp.com/zh-tw/test/reference-networking-gcp.html)[解](https://docs.netapp.com/zh-tw/test/reference-networking-gcp.html)[網路](https://docs.netapp.com/zh-tw/test/reference-networking-gcp.html)[需求](https://docs.netapp.com/zh-tw/test/reference-networking-gcp.html)["](https://docs.netapp.com/zh-tw/test/reference-networking-gcp.html),包括有關負載平衡器、VPC、內部IP位址、子網路等的詳細資訊。

下列概念性影像顯示Cloud Volumes ONTAP 出一套功能不整的HA配對及其元件:

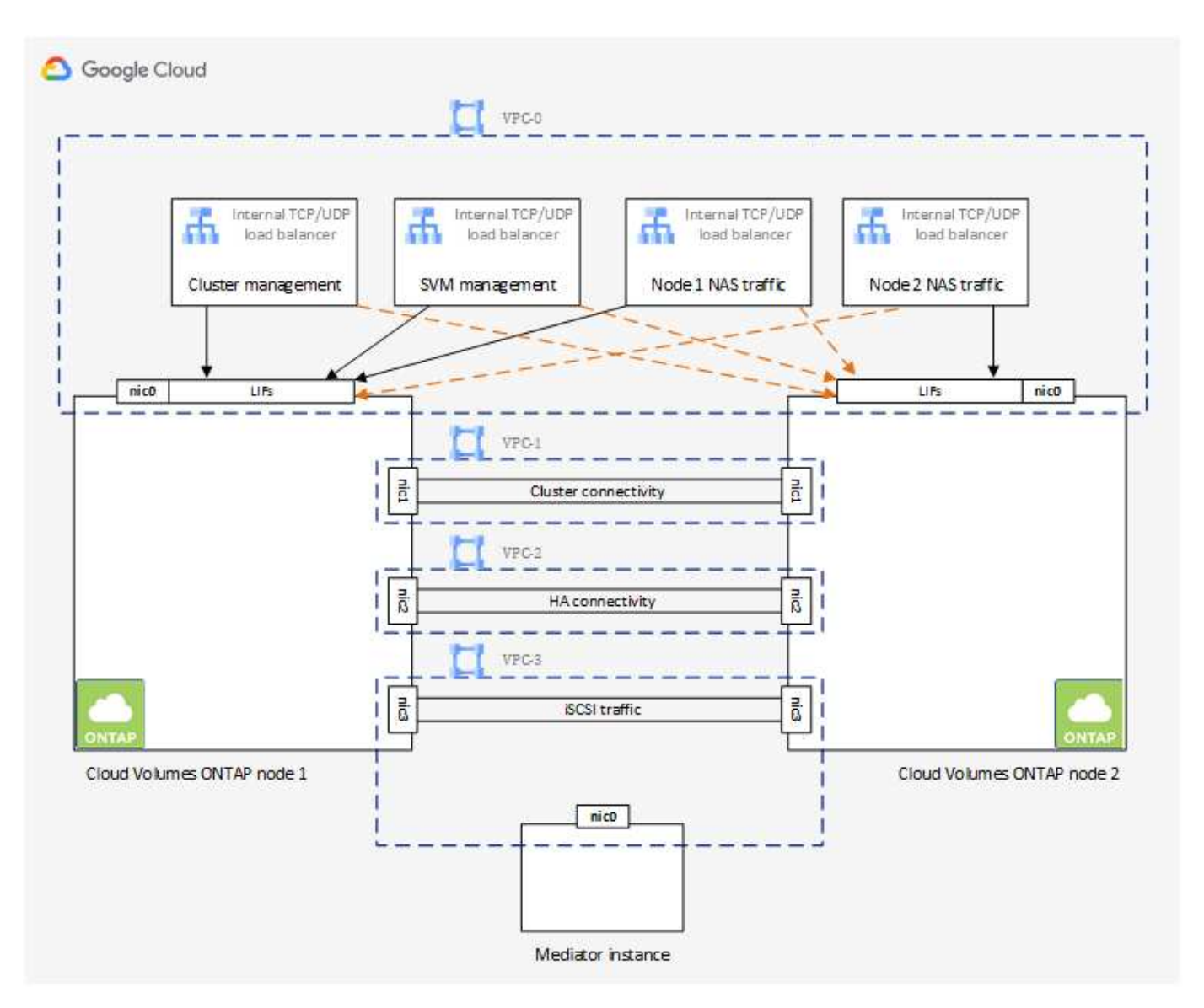

# 中介者

以下是Google Cloud中介執行個體的一些重要詳細資料:

# 執行個體類型

E2-Micro(先前使用F1-Micro執行個體)

#### 磁碟

兩個標準持續磁碟、每個10 GiB

#### 作業系統

DEBIAN11

G)

對於版本更新的版本、在中介器上安裝了DEBIAN10。Cloud Volumes ONTAP

# 升級

升級Cloud Volumes ONTAP 時、BlueXP也會視需要更新中介執行個體。

# 存取執行個體

對於 Debian 、預設的雲端使用者是 admin。Google Cloud 會建立及新增的憑證 admin 透過 Google Cloud 主控台或 gCloud 命令列要求 SSH 存取時的使用者。您可以指定 sudo 以取得 root 權限。

#### 第三方代理程式

中介執行個體不支援協力廠商代理程式或VM延伸。

儲存設備接管與恢復

如果某個節點發生故障、另一個節點可以提供資料給其合作夥伴、以提供持續的資料服務。用戶端可以從合作夥 伴節點存取相同的資料、因為資料會同步鏡射至合作夥伴。

節點重新開機後、合作夥伴必須重新同步資料、才能退回儲存設備。重新同步資料所需的時間、取決於節點當機 時資料的變更量。

儲存設備接管、重新同步及還原均為預設自動執行。不需要使用者採取任何行動。

#### **RPO** 和 **RTO**

HA 組態可維持資料的高可用度、如下所示:

• 恢復點目標( RPO )為 0 秒。

您的資料交易一致、不會遺失任何資料。

• 恢復時間目標( RTO )為 120 秒。

萬一發生停電、資料應在 120 秒或更短時間內可用。

## **HA** 部署模式

您可以在多個區域或單一區域中部署 HA 組態、確保資料的高可用度。

多個區域(建議)

跨三個區域部署 HA 組態、可確保在區域內發生故障時、仍能持續提供資料。請注意、與使用單一區域相 比、寫入效能略低、但卻是最低的。

#### 單一區域

當部署在單一區域時、 Cloud Volumes ONTAP 使用分散配置原則的即可實現不受限制的 HA 組態。此原則 可確保 HA 組態不會在區域內發生單點故障、而無需使用個別區域來實現故障隔離。

此部署模式可降低成本、因為各區域之間不需支付任何資料出口費用。

儲存設備如何在 **HA** 配對中運作

不像 ONTAP 是一個叢集、 Cloud Volumes ONTAP 在 GCP 中使用的不二線 HA 配對儲存設備不會在節點之間 共享。相反地、資料會在節點之間同步鏡射、以便在發生故障時能夠使用資料。

#### 儲存配置

當您建立新的磁碟區並需要額外的磁碟時、BlueXP會將相同數量的磁碟分配給兩個節點、建立鏡射的 Aggregate、然後建立新的磁碟區。例如、如果磁碟區需要兩個磁碟、則BlueXP會在每個節點上配置兩個磁碟、 總共四個磁碟。

#### 儲存組態

您可以使用 HA 配對做為主動 - 主動式組態、讓兩個節點都能將資料提供給用戶端、或做為主動 - 被動式組態、 被動節點只有在接管主動節點的儲存設備時、才會回應資料要求。

#### **HA** 組態的效能期望

使用不同步的功能、可在節點之間複寫資料、進而消耗網路頻寬。 Cloud Volumes ONTAP因此、相較於單一節 點 Cloud Volumes ONTAP 的 VMware 、您可以預期下列效能:

- 對於僅從一個節點提供資料的 HA 組態、讀取效能可媲美單一節點組態的讀取效能、而寫入效能則較低。
- 對於同時提供兩個節點資料的 HA 組態、讀取效能高於單一節點組態的讀取效能、寫入效能相同或更高。

如需 Cloud Volumes ONTAP 更多關於效能的詳細資訊、請參閱 ["](#page-47-0)[效](#page-47-0)[能](#page-47-0)["](#page-47-0)。

#### 用戶端存取儲存設備

用戶端應使用磁碟區所在節點的資料 IP 位址來存取 NFS 和 CIFS 磁碟區。如果 NAS 用戶端使用合作夥伴節點 的 IP 位址來存取磁碟區、則兩個節點之間的流量會降低效能。

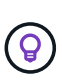

如果您在 HA 配對中的節點之間移動磁碟區、則應使用其他節點的 IP 位址來重新掛載磁碟區。否 則、您可能會遇到效能降低的情況。如果用戶端支援 NFSv4 轉介或 CIFS 資料夾重新導向、您可 以在 Cloud Volumes ONTAP 支撐系統上啟用這些功能、以避免重新掛載磁碟區。如需詳細資 料、請參閱 ONTAP 《關於我們的資料》。

您可以透過 BlueXP 「管理磁碟區」面板下的 *Mount Command* 選項、輕鬆識別正確的 IP 位址。

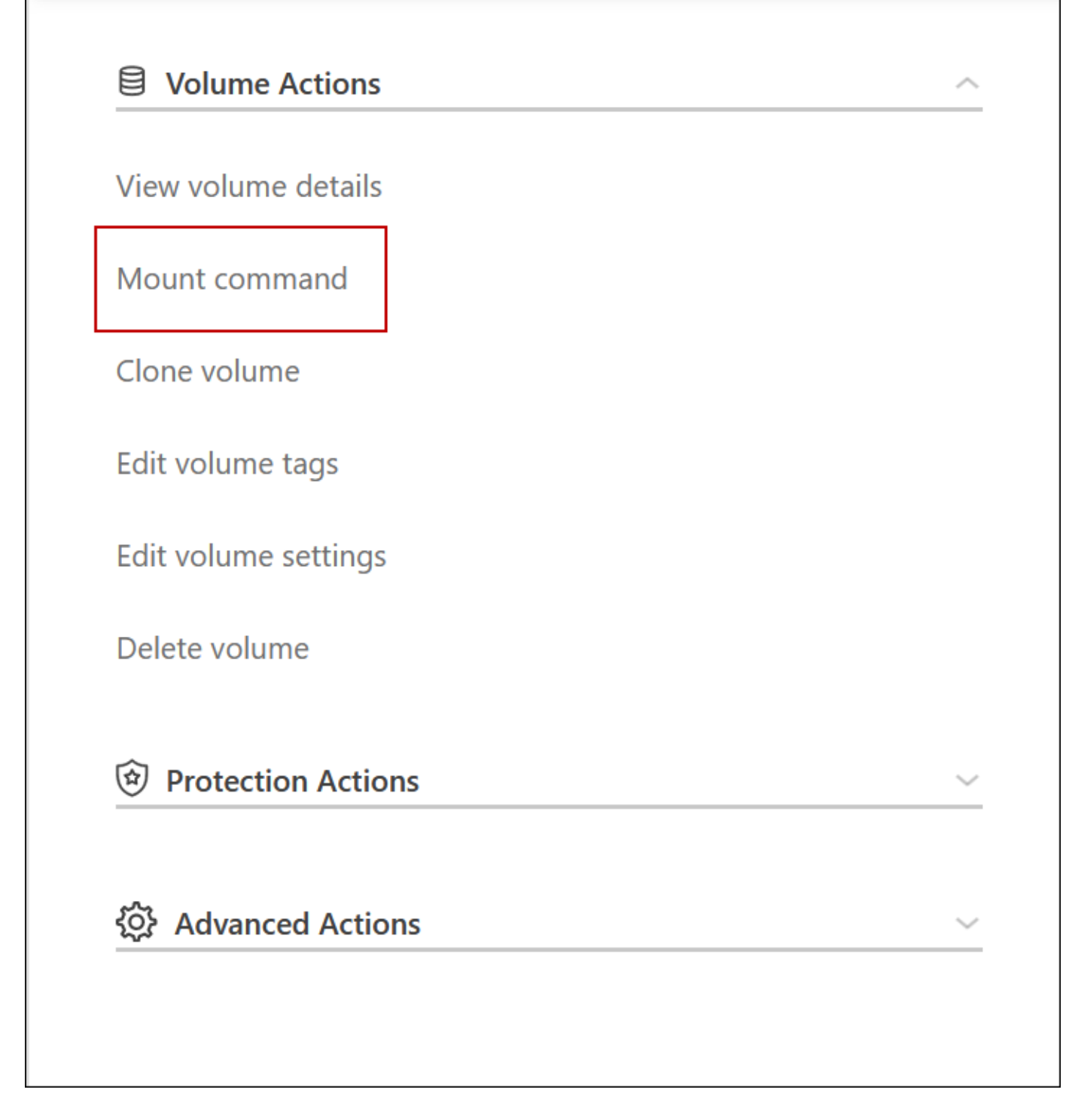

相關連結

- ["](https://docs.netapp.com/zh-tw/test/reference-networking-gcp.html)[深入瞭](https://docs.netapp.com/zh-tw/test/reference-networking-gcp.html)[解](https://docs.netapp.com/zh-tw/test/reference-networking-gcp.html)[網路](https://docs.netapp.com/zh-tw/test/reference-networking-gcp.html)[需求](https://docs.netapp.com/zh-tw/test/reference-networking-gcp.html)["](https://docs.netapp.com/zh-tw/test/reference-networking-gcp.html)
- ["](https://docs.netapp.com/zh-tw/test/task-getting-started-gcp.html)[瞭](https://docs.netapp.com/zh-tw/test/task-getting-started-gcp.html)[解如何](https://docs.netapp.com/zh-tw/test/task-getting-started-gcp.html)[開始](https://docs.netapp.com/zh-tw/test/task-getting-started-gcp.html)[使用](https://docs.netapp.com/zh-tw/test/task-getting-started-gcp.html) [GCP"](https://docs.netapp.com/zh-tw/test/task-getting-started-gcp.html)

接管期間無法使用的動作

當HA配對中的某個節點無法使用時、另一個節點會為其合作夥伴提供資料、以提供持續的 資料服務。這稱為\_storage takeover。在儲存恢復完成之前、數個動作都無法使用。

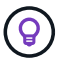

下列動作無法從BlueXP儲存設備接管中使用:

- 支援註冊
- 授權變更
- 執行個體或VM類型變更
- 寫入速度變更
- CIFS 設定
- 變更組態備份的位置
- 設定叢集密碼
- 管理磁碟與集合體(進階分配)

儲存恢復完成、工作環境狀態恢復正常之後、這些動作就會再次可用。

# <span id="page-45-0"></span>安全性

# 支援資料加密、並提供防範病毒和勒索軟體的功能。 Cloud Volumes ONTAP

# 加密閒置的資料

支援下列加密技術: Cloud Volumes ONTAP

- NetApp 加密解決方案( NVE 和 NAE )
- AWS 金鑰管理服務
- Azure 儲存服務加密
- Google Cloud Platform 預設加密

您可以使用NetApp加密解決方案搭配雲端供應商提供的原生加密、以加密Hypervisor層級的資料。這樣做會提 供雙重加密、這可能是非常敏感的資料所需要的。存取加密資料時、加密資料會兩次未加密、一次是 Hypervisor 層級(使用雲端供應商提供的金鑰)、然後再次使用 NetApp 加密解決方案(使用外部金鑰管理程式的金鑰)。

# **NetApp** 加密解決方案( **NVE** 和 **NAE** )

支援Cloud Volumes ONTAP ["NetApp Volume Encryption](https://www.netapp.com/us/media/ds-3899.pdf) [\(](https://www.netapp.com/us/media/ds-3899.pdf)[NVE](https://www.netapp.com/us/media/ds-3899.pdf)) 與[NetApp Aggregate Encryption](https://www.netapp.com/us/media/ds-3899.pdf) ([NAE](https://www.netapp.com/us/media/ds-3899.pdf)[\)](https://www.netapp.com/us/media/ds-3899.pdf) ["](https://www.netapp.com/us/media/ds-3899.pdf) 。NVE 和 NAE 是軟體型解決方案、可對磁碟區進行( FIPS ) 140-2 相容的閒置資料加密。NVE 和 NAE 都使 用 AES 256 位元加密。

- NVE 一次加密閒置的資料一個磁碟區。每個資料磁碟區都有其專屬的加密金鑰。
- Nae 是 NVE 的延伸、它會加密每個磁碟區的資料、而且磁碟區會在整個集合體之間共用金鑰。Nae 也允許 對集合體中所有磁碟區的通用區塊進行重複資料刪除。

外部金鑰管理程式支援NVE和NAE。

新的Aggregate在您設定外部金鑰管理程式之後、預設會啟用NetApp Aggregate Encryption(NAE)。非 NAE

Aggregate 一部分的新磁碟區、預設會啟用 NetApp Volume Encryption ( NVE )(例如、如果您有在設定外 部金鑰管理程式之前建立的現有 Aggregate )。

設定支援的金鑰管理程式是唯一必要的步驟。如需設定指示、請參閱 ["](https://docs.netapp.com/zh-tw/test/task-encrypting-volumes.html)[使用](https://docs.netapp.com/zh-tw/test/task-encrypting-volumes.html) [NetApp](https://docs.netapp.com/zh-tw/test/task-encrypting-volumes.html) [加](https://docs.netapp.com/zh-tw/test/task-encrypting-volumes.html)[密](https://docs.netapp.com/zh-tw/test/task-encrypting-volumes.html)[解決方案加](https://docs.netapp.com/zh-tw/test/task-encrypting-volumes.html)[密](https://docs.netapp.com/zh-tw/test/task-encrypting-volumes.html)[磁碟區](https://docs.netapp.com/zh-tw/test/task-encrypting-volumes.html)["](https://docs.netapp.com/zh-tw/test/task-encrypting-volumes.html)。

#### **AWS** 金鑰管理服務

當您在 Cloud Volumes ONTAP AWS 中啟動一個支援功能系統時、可以使用啟用資料加密 ["AWS](http://docs.aws.amazon.com/kms/latest/developerguide/overview.html) [金鑰](http://docs.aws.amazon.com/kms/latest/developerguide/overview.html)[管理](http://docs.aws.amazon.com/kms/latest/developerguide/overview.html)[服務](http://docs.aws.amazon.com/kms/latest/developerguide/overview.html) [\(](http://docs.aws.amazon.com/kms/latest/developerguide/overview.html) [KMS](http://docs.aws.amazon.com/kms/latest/developerguide/overview.html) [\)](http://docs.aws.amazon.com/kms/latest/developerguide/overview.html)["](http://docs.aws.amazon.com/kms/latest/developerguide/overview.html)。BlueXP會使用客戶主金鑰(CMK)要求資料金鑰。

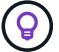

建立 Cloud Volumes ONTAP 一套系統後、您無法變更 AWS 資料加密方法。

如果您要使用此加密選項、則必須確保 AWS KMS 設定適當。如需詳細資訊、請參閱 ["](https://docs.netapp.com/zh-tw/test/task-setting-up-kms.html)[設定](https://docs.netapp.com/zh-tw/test/task-setting-up-kms.html) [AWS KMS"](https://docs.netapp.com/zh-tw/test/task-setting-up-kms.html)。

#### **Azure** 儲存服務加密

資料會使用在Cloud Volumes ONTAP Azure中的功能自動加密 ["Azure](https://azure.microsoft.com/en-us/documentation/articles/storage-service-encryption/) [儲存服務加](https://azure.microsoft.com/en-us/documentation/articles/storage-service-encryption/)[密](https://azure.microsoft.com/en-us/documentation/articles/storage-service-encryption/)["](https://azure.microsoft.com/en-us/documentation/articles/storage-service-encryption/) 使用Microsoft管理的金 鑰。

您可以視需要使用自己的加密金鑰。 ["](https://docs.netapp.com/zh-tw/test/task-set-up-azure-encryption.html)[瞭](https://docs.netapp.com/zh-tw/test/task-set-up-azure-encryption.html)[解如何在](https://docs.netapp.com/zh-tw/test/task-set-up-azure-encryption.html)[Cloud Volumes ONTAP Azure](https://docs.netapp.com/zh-tw/test/task-set-up-azure-encryption.html)[中](https://docs.netapp.com/zh-tw/test/task-set-up-azure-encryption.html)[設定](https://docs.netapp.com/zh-tw/test/task-set-up-azure-encryption.html)[使用客戶](https://docs.netapp.com/zh-tw/test/task-set-up-azure-encryption.html)[管理](https://docs.netapp.com/zh-tw/test/task-set-up-azure-encryption.html)[的](https://docs.netapp.com/zh-tw/test/task-set-up-azure-encryption.html)[金鑰](https://docs.netapp.com/zh-tw/test/task-set-up-azure-encryption.html)["](https://docs.netapp.com/zh-tw/test/task-set-up-azure-encryption.html)。

#### **Google Cloud Platform** 預設加密

["Google Cloud Platform](https://cloud.google.com/security/encryption-at-rest/) [閒](https://cloud.google.com/security/encryption-at-rest/)[置資料加](https://cloud.google.com/security/encryption-at-rest/)[密](https://cloud.google.com/security/encryption-at-rest/)["](https://cloud.google.com/security/encryption-at-rest/) 預設為 Cloud Volumes ONTAP 啟用以供使用。無需設定。

雖然Google Cloud Storage會在資料寫入磁碟之前先加密資料、但您可以使用BlueXP API來建立Cloud Volumes ONTAP 使用 客戶管理的加密金鑰 的支援系統。這些是您使用 Cloud Key Management Service 在 GCP 中產 生及管理的金鑰。 ["](https://docs.netapp.com/zh-tw/test/task-setting-up-gcp-encryption.html)[深入瞭](https://docs.netapp.com/zh-tw/test/task-setting-up-gcp-encryption.html)[解](https://docs.netapp.com/zh-tw/test/task-setting-up-gcp-encryption.html)["](https://docs.netapp.com/zh-tw/test/task-setting-up-gcp-encryption.html)。

# 執行防毒掃描 **ONTAP**

您可以在 ONTAP 更新系統上使用整合式防毒功能、保護資料免受病毒或其他惡意程式碼的侵害。

名為 *VScann* 的還原病毒掃描、結合同級最佳的協力廠商防毒軟體與各種功能、讓您靈活控制掃描檔案的時間與 時間。 ONTAP ONTAP

如需 VScan 支援的廠商、軟體及版本資訊、請參閱 ["NetApp](http://mysupport.netapp.com/matrix) [互](http://mysupport.netapp.com/matrix)[通性](http://mysupport.netapp.com/matrix)[對](http://mysupport.netapp.com/matrix)[照表](http://mysupport.netapp.com/matrix)["](http://mysupport.netapp.com/matrix)。

如需有關如何設定 ONTAP 及管理作業系統上防毒功能的資訊、請參閱 ["](http://docs.netapp.com/ontap-9/topic/com.netapp.doc.dot-cm-acg/home.html)[《](http://docs.netapp.com/ontap-9/topic/com.netapp.doc.dot-cm-acg/home.html) [9](http://docs.netapp.com/ontap-9/topic/com.netapp.doc.dot-cm-acg/home.html) [防毒](http://docs.netapp.com/ontap-9/topic/com.netapp.doc.dot-cm-acg/home.html)[組態](http://docs.netapp.com/ontap-9/topic/com.netapp.doc.dot-cm-acg/home.html)[指南](http://docs.netapp.com/ontap-9/topic/com.netapp.doc.dot-cm-acg/home.html)[》](http://docs.netapp.com/ontap-9/topic/com.netapp.doc.dot-cm-acg/home.html) [ONTAP"](http://docs.netapp.com/ontap-9/topic/com.netapp.doc.dot-cm-acg/home.html)。

## 勒索軟體保護

勒索軟體攻擊可能會耗費一定的時間、資源和商譽。BlueXP可讓您實作NetApp勒索軟體解決方案、提供有效的 可見度、偵測及補救工具。

• BlueXP會識別未受Snapshot原則保護的磁碟區、並可讓您在這些磁碟區上啟動預設的Snapshot原則。

Snapshot 複本為唯讀、可防止勒索軟體毀損。他們也能提供精細度、以建立單一檔案複本或完整災難恢復 解決方案的映像。

• 此外、您也可以啟用ONTAP的FPolicy解決方案、封鎖常見的勒索軟體副檔名。

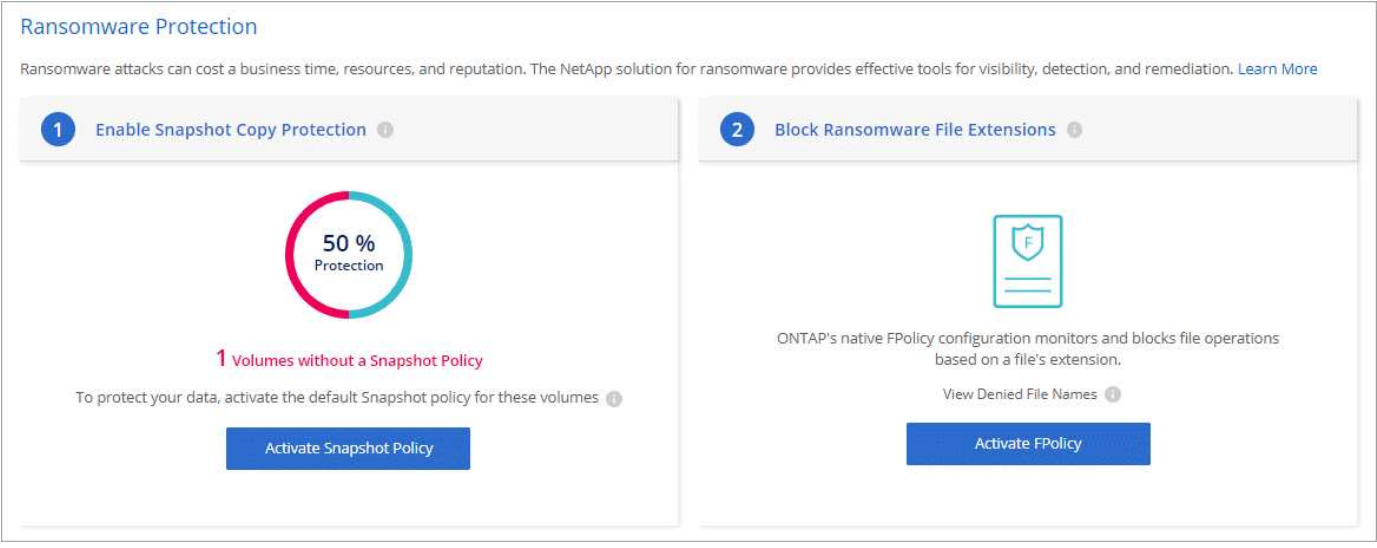

["](https://docs.netapp.com/zh-tw/test/task-protecting-ransomware.html)[瞭](https://docs.netapp.com/zh-tw/test/task-protecting-ransomware.html)[解如何](https://docs.netapp.com/zh-tw/test/task-protecting-ransomware.html)[實](https://docs.netapp.com/zh-tw/test/task-protecting-ransomware.html)[作](https://docs.netapp.com/zh-tw/test/task-protecting-ransomware.html) [NetApp](https://docs.netapp.com/zh-tw/test/task-protecting-ransomware.html) [勒](https://docs.netapp.com/zh-tw/test/task-protecting-ransomware.html)[索](https://docs.netapp.com/zh-tw/test/task-protecting-ransomware.html)[軟](https://docs.netapp.com/zh-tw/test/task-protecting-ransomware.html)[體解決方案](https://docs.netapp.com/zh-tw/test/task-protecting-ransomware.html)["](https://docs.netapp.com/zh-tw/test/task-protecting-ransomware.html)。

# <span id="page-47-0"></span>效能

您可以檢閱效能結果、協助您決定 Cloud Volumes ONTAP 哪些工作負載適合 VMware 。

# 效能技術報告

• AWS 適用的 Cloud Volumes ONTAP

["NetApp](https://www.netapp.com/pdf.html?item=/media/9088-tr4383pdf.pdf) [技術](https://www.netapp.com/pdf.html?item=/media/9088-tr4383pdf.pdf)[報](https://www.netapp.com/pdf.html?item=/media/9088-tr4383pdf.pdf)[告](https://www.netapp.com/pdf.html?item=/media/9088-tr4383pdf.pdf) [4383](https://www.netapp.com/pdf.html?item=/media/9088-tr4383pdf.pdf) [:](https://www.netapp.com/pdf.html?item=/media/9088-tr4383pdf.pdf) [Cloud Volumes ONTAP](https://www.netapp.com/pdf.html?item=/media/9088-tr4383pdf.pdf) [運](https://www.netapp.com/pdf.html?item=/media/9088-tr4383pdf.pdf)[用應用](https://www.netapp.com/pdf.html?item=/media/9088-tr4383pdf.pdf)[程](https://www.netapp.com/pdf.html?item=/media/9088-tr4383pdf.pdf)[式](https://www.netapp.com/pdf.html?item=/media/9088-tr4383pdf.pdf)[工](https://www.netapp.com/pdf.html?item=/media/9088-tr4383pdf.pdf)[作](https://www.netapp.com/pdf.html?item=/media/9088-tr4383pdf.pdf)[負載](https://www.netapp.com/pdf.html?item=/media/9088-tr4383pdf.pdf)[、將](https://www.netapp.com/pdf.html?item=/media/9088-tr4383pdf.pdf) [Amazon Web Services](https://www.netapp.com/pdf.html?item=/media/9088-tr4383pdf.pdf) [中的](https://www.netapp.com/pdf.html?item=/media/9088-tr4383pdf.pdf) [功能](https://www.netapp.com/pdf.html?item=/media/9088-tr4383pdf.pdf)[特](https://www.netapp.com/pdf.html?item=/media/9088-tr4383pdf.pdf)[性](https://www.netapp.com/pdf.html?item=/media/9088-tr4383pdf.pdf)[化](https://www.netapp.com/pdf.html?item=/media/9088-tr4383pdf.pdf)["](https://www.netapp.com/pdf.html?item=/media/9088-tr4383pdf.pdf)

• 適用於 Microsoft Azure 的 Cloud Volumes ONTAP

["NetApp](https://www.netapp.com/pdf.html?item=/media/9089-tr-4671pdf.pdf) [技術](https://www.netapp.com/pdf.html?item=/media/9089-tr-4671pdf.pdf)[報](https://www.netapp.com/pdf.html?item=/media/9089-tr-4671pdf.pdf)[告](https://www.netapp.com/pdf.html?item=/media/9089-tr-4671pdf.pdf) [4671](https://www.netapp.com/pdf.html?item=/media/9089-tr-4671pdf.pdf) [:](https://www.netapp.com/pdf.html?item=/media/9089-tr-4671pdf.pdf) [Cloud Volumes ONTAP](https://www.netapp.com/pdf.html?item=/media/9089-tr-4671pdf.pdf) [利](https://www.netapp.com/pdf.html?item=/media/9089-tr-4671pdf.pdf)[用應用](https://www.netapp.com/pdf.html?item=/media/9089-tr-4671pdf.pdf)[程](https://www.netapp.com/pdf.html?item=/media/9089-tr-4671pdf.pdf)[式](https://www.netapp.com/pdf.html?item=/media/9089-tr-4671pdf.pdf)[工](https://www.netapp.com/pdf.html?item=/media/9089-tr-4671pdf.pdf)[作](https://www.netapp.com/pdf.html?item=/media/9089-tr-4671pdf.pdf)[負載](https://www.netapp.com/pdf.html?item=/media/9089-tr-4671pdf.pdf)[、將](https://www.netapp.com/pdf.html?item=/media/9089-tr-4671pdf.pdf) [Azure](https://www.netapp.com/pdf.html?item=/media/9089-tr-4671pdf.pdf) [中的](https://www.netapp.com/pdf.html?item=/media/9089-tr-4671pdf.pdf)[效](https://www.netapp.com/pdf.html?item=/media/9089-tr-4671pdf.pdf)[能](https://www.netapp.com/pdf.html?item=/media/9089-tr-4671pdf.pdf)[特](https://www.netapp.com/pdf.html?item=/media/9089-tr-4671pdf.pdf)[性](https://www.netapp.com/pdf.html?item=/media/9089-tr-4671pdf.pdf)[化](https://www.netapp.com/pdf.html?item=/media/9089-tr-4671pdf.pdf)["](https://www.netapp.com/pdf.html?item=/media/9089-tr-4671pdf.pdf)

• 適用於 Google Cloud Cloud Volumes ONTAP

["NetApp](https://www.netapp.com/pdf.html?item=/media/9090-tr4816pdf.pdf) [技術](https://www.netapp.com/pdf.html?item=/media/9090-tr4816pdf.pdf)[報](https://www.netapp.com/pdf.html?item=/media/9090-tr4816pdf.pdf)[告](https://www.netapp.com/pdf.html?item=/media/9090-tr4816pdf.pdf) [4816](https://www.netapp.com/pdf.html?item=/media/9090-tr4816pdf.pdf) [:](https://www.netapp.com/pdf.html?item=/media/9090-tr4816pdf.pdf) [Cloud Volumes ONTAP](https://www.netapp.com/pdf.html?item=/media/9090-tr4816pdf.pdf) [效](https://www.netapp.com/pdf.html?item=/media/9090-tr4816pdf.pdf)[能](https://www.netapp.com/pdf.html?item=/media/9090-tr4816pdf.pdf)[特](https://www.netapp.com/pdf.html?item=/media/9090-tr4816pdf.pdf)[性](https://www.netapp.com/pdf.html?item=/media/9090-tr4816pdf.pdf)[分](https://www.netapp.com/pdf.html?item=/media/9090-tr4816pdf.pdf)析[、適用於](https://www.netapp.com/pdf.html?item=/media/9090-tr4816pdf.pdf) [Google Cloud"](https://www.netapp.com/pdf.html?item=/media/9090-tr4816pdf.pdf)

# **CPU** 效能

從雲端供應商的監控工具中、顯示出使用率極高(超過90%)的節點。Cloud Volumes ONTAP這是因為ONTAP 、當需要時、支援的所有vCPU都會保留在虛擬機器上。

如需協助、請參閱 ["NetApp](https://kb.netapp.com/Advice_and_Troubleshooting/Data_Storage_Software/ONTAP_OS/Monitoring_CPU_utilization_before_an_ONTAP_upgrade)[知識](https://kb.netapp.com/Advice_and_Troubleshooting/Data_Storage_Software/ONTAP_OS/Monitoring_CPU_utilization_before_an_ONTAP_upgrade)[庫](https://kb.netapp.com/Advice_and_Troubleshooting/Data_Storage_Software/ONTAP_OS/Monitoring_CPU_utilization_before_an_ONTAP_upgrade)[文](https://kb.netapp.com/Advice_and_Troubleshooting/Data_Storage_Software/ONTAP_OS/Monitoring_CPU_utilization_before_an_ONTAP_upgrade)章[、](https://kb.netapp.com/Advice_and_Troubleshooting/Data_Storage_Software/ONTAP_OS/Monitoring_CPU_utilization_before_an_ONTAP_upgrade)[說明](https://kb.netapp.com/Advice_and_Troubleshooting/Data_Storage_Software/ONTAP_OS/Monitoring_CPU_utilization_before_an_ONTAP_upgrade)[如何](https://kb.netapp.com/Advice_and_Troubleshooting/Data_Storage_Software/ONTAP_OS/Monitoring_CPU_utilization_before_an_ONTAP_upgrade)[ONTAP](https://kb.netapp.com/Advice_and_Troubleshooting/Data_Storage_Software/ONTAP_OS/Monitoring_CPU_utilization_before_an_ONTAP_upgrade) [使用](https://kb.netapp.com/Advice_and_Troubleshooting/Data_Storage_Software/ONTAP_OS/Monitoring_CPU_utilization_before_an_ONTAP_upgrade)[CLI](https://kb.netapp.com/Advice_and_Troubleshooting/Data_Storage_Software/ONTAP_OS/Monitoring_CPU_utilization_before_an_ONTAP_upgrade)[監](https://kb.netapp.com/Advice_and_Troubleshooting/Data_Storage_Software/ONTAP_OS/Monitoring_CPU_utilization_before_an_ONTAP_upgrade)[控](https://kb.netapp.com/Advice_and_Troubleshooting/Data_Storage_Software/ONTAP_OS/Monitoring_CPU_utilization_before_an_ONTAP_upgrade)[不](https://kb.netapp.com/Advice_and_Troubleshooting/Data_Storage_Software/ONTAP_OS/Monitoring_CPU_utilization_before_an_ONTAP_upgrade)[實](https://kb.netapp.com/Advice_and_Troubleshooting/Data_Storage_Software/ONTAP_OS/Monitoring_CPU_utilization_before_an_ONTAP_upgrade)[的](https://kb.netapp.com/Advice_and_Troubleshooting/Data_Storage_Software/ONTAP_OS/Monitoring_CPU_utilization_before_an_ONTAP_upgrade)[CPU](https://kb.netapp.com/Advice_and_Troubleshooting/Data_Storage_Software/ONTAP_OS/Monitoring_CPU_utilization_before_an_ONTAP_upgrade)[使用率](https://kb.netapp.com/Advice_and_Troubleshooting/Data_Storage_Software/ONTAP_OS/Monitoring_CPU_utilization_before_an_ONTAP_upgrade)["](https://kb.netapp.com/Advice_and_Troubleshooting/Data_Storage_Software/ONTAP_OS/Monitoring_CPU_utilization_before_an_ONTAP_upgrade)

# <span id="page-47-1"></span>節點型**BYOL**的授權管理

每個採用節點型BYOL的系統都必須安裝有效訂閱的系統授權。Cloud Volumes ONTAPBlueXP可管理您的授權、並在授權到期前顯示警告、藉此簡化程序。

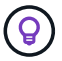

["](#page-2-1)[深入瞭](#page-2-1)[Cloud Volumes ONTAP](#page-2-1) [解有關功能多](#page-2-1)[樣](#page-2-1)[的授權選項](#page-2-1)["](#page-2-1)。

["](https://docs.netapp.com/us-en/bluexp-cloud-volumes-ontap/task-manage-node-licenses.html)[深入瞭](https://docs.netapp.com/us-en/bluexp-cloud-volumes-ontap/task-manage-node-licenses.html)[解如何](https://docs.netapp.com/us-en/bluexp-cloud-volumes-ontap/task-manage-node-licenses.html)[管理](https://docs.netapp.com/us-en/bluexp-cloud-volumes-ontap/task-manage-node-licenses.html)[節點型授權](https://docs.netapp.com/us-en/bluexp-cloud-volumes-ontap/task-manage-node-licenses.html)["](https://docs.netapp.com/us-en/bluexp-cloud-volumes-ontap/task-manage-node-licenses.html)。

# **BYOL** 系統授權

節點型授權最多可為單一節點或HA配對提供368TiB容量。

您可以購買Cloud Volumes ONTAP 多個適用於某個不含資料的BYOL系統授權、以分配超過368TiB的容量。例 如、您可能會購買兩份授權、以配置多達736 TiB的容量來Cloud Volumes ONTAP 供使用。您也可以購買四份授 權、最多可取得1.4 PIB。

單一節點系統或 HA 配對可購買的授權數量不受限制。

請注意、磁碟限制可能會讓您無法單獨使用磁碟來達到容量限制。您可以超越磁碟限制 ["](#page-17-0)[將](#page-17-0)[非](#page-17-0)[作用中資料分](#page-17-0)[層至](#page-17-0) [物](#page-17-0)[件儲存](#page-17-0)[設備](#page-17-0)["](#page-17-0)。如需磁碟限制的相關資訊、請參閱 ["](https://docs.netapp.com/us-en/cloud-volumes-ontap-relnotes/)[《](https://docs.netapp.com/us-en/cloud-volumes-ontap-relnotes/)[發](https://docs.netapp.com/us-en/cloud-volumes-ontap-relnotes/)[行](https://docs.netapp.com/us-en/cloud-volumes-ontap-relnotes/)[說明](https://docs.netapp.com/us-en/cloud-volumes-ontap-relnotes/)[》](https://docs.netapp.com/us-en/cloud-volumes-ontap-relnotes/)[中的儲存限制](https://docs.netapp.com/us-en/cloud-volumes-ontap-relnotes/) [Cloud Volumes ONTAP"](https://docs.netapp.com/us-en/cloud-volumes-ontap-relnotes/)。

# 新系統的授權管理

當您建立節點型BYOL系統時、BlueXP會提示您輸入授權的序號和NetApp 支援網站 您的效益帳戶。BlueXP使 用帳戶從NetApp下載授權檔案、並將其安裝在Cloud Volumes ONTAP 整個作業系統上。

["](https://docs.netapp.com/us-en/bluexp-setup-admin/task-adding-nss-accounts.html)[瞭](https://docs.netapp.com/us-en/bluexp-setup-admin/task-adding-nss-accounts.html)[解如何在](https://docs.netapp.com/us-en/bluexp-setup-admin/task-adding-nss-accounts.html)[NetApp](https://docs.netapp.com/us-en/bluexp-setup-admin/task-adding-nss-accounts.html) [支援](https://docs.netapp.com/us-en/bluexp-setup-admin/task-adding-nss-accounts.html)[網站](https://docs.netapp.com/us-en/bluexp-setup-admin/task-adding-nss-accounts.html) [BlueXP](https://docs.netapp.com/us-en/bluexp-setup-admin/task-adding-nss-accounts.html)[中新](https://docs.netapp.com/us-en/bluexp-setup-admin/task-adding-nss-accounts.html)[增](https://docs.netapp.com/us-en/bluexp-setup-admin/task-adding-nss-accounts.html)[功能不一的帳戶](https://docs.netapp.com/us-en/bluexp-setup-admin/task-adding-nss-accounts.html)["](https://docs.netapp.com/us-en/bluexp-setup-admin/task-adding-nss-accounts.html)。

如果BlueXP無法透過安全的網際網路連線存取授權檔案、您可以這麼做 ["](https://docs.netapp.com/zh-tw/test/task-manage-node-licenses.html)[自](https://docs.netapp.com/zh-tw/test/task-manage-node-licenses.html)[行取得檔案、然後](https://docs.netapp.com/zh-tw/test/task-manage-node-licenses.html)[手](https://docs.netapp.com/zh-tw/test/task-manage-node-licenses.html)[動](https://docs.netapp.com/zh-tw/test/task-manage-node-licenses.html)[將檔案上](https://docs.netapp.com/zh-tw/test/task-manage-node-licenses.html)[傳](https://docs.netapp.com/zh-tw/test/task-manage-node-licenses.html) [至](https://docs.netapp.com/zh-tw/test/task-manage-node-licenses.html)[BlueXP"](https://docs.netapp.com/zh-tw/test/task-manage-node-licenses.html)。

# 授權過期

在節點型授權即將到期的30天之前、BlueXP會顯示警告、並在授權到期時再次顯示警告。下圖顯示使用者介面 中顯示的30天到期警告:

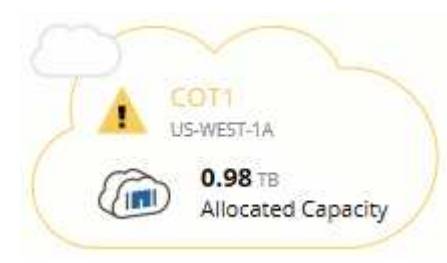

您可以選取工作環境來檢閱訊息。

如果Cloud Volumes ONTAP 您是帳戶管理員、且啟用下列選項、則BlueXP會在以電子郵件寄送給您的《支援報 告》中包含授權到期警告:

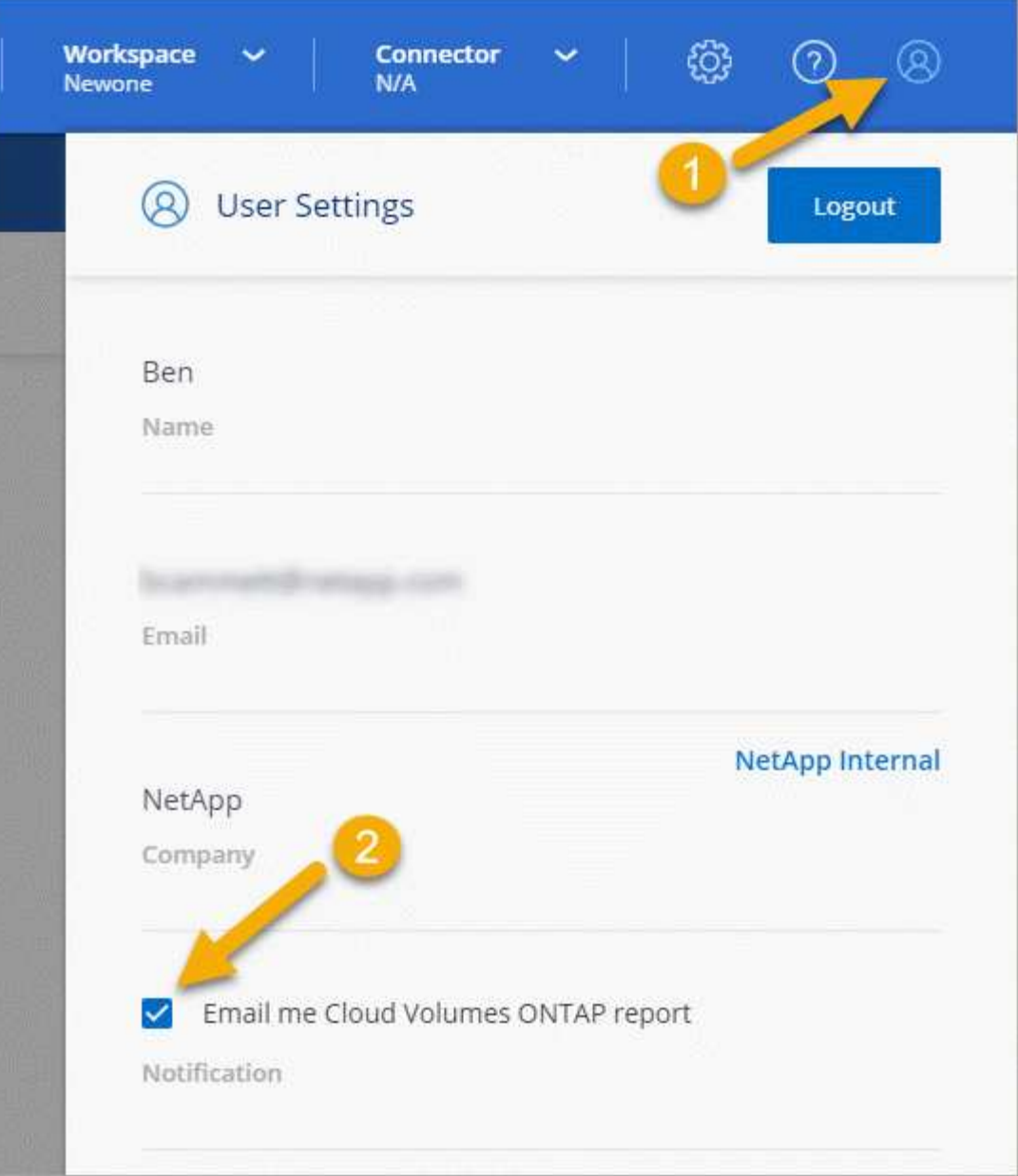

電子郵件報告每2週會顯示授權到期警告。

如果您未及時續約授權、 Cloud Volumes ONTAP 則無法自行關閉。如果您重新啟動、它會再次自動關機。

# 授權續約

當您透過聯絡NetApp代表續約節點型BYOL訂閱時、BlueXP會自動從NetApp取得新授權、並將其安裝在Cloud Volumes ONTAP 該系統上。

如果BlueXP無法透過安全的網際網路連線存取授權檔案、您可以這麼做 ["](https://docs.netapp.com/zh-tw/test/task-manage-node-licenses.html)[自](https://docs.netapp.com/zh-tw/test/task-manage-node-licenses.html)[行取得檔案、然後](https://docs.netapp.com/zh-tw/test/task-manage-node-licenses.html)[手](https://docs.netapp.com/zh-tw/test/task-manage-node-licenses.html)[動](https://docs.netapp.com/zh-tw/test/task-manage-node-licenses.html)[將檔案上](https://docs.netapp.com/zh-tw/test/task-manage-node-licenses.html)[傳](https://docs.netapp.com/zh-tw/test/task-manage-node-licenses.html) [至](https://docs.netapp.com/zh-tw/test/task-manage-node-licenses.html)[BlueXP"](https://docs.netapp.com/zh-tw/test/task-manage-node-licenses.html)。

# 授權移轉至新系統

當您刪除現有系統、然後使用相同授權建立新系統時、節點型BYOL授權可在Cloud Volumes ONTAP 各個版本 之間傳輸。

例如、您可能想要刪除現有的授權系統、然後在不同的VPC/vnet或雲端供應商中、將授權用於新的BYOL系統。 請注意、任何雲端供應商都只能使用不受雲端限制的序號。不受雲端限制的序號開頭為\_908xxxx\_字首。

請務必注意,您的 BYOL 授權已與貴公司及一組特定的 NetApp 支援網站認證資料綁定。

# <span id="page-50-0"></span>**AutoSupport** 與 **Active IQ Digital Advisor**

這個功能的元件會收集遙測資料並傳送給分析人員。AutoSupport ONTAPActive IQ Digital Advisor 會分析來自 AutoSupport 的資料,並提供主動式防護與最佳化功能。利用人工智 慧、Active IQ 即可識別潛在問題、並在問題影響企業之前協助您解決問題。轉換測試變 更。

本地化變更:啟用 docbot 和測試 locT 顯示。測試 docbot 停用功能。第三次重新測試 ruby 升級。測試試用版升 級。

透過雲端型入口網站和行動應用程式、提供可據以行動的預測分析和主動式支援、讓您能夠在全球混合雲中最佳 化資料基礎架構。Active IQ所有擁有有效的NetApp客戶都能從NetApp獲得資料導向的見解和建議Active IQ (功 能因產品和支援層而異)SupportEdge 。

以下是Active IQ 您可以利用下列功能來執行的作業:

• 規劃升級。

可識別環境中的問題、這些問題可透過升級至更新版本的VMware知識來解決、而升級顧問元件則可協助您 規劃成功的升級方案。Active IQ ONTAP

• 檢視系統健全狀況。

您的「不健全狀況」儀表板會回報任何問題、並協助您修正這些問題。Active IQ監控系統容量、確保儲存空 間永遠不會耗盡。檢視系統的支援案例。

• 管理效能:

顯示系統效能的時間比您在《VMware系統管理程式》中看到的更長。Active IQ ONTAP找出影響您效能的組 態和系統問題。 最大化效率。檢視儲存效率指標、找出在更少空間中儲存更多資料的方法。

• 檢視庫存與組態。

顯示完整的庫存、軟體和硬體組態資訊。Active IQ查看服務合約何時到期並續約、以確保您仍享有支援。

相關資訊

- ["NetApp](https://docs.netapp.com/us-en/active-iq/) [文](https://docs.netapp.com/us-en/active-iq/)[件:](https://docs.netapp.com/us-en/active-iq/) [Active IQ Digital Advisor"](https://docs.netapp.com/us-en/active-iq/)
- ["](https://aiq.netapp.com/custom-dashboard/search)[產品](https://aiq.netapp.com/custom-dashboard/search)[Active IQ](https://aiq.netapp.com/custom-dashboard/search) [發表](https://aiq.netapp.com/custom-dashboard/search)["](https://aiq.netapp.com/custom-dashboard/search)
- ["](https://www.netapp.com/us/services/support-edge.aspx)[部](https://www.netapp.com/us/services/support-edge.aspx)[門](https://www.netapp.com/us/services/support-edge.aspx)[服務](https://www.netapp.com/us/services/support-edge.aspx)[SupportEdge"](https://www.netapp.com/us/services/support-edge.aspx)

# <span id="page-50-1"></span>的預設組態 **Cloud Volumes ONTAP**

瞭解 Cloud Volumes ONTAP 根據預設設定的功能可協助您設定及管理系統、尤其是熟悉

ONTAP 使用功能時、因為 Cloud Volumes ONTAP 預設的功能與 ONTAP 使用功能不 相同、所以使用功能不一。

# 預設設定

• 在部署Cloud Volumes ONTAP 時、BlueXP會建立一個資料服務儲存VM。部分組態支援額外的儲存 VM 。 ["](https://docs.netapp.com/zh-tw/test/task-managing-svms.html) [深入瞭](https://docs.netapp.com/zh-tw/test/task-managing-svms.html)[解](https://docs.netapp.com/zh-tw/test/task-managing-svms.html)[管理](https://docs.netapp.com/zh-tw/test/task-managing-svms.html)[儲存](https://docs.netapp.com/zh-tw/test/task-managing-svms.html) [VM"](https://docs.netapp.com/zh-tw/test/task-managing-svms.html)。

從BlueXP 3.9.5版本開始、系統會在初始儲存VM上啟用邏輯空間報告功能。以邏輯方式回報空間時ONTAP 、此功能會報告磁碟區空間、讓儲存效率功能所節省的所有實體空間也會報告為已使用。

- BlueXP會自動在ONTAP 下列功能授權上安裝Cloud Volumes ONTAP 到更新版本:
	- CIFS
	- FlexCache
	- FlexClone
	- iSCSI
	- 多租戶加密金鑰管理(MTEKM)、從Cloud Volumes ONTAP 版本號為E9.12.1 GA開始
	- NetApp Volume Encryption (僅適用於 BYOL 或註冊的 PAYGO 系統)
	- NFS
- SnapMirror
- SnapRestore
- SnapVault
	- 預設會建立多個網路介面:
- 叢集管理 LIF
- 叢集間 LIF
- Azure HA系統上的SVM管理LIF
- Google Cloud HA系統上的SVM管理LIF
- AWS單一節點系統上的SVM管理LIF
- 節點管理 LIF

在 Google Cloud 中、此 LIF 與叢集間 LIF 結合。

- iSCSI 資料 LIF
- CIFS 與 NFS 資料 LIF

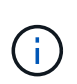

根據Cloud Volumes ONTAP 雲端供應商的需求、根據預設、LIF容錯移轉功能會停用以供使 用。將 LIF 移轉至其他連接埠會中斷執行個體上 IP 位址與網路介面的外部對應、使 LIF 無法 存取。

◦ 使用HTTP將組態備份傳送至Connector Cloud Volumes ONTAP 。

可從 http://ipaddress/occm/offboxconfig/ 存取備份、其中 *ipaddress* 是 Connector 主機的 IP 位址。

◦ BlueXP會設定一些不同於其他管理工具的Volume屬性(例如System Manager或CLI)。

下表列出BlueXP設定的Volume屬性與預設值不同:

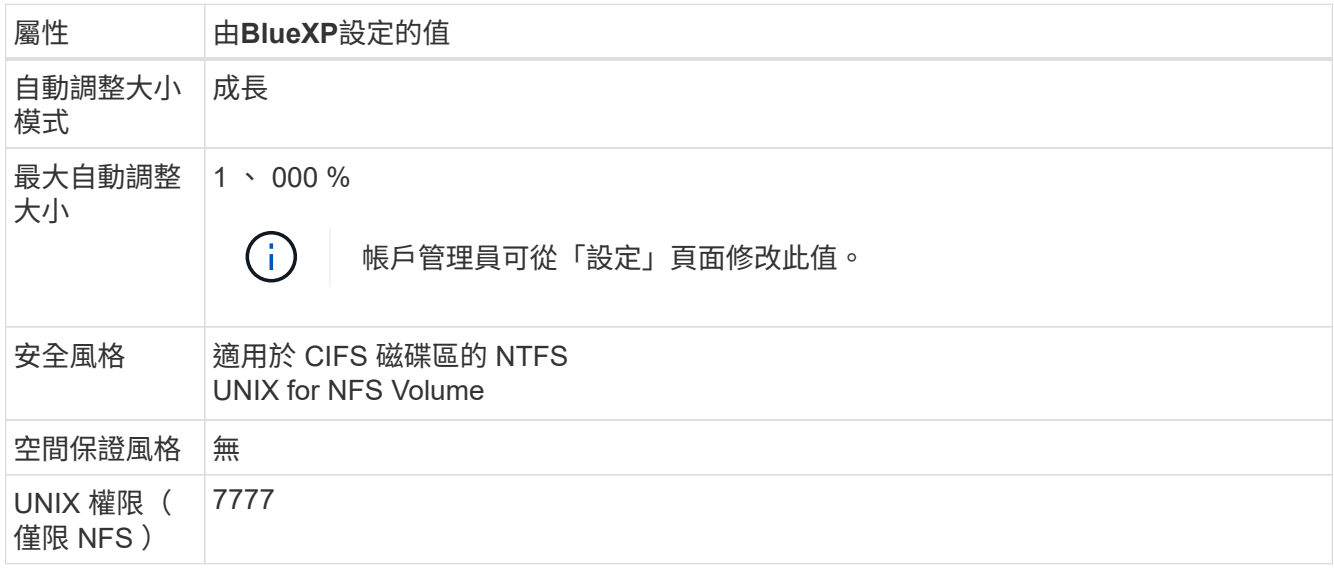

+

請參閱 ["SUR\\_volume cre\\_\\_](https://docs.netapp.com/us-en/ontap-cli-9121/volume-create.html)[手](https://docs.netapp.com/us-en/ontap-cli-9121/volume-create.html)[冊](https://docs.netapp.com/us-en/ontap-cli-9121/volume-create.html)[頁](https://docs.netapp.com/us-en/ontap-cli-9121/volume-create.html)[ONTAP"](https://docs.netapp.com/us-en/ontap-cli-9121/volume-create.html) 以取得這些屬性的相關資訊。

# 用於系統資料的內部磁碟

除了儲存使用者資料之外、BlueXP也購買雲端儲存設備來儲存系統資料。

# **AWS**

- 每個節點有三個磁碟用於開機、根和核心資料:
	- 45 GB IO1磁碟用於開機資料
	- 140 GiB GP3磁碟用於根資料
	- 540 GiB gp2磁碟用於核心資料
- 每個開機磁碟和根磁碟各一份 EBS 快照

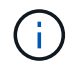

快照會在重新開機時自動建立。

- 對於HA配對、一個EBS Volume用於「內化器」執行個體、約為8 GiB
- 當您使用金鑰管理服務( KMS )在 AWS 中啟用資料加密時、 Cloud Volumes ONTAP 也會加密適用於此 功能的開機磁碟和根磁碟。這包括 HA 配對中中介執行個體的開機磁碟。磁碟會使用您在建立工作環境時所 選取的 CMK 進行加密。

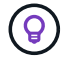

在AWS中、NVRAM位於開機磁碟上。

**Azure** (單一節點)

• 三個優質 SSD 磁碟:

- 一個10 GiB磁碟用於開機資料
- 一個140 GiB磁碟用於根資料
- 一個512 GiB磁碟用於NVRAM

如果您選擇Cloud Volumes ONTAP 的虛擬機器支援Ultra SSD、則系統會使用32 GiB Ultra SSD來執 行NVRAM、而非使用Premium SSD。

- 一張1024 GiB標準HDD磁碟、可節省核心
- 每個開機磁碟和根磁碟各一份 Azure 快照
- Azure中的每個磁碟預設都會在閒置時加密。

**Azure**(**HA**配對)

**HA**與頁面**blob**配對

- 兩個10 GiB Premium SSD磁碟用於開機磁碟區(每個節點一個)
- 兩個140 GiB Premium Storage頁面、用於根磁碟區(每個節點一個)
- 兩個1024 GiB標準HDD磁碟、可節省核心(每個節點一個)
- 兩個512 GiB Premium SSD磁碟用於NVRAM(每個節點一個)
- 每個開機磁碟和根磁碟各一份 Azure 快照

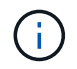

快照會在重新開機時自動建立。

• Azure中的每個磁碟預設都會在閒置時加密。

# 多個可用度區域中的**HA**配對

- 兩個10 GiB Premium SSD磁碟用於開機磁碟區(每個節點一個)
- 兩個 512 GiB Premium Storage 網頁用於根磁碟區(每個節點一個)
- 兩個1024 GiB標準HDD磁碟、可節省核心(每個節點一個)
- 兩個512 GiB Premium SSD磁碟用於NVRAM(每個節點一個)
- 每個開機磁碟和根磁碟各一份 Azure 快照

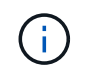

快照會在重新開機時自動建立。

• Azure中的每個磁碟預設都會在閒置時加密。

# **Google Cloud**(單一節點)

- 一個10 GiB SSD持續磁碟用於開機資料
- 一個64 GiB SSD持續磁碟用於根資料
- 一個500 GiB SSD持續磁碟用於NVRAM
- 一個315 GiB標準持續磁碟、用於儲存核心
- 用於開機和根資料的快照

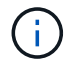

快照會在重新開機時自動建立。

• 開機磁碟和根磁碟預設為加密。

# **Google Cloud**(**HA**配對)

- 兩個10 GiB SSD持續磁碟、用於開機資料
- 四個64 GiB SSD持續磁碟用於根資料
- 兩個500 GiB SSD持續磁碟用於NVRAM
- 兩個315 GiB標準持續磁碟、用於儲存核心
- 一個10 GiB標準持續磁碟、用於中介資料
- 一個10 GiB標準持續磁碟、用於中介開機資料
- 用於開機和根資料的快照

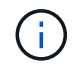

快照會在重新開機時自動建立。

• 開機磁碟和根磁碟預設為加密。

# 磁碟所在位置

BlueXP將儲存設備配置如下:

• 開機資料位於附加至執行個體或虛擬機器的磁碟上。

此磁碟包含開機映像、 Cloud Volumes ONTAP 不適用於 Image.

- 根資料包含系統組態和記錄檔、位於 aggr0 中。
- 儲存虛擬機器( SVM )根磁碟區位於 aggr1 中。
- 資料磁碟區也位於 aggr1 中。

# 版權資訊

Copyright © 2024 NetApp, Inc. 版權所有。台灣印製。非經版權所有人事先書面同意,不得將本受版權保護文件 的任何部分以任何形式或任何方法(圖形、電子或機械)重製,包括影印、錄影、錄音或儲存至電子檢索系統 中。

由 NetApp 版權資料衍伸之軟體必須遵守下列授權和免責聲明:

此軟體以 NETAPP「原樣」提供,不含任何明示或暗示的擔保,包括但不限於有關適售性或特定目的適用性之 擔保,特此聲明。於任何情況下,就任何已造成或基於任何理論上責任之直接性、間接性、附隨性、特殊性、懲 罰性或衍生性損害(包括但不限於替代商品或服務之採購;使用、資料或利潤上的損失;或企業營運中斷),無 論是在使用此軟體時以任何方式所產生的契約、嚴格責任或侵權行為(包括疏忽或其他)等方面,NetApp 概不 負責,即使已被告知有前述損害存在之可能性亦然。

NetApp 保留隨時變更本文所述之任何產品的權利,恕不另行通知。NetApp 不承擔因使用本文所述之產品而產 生的責任或義務,除非明確經過 NetApp 書面同意。使用或購買此產品並不會在依據任何專利權、商標權或任何 其他 NetApp 智慧財產權的情況下轉讓授權。

本手冊所述之產品受到一項(含)以上的美國專利、國外專利或申請中專利所保障。

有限權利說明:政府機關的使用、複製或公開揭露須受 DFARS 252.227-7013(2014 年 2 月)和 FAR 52.227-19(2007 年 12 月)中的「技術資料權利 - 非商業項目」條款 (b)(3) 小段所述之限制。

此處所含屬於商業產品和 / 或商業服務(如 FAR 2.101 所定義)的資料均為 NetApp, Inc. 所有。根據本協議提 供的所有 NetApp 技術資料和電腦軟體皆屬於商業性質,並且完全由私人出資開發。 美國政府對於該資料具有 非專屬、非轉讓、非轉授權、全球性、有限且不可撤銷的使用權限,僅限於美國政府為傳輸此資料所訂合約所允 許之範圍,並基於履行該合約之目的方可使用。除非本文另有規定,否則未經 NetApp Inc. 事前書面許可,不得 逕行使用、揭露、重製、修改、履行或展示該資料。美國政府授予國防部之許可權利,僅適用於 DFARS 條款 252.227-7015(b)(2014 年 2 月)所述權利。

商標資訊

NETAPP、NETAPP 標誌及 <http://www.netapp.com/TM> 所列之標章均為 NetApp, Inc. 的商標。文中所涉及的所 有其他公司或產品名稱,均為其各自所有者的商標,不得侵犯。